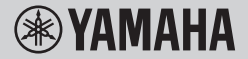

DIGITAL KEYBOARD ЦИФРОВОЙ КЛАВИШНЫЙ ИНСТРУМЕНТ

## **BENUTZERHANDBUCH РУКОВОДСТВО ПОЛЬЗОВАТЕЛЯ**

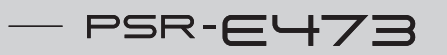

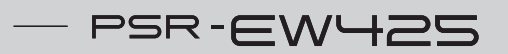

**DE** Lesen Sie vor der Verwendung des Instruments unbedingt die "VORSICHTSMAßNAHMEN" auf den [Seiten 5](#page-4-0) - 7.

Перед началом работы с инструментом прочитайте раздел «МЕРЫ БЕЗОПАСНОСТИ» на [стр. 5](#page-4-0) [– 7](#page-6-0).

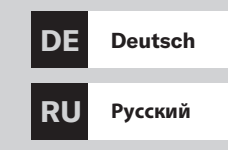

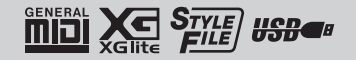

## **Important Notice: Guarantee Information for customers in European Economic Area (EEA) and Switzerland**

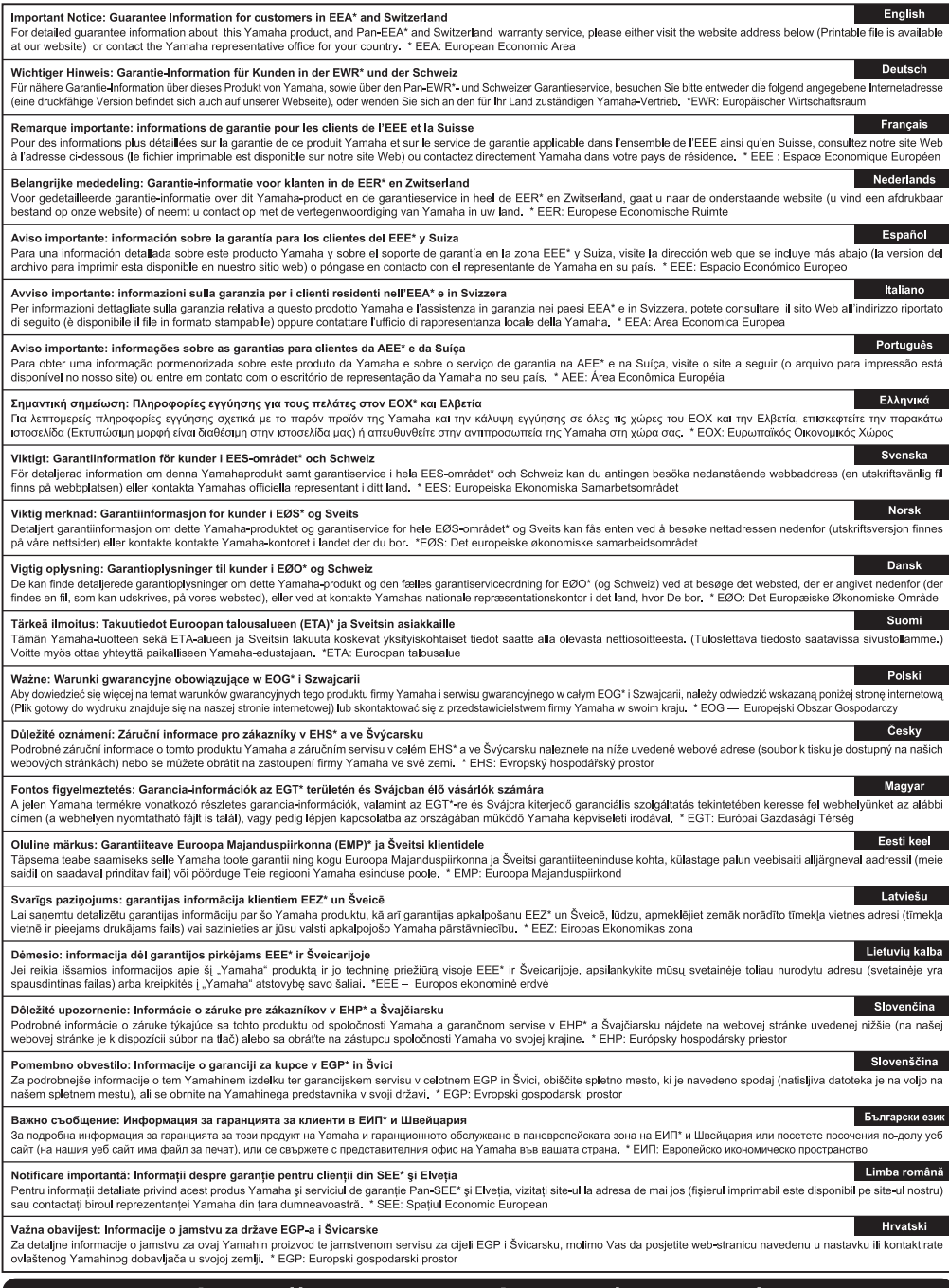

### https://europe.yamaha.com/warranty/

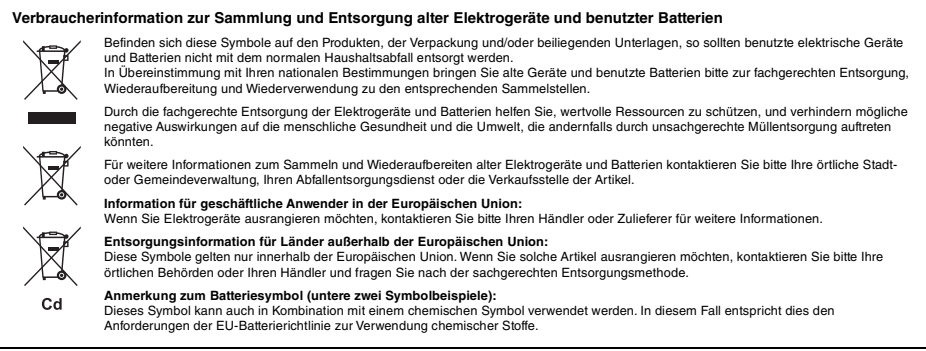

(58-M03 WEEE battery de 01)

Die Nummer des Modells, die Seriennummer, der<br>Leistungsbedarf usw. sind auf dem Typenschild, das<br>sich auf der Unterseite des Geräts befindet, oder in<br>der Nähe davon angegeben. Sie sollten diese<br>Seriennummer an der unten vo eintragen und dieses Handbuch als dauerhaften Beleg für Ihren Kauf aufbewahren, um im Fall eines Diebstahls die Identifikation zu erleichtern.

**Modell Nr.**

**Seriennr.**

(1003-M06 plate bottom de 01)

# <span id="page-4-0"></span>**VORSICHTSMAßNAHMEN**

## *BITTE SORGFÄLTIG DURCHLESEN, EHE SIE FORTFAHREN*

Bitte heben Sie dieses Handbuch an einem sicheren und leicht zugänglichen Ort auf, um später wieder darin nachschlagen zu können.

### **Für den Netzadapter**

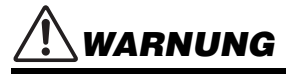

- Dieser Netzadapter ist ausschließlich zur Verwendung mit elektronischen Musikinstrumenten von Yamaha vorgesehen. Verwenden Sie ihn nicht für andere Zwecke.
- Nur für den Gebrauch in Innenräumen. Nicht in feuchter Umgebung verwenden.

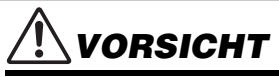

• Achten Sie beim Aufstellen darauf, dass die verwendete Netzsteckdose leicht erreichbar ist. Sollten Probleme auftreten oder es zu einer Fehlfunktion kommen, schalten Sie das Instrument sofort aus und ziehen Sie den Netzadapter aus der Netzsteckdose. Bedenken Sie, dass, wenn der Netzadapter an der Netzsteckdose angeschlossen ist, das Instrument auch im ausgeschalteten Zustand geringfügig Strom verbraucht. Falls Sie das Instrument für längere Zeit nicht nutzen möchten, sollten Sie unbedingt das Netzkabel aus der Steckdose ziehen.

### **Für das Instrument**

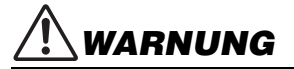

**Beachten Sie stets die nachstehend aufgelisteten Vorsichtsmaßnahmen, um mögliche schwere Verletzungen oder sogar tödliche Unfälle infolge eines elektrischen Schlags, von Kurzschlüssen, Feuer oder anderen Gefahren zu vermeiden. Zu diesen Vorsichtsmaßnahmen gehören die folgenden Punkte, die jedoch keine abschließende Aufzählung darstellen:**

#### **Stromversorgung/Netzadapter**

- Verlegen Sie das Netzkabel nicht in der Nähe von Wärmequellen wie Heizgeräten oder Radiatoren. Schützen Sie das Kabel außerdem vor übermäßigem Verknicken oder anderen Beschädigungen und stellen Sie keine schweren Gegenstände darauf ab.
- Schließen Sie das Instrument nur an die auf ihm angegebene Netzspannung an. Die erforderliche Spannung ist auf dem Typenschild des Instruments aufgedruckt.
- Verwenden Sie ausschließlich den angegebenen Adapter [\(Seite 72](#page-71-0)). Die Verwendung eines nicht adäquaten Adapters kann zu einer Beschädigung oder Überhitzung des Instruments führen.
- Verwenden Sie ausschließlich das mitgelieferte Netzkabel bzw. den Netzstecker.
- Überprüfen Sie regelmäßig den Zustand des Netzsteckers, und entfernen Sie Schmutz oder Staub, der sich eventuell darauf angesammelt hat.

#### **Öffnen verboten!**

• Dieses Instrument enthält keine vom Anwender zu wartenden Teile. Versuchen Sie nicht, das Instrument zu öffnen oder die inneren Komponenten zu entfernen oder auf irgendeine Weise zu ändern. Sollte einmal eine Fehlfunktion auftreten, so nehmen Sie es sofort außer Betrieb und lassen Sie es von einem qualifizierten Yamaha-Kundendiensttechniker prüfen.

#### **Vorsicht mit Wasser**

- Achten Sie darauf, dass das Instrument nicht durch Regen nass wird, verwenden Sie es nicht in der Nähe von Wasser oder unter feuchten oder nassen Umgebungsbedingungen und stellen Sie auch keine Behälter (wie z. B. Vasen, Flaschen oder Gläser) mit Flüssigkeiten darauf, die heraus schwappen und in Öffnungen hineinfließen könnten. Wenn eine Flüssigkeit wie z. B. Wasser in das Instrument gelangt, schalten Sie sofort die Stromversorgung aus und ziehen Sie das Netzkabel aus der Steckdose. Lassen Sie das Instrument anschließend von einem qualifizierten Yamaha-Kundendiensttechniker überprüfen.
- Schließen Sie den Netzstecker niemals mit nassen Händen an oder ziehen Sie ihn heraus.

#### **Brandschutz**

• Stellen Sie keine brennenden Gegenstände (z. B. Kerzen) auf dem Instrument ab. Ein brennender Gegenstand könnte umfallen und einen Brand verursachen.

#### **Batterien**

- Beachten Sie die folgenden Vorsichtsmaßnahmen. Bei Missachtung der Maßnahmen könnte es zu einer Explosion oder einem Brand kommen oder Batterieflüssigkeit auslaufen.
	- Manipulieren Sie Batterien nicht und nehmen Sie sie nicht auseinander.
	- Werfen Sie Batterien nicht ins Feuer.
- Versuchen Sie niemals, Batterien aufzuladen, die nicht zum mehrfachen Gebrauch und Nachladen vorgesehen sind.
- Bewahren Sie die Batterien nicht zusammen mit metallischen Gegenständen wie Halsketten, Haarnadeln, Münzen und Schlüsseln auf.
- Verwenden Sie ausschließlich den angegebenen Batterietyp [\(Seite 72\)](#page-71-0).
- Verwenden Sie neue Batterien, die alle vom gleichen Typ, Modell und Hersteller sind.
- Vergewissern Sie sich stets, dass alle Batterien gemäß den Polaritätskennzeichnungen (+/–) eingelegt sind.
- Wenn die Batterien leer sind oder Sie das Instrument längere Zeit nicht nutzen werden, entnehmen Sie die Batterien aus dem **Instrument**
- Bei Verwendung von Ni-MH-Batterien befolgen Sie bitte die Anweisungen, die mit den Batterien geliefert wurden. Verwenden Sie zum Aufladen ausschließlich das angegebene Ladegerät.
- Halten Sie Batterien von kleinen Kindern fern, die sie versehentlich verschlucken könnten.
- *VORSICHT*

• Wenn die Batterien leck sind, vermeiden Sie jede Berührung mit der ausgetretenen Flüssigkeit. Wenn die Batterieflüssigkeit mit Augen, Mund oder Haut in Kontakt kommt, bitte sofort mit Wasser auswaschen und einen Arzt aufsuchen. Batterieflüssigkeit ist ätzend und kann zum Verlust des Augenlichts oder zu chemischen Verbrennungen führen.

#### **Falls Sie etwas Ungewöhnliches am Instrument bemerken**

- Wenn eines der folgenden Probleme auftritt, schalten Sie unverzüglich den Netzschalter aus und ziehen Sie den Netzstecker aus der Steckdose. (Wenn Sie Batterien verwenden, entnehmen Sie alle Batterien aus dem Instrument.) Lassen Sie das Gerät anschließend von einem qualifizierten Yamaha-Kundendiensttechniker überprüfen.
	- Netzkabel oder Netzstecker sind zerfasert oder beschädigt.
	- Das Instrument sondert ungewöhnliche Gerüche oder Rauch ab.
	- Ein Gegenstand ist in das Instrument gefallen.
	- Während der Verwendung des Instruments kommt es zu einem plötzlichen Tonausfall.
	- Wenn Risse oder Brüche am Instrument vorhanden sind.

**Beachten Sie stets die nachstehend aufgelisteten grundsätzlichen Vorsichtsmaßnahmen, um mögliche Verletzungen bei Ihnen oder anderen Personen oder aber Schäden am Instrument oder an anderen Gegenständen zu vermeiden. Zu diesen Vorsichtsmaßnahmen gehören die folgenden Punkte, die jedoch keine abschließende Aufzählung darstellen:**

#### **Stromversorgung/Netzadapter**

- Schließen Sie das Instrument niemals über einen Mehrfachanschluss an eine Netzsteckdose an. Dies kann zu einem Verlust der Klangqualität führen und möglicherweise auch zu Überhitzung in der Netzsteckdose.
- Fassen Sie den Netzstecker nur am Stecker selbst und niemals am Kabel an, wenn Sie ihn vom Instrument oder von der Steckdose abziehen. Wenn Sie am Kabel ziehen, kann dieses beschädigt werden.
- Ziehen Sie bei Nichtbenutzung des Instruments über einen längeren Zeitraum oder während eines Gewitters den Netzstecker aus der Steckdose.

#### **Aufstellort**

- Achten Sie auf einen sicheren Stand des Instruments, um ein unabsichtliches Umstürzen zu vermeiden.
- Ziehen Sie, bevor Sie das Instrument bewegen, alle angeschlossenen Kabel ab, um zu verhindern, dass die Kabel beschädigt werden oder jemand darüber stolpert und sich verletzt.
- Vergewissern Sie sich beim Aufstellen des Produkts, dass die von Ihnen verwendete Netzsteckdose gut erreichbar ist. Sollten Probleme auftreten oder es zu einer Fehlfunktion kommen, schalten Sie das Instrument sofort aus, und ziehen Sie den Stecker aus der Steckdose. Auch dann, wenn das Produkt ausgeschaltet ist, wird es minimal mit Strom versorgt. Falls Sie das Produkt für längere Zeit nicht nutzen möchten, sollten Sie unbedingt das Netzkabel aus der Netzsteckdose ziehen.
- Verwenden Sie für das Instrument nur den dafür vorgesehenen Ständer. Verwenden Sie zur Befestigung nur die mitgelieferten Schrauben. Andernfalls kann es zu einer Beschädigung der eingebauten Komponenten kommen, oder die Standfestigkeit ist nicht gegeben.

#### **Verbindungen**

- Bevor Sie das Instrument an andere elektronische Komponenten anschließen möchten, schalten Sie alle Geräte aus. Stellen Sie zunächst alle Lautstärkeregler an den Geräten auf Minimum, bevor Sie die Geräte ein- oder ausschalten.
- Sie sollten die Lautstärke grundsätzlich an allen Geräten zunächst auf die Minimalstufe stellen und beim Spielen des Instruments allmählich erhöhen, bis der gewünschte Pegel erreicht ist.

#### **Handhabung**

- Stecken Sie weder einen Finger noch eine Hand in irgendeinen Spalt des Instruments.
- Stecken Sie niemals Papier, Metallteile oder andere Gegenstände in die Schlitze am Bedienfeld oder der Tastatur, und lassen Sie nichts dort hineinfallen. Dies könnte Verletzungen bei Ihnen oder anderen Personen, Schäden am Instrument oder an anderen Gegenständen oder Betriebsstörungen verursachen.
- Stützen Sie sich nicht mit dem Körpergewicht auf dem Instrument ab, und stellen Sie keine schweren Gegenstände darauf ab. Üben Sie keine übermäßige Gewalt auf Tasten, Schalter oder Stecker aus.
- Verwenden Sie die Kopfhörer des Instruments/Geräts nicht über eine längere Zeit mit zu hohen oder unangenehmen Lautstärken. Hierdurch können bleibende Hörschäden auftreten. Falls Sie Gehörverlust bemerken oder ein Klingeln im Ohr feststellen, lassen Sie sich von Ihrem Arzt beraten.

Yamaha haftet nicht für Schäden, die auf eine nicht ordnungsgemäße Bedienung oder Änderungen am Instrument zurückzuführen sind, oder für den Verlust oder die Zerstörung von Daten.

- Schalten Sie das Instrument immer aus, wenn Sie es nicht verwenden.
- Auch wenn sich der Schalter [ $\cdot$ ) ] (Bereitschaft/Ein) in Bereitschaftsposition befindet (das Display leuchtet nicht), verbraucht das Gerät geringfügig Strom. Falls Sie das Instrument längere Zeit nicht nutzen möchten, sollten Sie unbedingt das Netzkabel aus der Steckdose ziehen.
- Achten Sie darauf, dass gebrauchte Batterien den geltenden Bestimmungen gemäß entsorgt werden.

#### *ACHTUNG*

Um die Möglichkeit einer Fehlfunktion oder Beschädigung des Produkts, der Beschädigung von Daten oder anderem Eigentum auszuschließen, befolgen Sie die nachstehenden Hinweise.

#### **Handhabung**

• Betreiben Sie das Instrument nicht in der Nähe von Fernsehgeräten, Radios, Stereoanlagen, Mobiltelefonen oder anderen elektrischen Geräten. Andernfalls können das Instrument, das Fernsehgerät oder das Radio gegenseitige Störungen erzeugen.

Wenn Sie das Instrument zusammen mit einer App auf Ihrem Smart-Gerät wie Smartphone oder Tablet verwenden, empfehlen wir Ihnen, bei jenem Gerät WLAN zu aktivieren, nachdem Sie den "Flugzeugmodus" aktiviert haben, um bei der Kommunikation erzeugte Signale zu unterdrücken.

- Je nach den Bedingungen der Umgebung hinsichtlich vorhandener Funkwellen kann es sein, dass das Instrument nicht oder nicht richtig funktioniert.
- Setzen Sie das Instrument weder übermäßigem Staub oder Vibrationen noch extremer Kälte oder Hitze aus (beispielsweise direktem Sonnenlicht, in der Nähe einer Heizung oder tagsüber in einem Fahrzeug), um eine mögliche Verformung, eine Beschädigung der eingebauten Komponenten oder Fehlfunktionen beim Betrieb zu vermeiden. (Nachgeprüfter Betriebstemperaturbereich: 5°C–40°C)
- Stellen Sie keine Gegenstände aus Vinyl, Kunststoff oder Gummi auf dem Instrument ab, da dieses hierdurch verfärbt werden könnte.
- Drücken Sie nicht mit dem Finger auf das LCD-Display, da es ein empfindliches, präzisionsgefertigtes Teil ist. Dies könnte eine Anomalie im Erscheinungsbild wie z. B. einen Streifen auf dem LCD verursachen, die jedoch innerhalb kurzer Zeit wieder verschwinden sollte.

#### **Pflege**

• Benutzen Sie zur Reinigung des Instruments ein weiches und trockenes oder leicht angefeuchtetes Tuch. Verwenden Sie keine Verdünnung, keine Lösungsmittel, keinen Alkohol, keine Reinigungsflüssigkeiten oder mit chemischen Substanzen imprägnierte Reinigungstücher.

#### **Speichern von Daten**

- Einige der Daten dieses Instruments ([Seite 68](#page-67-0)) bleiben beim Ausschalten erhalten. Durch Fehlfunktionen, falsche Bedienung usw. können die gespeicherten Daten jedoch verlorengehen. Speichern Sie Ihre wichtigen Daten auf einem USB-Flash-Laufwerk oder einem externen Gerät wie einem Computer [\(Seite 59](#page-58-0)). Achten Sie darauf, vor Verwendung eines USB-Flash-Laufwerks [Seite 56](#page-55-0) zu lesen.
- Zum Schutz vor Datenverlusten durch Beschädigungen des USB-Flash-Laufwerks empfehlen wir Ihnen, Ihre wichtigen Daten zur Sicherung auf zwei USB-Flash-Laufwerken oder anderen externen Geräten wie z. B. einem Computer zu speichern.

#### <span id="page-6-0"></span>*Informationen*

#### **Über das Urheberrecht**

- Das Kopieren von kommerziell erhältlichen Musikdaten (einschließlich, jedoch ohne darauf beschränkt zu sein, MIDI- und/oder Audio-Daten) ist mit Ausnahme für den privaten Gebrauch strengstens untersagt.
- Dieses Produkt enthält und bündelt Inhalte, die von Yamaha urheberrechtlich geschützt sind oder für die Yamaha eine Lizenz zur Benutzung der urheberrechtlich geschützten Produkte von Dritten besitzt. Aufgrund von Urheberrechts- und anderen entsprechenden Gesetzen ist es Ihnen NICHT erlaubt, Medien zu verbreiten, auf denen diese Inhalte gespeichert oder aufgezeichnet sind und die mit denjenigen im Produkt praktisch identisch bleiben oder sehr ähnlich sind.
	- Zu den vorstehend beschriebenen Inhalten gehören ein Computerprogramm, Begleitstyle-Daten, MIDI-Daten, WAVE-Daten, Voice-Aufzeichnungsdaten, eine Notendarstellung, Notendaten usw.
	- Sie dürfen Medien verbreiten, auf denen Ihre Darbietung oder Musikproduktion mit Hilfe dieser Inhalte aufgezeichnet wurde, und die Erlaubnis der Yamaha Corporation ist in solchen Fällen nicht erforderlich.

#### **Über Funktionen/Daten, die Bestandteil des Instruments sind**

• Die Länge bzw. das Arrangement von einigen der Preset-Songs wurde bearbeitet, weshalb sie möglicherweise etwas anders klingen als die Original-Songs.

#### **Über das Aussehen dieses Produkts**

• Dieses Produkt kann Linien oder Rillen auf der Oberfläche aufweisen. Die sichtbaren Linien oder Kratzer werden als . Schweißlinien" bezeichnet. Sie treten während des Prozesses der Formgebung des Gehäuses auf und haben keinen Einfluss auf die Funktionalität des Produkts.

#### **Über dieses Handbuch**

- Die in dieser Anleitung enthaltenen Abbildungen und LCD-Darstellungen dienen nur anschaulichen Zwecken.
- Windows ist in den USA und anderen Ländern ein eingetragenes Warenzeichen der Microsoft® Corporation.
- iPhone und iPad sind in den USA und anderen Ländern als Warenzeichen von Apple Inc. eingetragen.
- Die Unternehmens- und Produktnamen in dieser Anleitung sind Markenzeichen oder eingetragene Markenzeichen der entsprechenden Unternehmen.

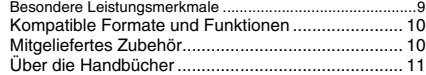

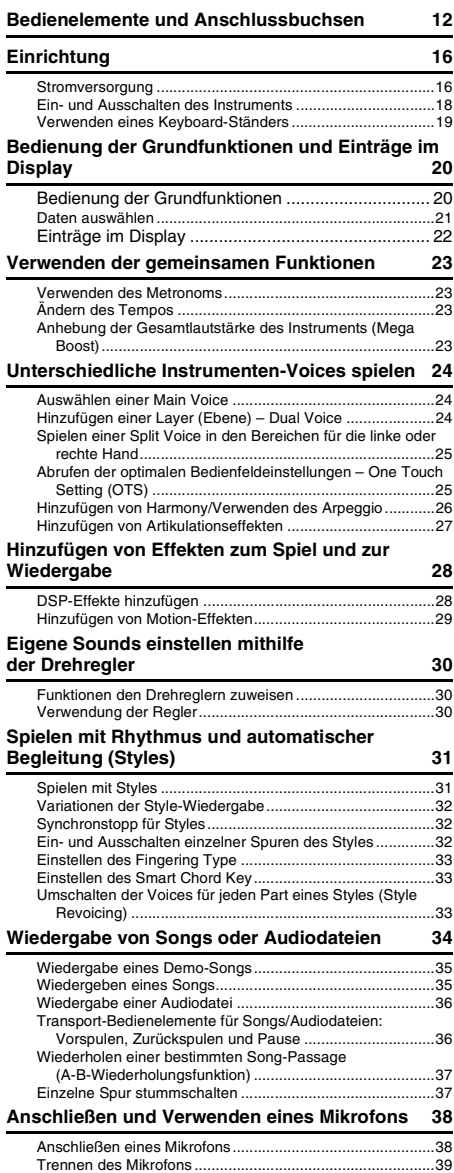

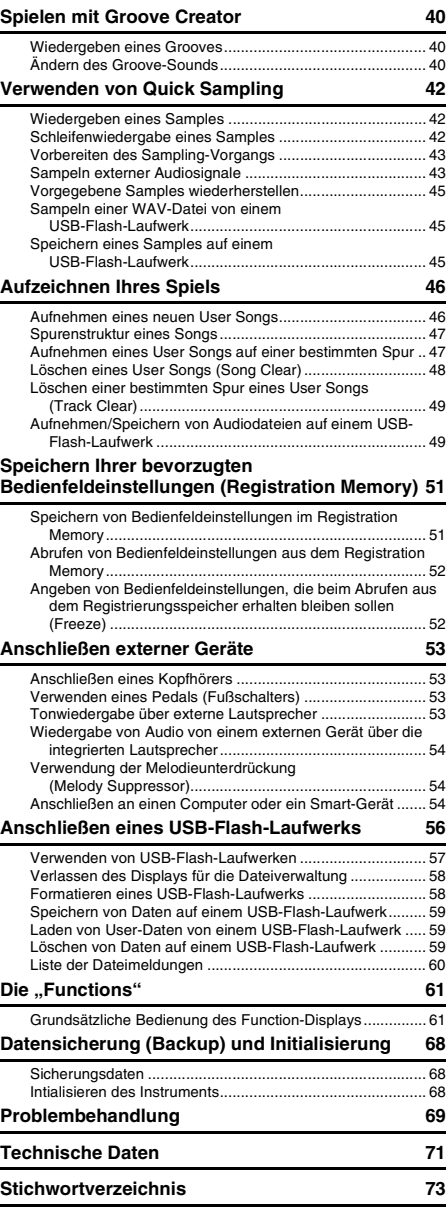

### <span id="page-8-0"></span>**Besondere Leistungsmerkmale**

#### **Für PSR-E473 und PSR-EW425**

#### **Sounds der nächsten Generation**

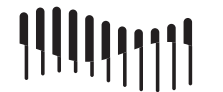

Durch die neueste Klangerzeugung wurde die Ausdruckskraft verbessert, und Sie erhalten einen starken, dynamischen Klang und hohe Präsenz aus nur einem einzigen Instrument. Die maximale Polyphonie beträgt 64 Stimmen, und es sind zwei DSP-Effektsysteme integriert: DSP1 für die Main Voice und DSP2, die bestimmten Parts [\(Seite 28\)](#page-27-2) zugewiesen werden können. Außerdem können Sie den Delay-Effekt sowohl mit DSP1 als auch mit DSP2 verwenden.

#### **Mega-Boost-Funktion**

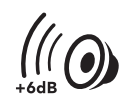

Durch Drücken der [MEGA BOOST]- Taste können Sie die Lautstärke um bis zu +6 dB erhöhen. Dies erfolgt durch ein spezielles Processing, das von der normalen Lautstärkeregelung getrennt ist [\(Seite 23\)](#page-22-4). Allein mit diesem Instrument können

Sie einen kraftvollen dynamischen Klang erzeugen – auch ohne externe Lautsprecher anzuschließen.

#### **Mikrofoneingang**

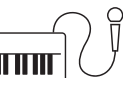

Da dieses Instrument einen eingebauten Mikrofoneingang besitzt und den Batteriebetrieb ermöglicht [\(Seite 16\)](#page-15-2), können Sie beim Spielen das Mikrofon auch nutzen, selbst wenn es keine Steckdose gibt. Sie können auch Effekte wie Reverb und Chorus auf das Mikrofonsignal anwenden, und Sie können auf die Talk-Einstellungen umschalten, um Ansagen zwischen den Songs zu machen [\(Seite 38](#page-37-2)).

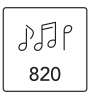

**के स्ट्रे** पि

290

Mit 820 Arten von Voices und 290 Styles (automatische Begleitung) können Sie mit Sounds spielen, die zu der Musik passen, die Sie spielen möchten [\(Seiten 24](#page-23-3) und [31\)](#page-30-2). Darüber hinaus können Sie intuitiv Voices und Styles nach Kategorien wie Instrumententyp und Musikgenre auswählen – so ist es besonders einfach, das Instrument für das Spiel einzurichten [\(Seite 21\)](#page-20-1).

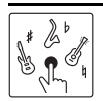

Spielen Sie authentisch die speziellen Techniken nach, die für jedes Instrument typisch sind, indem Sie die S.Art Lite-Voices [\(Seite 27](#page-26-1)) verwenden.

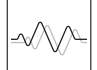

Erweitern Sie den Sound durch verschiedene DSP-Effekte [\(Seite 28\)](#page-27-2), und wenden Sie dynamisch sich verändernde Effekte (Motion Effects) mit einem einzigen Tastendruck an, um dem Sound spannende Änderungen hinzuzufügen [\(Seite 29](#page-28-1))

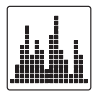

Mit vier einfachen und intuitiven Sampling-Pads können Sie Ihr Spiel noch interessanter gestalten ([Seite 42](#page-41-3)). Sie können den Sound auf dem Pad mit der Sampling-Funktion aufnehmen und in einer Schleife wiedergeben.

 $\circledcirc$ zu steuern ([Seite 30](#page-29-3)).  $2\frac{1}{\sqrt{2}}$ Þ

11 III

᠗

Verwenden Sie die Regler, um Filter-Sweeps, Verzerrung und Hall während des Spielens

Durch die anschlagdynamische Tastatur [\(Seite 62](#page-61-0)) erhalten Sie die Kontrolle über alle dynamischen Nuancen Ihres Tastaturspiels.

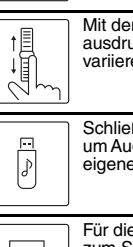

Mit dem Rad können Sie die Tonhöhe ausdrucksvoll und dynamisch in Echtzeit variieren [\(Seite 15](#page-14-0)

Schließen Sie ein USB-Flash-Laufwerk an, um Audiodaten aufzunehmen [\(Seite 46](#page-45-2)), Ihre eigenen Songs zu speichern ([Seite 56](#page-55-0)) usw.

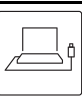

Für die Audio- und MIDI-Kommunikation und zum Sichern der internen Daten schließen Sie dieses Instrument an einen Computer an [\(Seite 54](#page-53-3)).

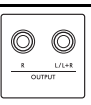

Verwenden Sie die praktischen OUTPUT-Buchsen, um den Ton an externe Lautsprecher oder ein Mischpult auszugeben – beim Spielen auf der Bühne oder an anderen Live-Auftrittsorten ([Seite 53\)](#page-52-4).

#### **Nur beim PSR-EW425**

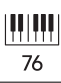

Die große Tastatur mit 76 Tasten bietet Ihnen größere Flexibilität beim Spiel, auch wenn Sie mit der Split-Funktion [\(Seite 25](#page-24-2)) mit beiden Händen spielen.

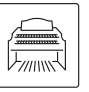

Dank der unglaublich realistischen Orgel-Voices können Sie verschiedene Orgelklänge spielen und Sie können den großen Tonumfangs dieses Instruments voll ausschöpfen.

*Vielen Dank für den Kauf dieses digitalen Keyboards von Yamaha!*

*Das Instrument ist ein tragbares Keyboard mit vielen verschiedenen Sounds und Funktionen. Wir empfehlen Ihnen, diese Anleitung aufmerksam zu lesen, damit Sie die hochentwickelten und praktischen Funktionen des Instruments voll ausnutzen können. Außerdem empfehlen wir Ihnen, dieses Handbuch an einem sicheren und leicht zugänglichen Ort aufzubewahren, um später darin nachschlagen zu können.*

### <span id="page-9-0"></span>Kompatible Formate und Funktionen

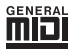

#### **GM System Level 1**

"GM System Level 1" ist eine Erweiterung des MIDI-Standards, mit der gewährleistet wird, dass alle GM-kompatiblen Musikdaten unabhängig vom Hersteller auf jedem GMkompatiblen Tongenerator einwandfrei wiedergegeben werden können. Das GM-Logo tragen alle Software- und Hardware-Produkte, die den General-MIDI-Standard unterstützen.

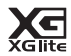

#### <span id="page-9-2"></span>**XGlite**

Wie der Name vermuten lässt, ist "XGlite" eine vereinfachte Version der hochwertigen XG-Klangerzeugung von Yamaha. Natürlich können Sie beliebige XG-Song-Daten mit einem XGlite-Klangerzeuger abspielen. Bedenken Sie jedoch, dass einige Songs im Vergleich zu den Originaldaten aufgrund der geringeren Zahl von Steuerparametern und Effekten geringfügig anders klingen.

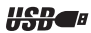

#### **USB**

USB ist die Abkürzung für "Universal Serial Bus". Dies ist eine serielle Schnittstelle zur Verbindung eines Computers mit Peripheriegeräten.

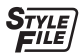

#### **STYLE FILE FORMAT (SFF)**

Das Style File Format (SFF, Style-Datenformat) ist das Originalformat der Style-Dateien von Yamaha. Es verwendet ein einzigartiges Konvertierungssystem, um hochwertige automatische Styles auf Basis vieler Akkordtypen zur Verfügung zu stellen.

### <span id="page-9-1"></span>Mitgeliefertes Zubehör

- Benutzerhandbuch (dieses Buch) x 1
- Notenablage x 1
- Netzadapter x 1\*
- Online Member Product Registration (Produktregistrierung für Online Member) x 1

\* Wird u. U. in Ihrem Gebiet nicht mitgeliefert. Wenden Sie sich bitte an Ihren Yamaha-Händler.

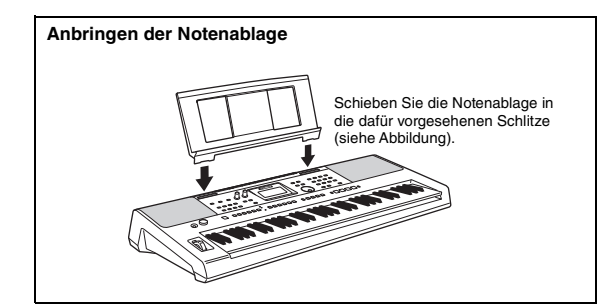

### <span id="page-10-0"></span>Über die Handbücher

Zu diesem Instrument gehören die folgenden Dokumente und Anschauungsmaterialien.

#### **Mitgelieferte Dokumente**

**• Benutzerhandbuch (dieses Buch)**

In diesem Abschnitt wird die Verwendung der Grundfunktionen des Instruments beschrieben.

#### ■ Online-Materialien (im Internet zum Download erhältlich)

#### <span id="page-10-2"></span>**• Reference Manual**  Hier wird erklärt, wie die einzelnen Einstellungen der Funktionen des Instruments vorgenommen werden.

- <span id="page-10-3"></span><span id="page-10-1"></span>**• Data List (Datenliste)** Enthält Listen mit voreingestellten Inhalten (Presets) z. B. von Voices, Styles, Grooves und Effekten.
- **Smart Device Connection Manual (Handbuch für den Anschluss von Smart-Geräten)** Erläutert, wie Sie das Instrument mit Smart-Geräten wie Smartphones, Tablets usw. verbinden.
- **Computer-related Operations (Funktionen und Bedienvorgänge bei Anschluss eines Computers)** Enthält Anweisungen darüber, wie Sie z. B. wie dieses Instrument mit einem Computer verbinden, wie Daten gesendet und empfangen werden usw.

Um diese Anleitungen herunterzuladen, gehen Sie zur Yamaha-Downloads-Website und geben Sie dann die Modellbezeichnung ein, um nach den gewünschten Dateien zu suchen.

**Yamaha Downloads** https://download.yamaha.com/

*HINWEIS*

Für einen allgemeinen Überblick über MIDI und wie Sie es effektiv nutzen können, suchen Sie auf der oben angegebenen Website nach "MIDI Basics" (nur auf Englisch, Deutsch, Französisch und Spanisch).

#### **Videoanleitung**

Es stehen spezielle Video-Anleitungen zur Verfügung, in denen die Verwendung dieses Produkts beschrieben wird. Sie können z. B. sehen und hören, wie Sie mit "Styles" spielen können, und auch weitere Funktionen werden beschrieben.

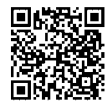

Scannen Sie den Code auf der linken Seite oder besuchen Sie die folgende Website.

https://www.yamaha.com/2/portable\_keyboards/

\*Wenn für Ihre Sprache keine Untertitel angezeigt werden, stellen Sie sie mit den Schaltflächen für "Untertitel (c)" und "Einstellungen" unten rechts auf dem YouTube-Bildschirm ein.

"Einstellungen"-Schaltfläche (stellt die Sprache der Untertitel usw. ein)

Schaltfläche "Untertitel-Schaltfläche (c)" (schaltet die Untertitelanzeige ein/aus)

#### **Song Book**

Um das Song Book (Notenheft) zu erhalten, gehen Sie zu Yamaha Downloads weiter oben, und geben Sie dann auf der Seite "Dokumente und Daten" die Modellbezeichnung ein.

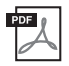

**Song Book** (Notenheft; nur auf Englisch, Französisch, Deutsch, Spanisch und Japanisch) Enthält Musiknoten der Preset-Songs dieses Instruments (mit Ausnahme der Demo-Songs) sowie optionale Songs.

#### <span id="page-11-0"></span>**Bedienfeld**

#### *HINWEIS*

- Die in dieser Benutzerhandbuch gezeigten Abbildungen und Displays wurden mit dem PSR-E473 erstellt.
- Bitte beachten Sie, dass das PSR-E473 und das PSR-EW425 eine unterschiedliche Tastenanzahl haben: Das PSR-
- E473 hat 61 Tasten, und das PSR-EW425 hat 76 Tasten.

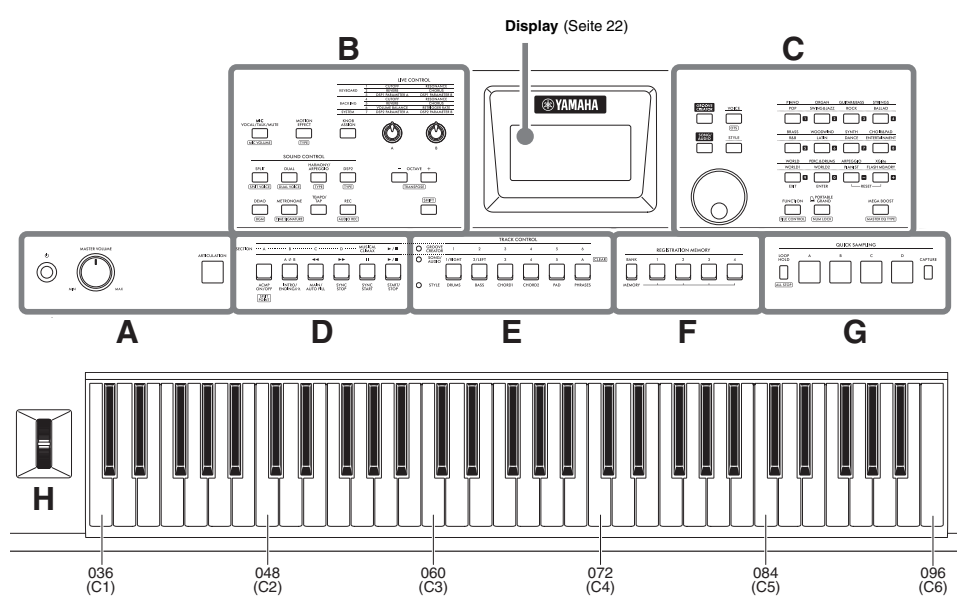

Wie abgebildet hat jede Note auf der Tastatur eine bestimmte Notennummer und einen Notennamen (z. B. 036/C1), die für die verschiedenen Einstellungen verwendet werden, z. B. den Split-Punkt ([Seite 62\)](#page-61-1).

#### <span id="page-11-1"></span>**Über die Schaltflächennamen in (SHIFT-Funktion)**

Während Sie die **[SHIFT]**-Taste gedrückt halten, drücken Sie die Taste, um die Funktion der eingerahmten Bezeichnung aufzurufen. Halten Sie beispielsweise die **[SHIFT]**-Taste gedrückt und drücken Sie die Taste **[MIC VOCAL/ TALK/MUTE]**, um das Display aufzurufen.

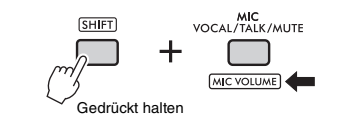

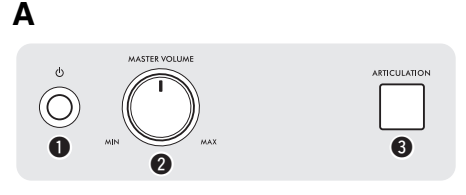

**1** [ $\bigcirc$ ] (Bereitschaft/Ein)-Schalter................ [Seite 18](#page-17-0) Schaltet das Instrument ein oder versetzt es in den Bereitschaftsmodus.

<span id="page-11-2"></span>**@ [MASTER VOLUME]-Regler......................** [Seite 18](#page-17-0) Stellt die Gesamtlautstärke ein.

**@ [ARTICULATION]-Taste................................ [Seite 27](#page-26-1)** Bildet die typischen Spieltechniken bestimmter Instrumente nach, wenn Sie auf der Tastatur spielen, während Sie diese Taste gedrückt halten.

**B** G **LIVE CONTROL KEYBOARD BACKING**  $\mathbf{a}$ G MIC<br>VOCAL/TALK/MUTE **KNOB**<br>\SSIGN MIC VOLUME  $\mathbf{a}$   $\mathbf{a}$ u  $\bullet$ ARMON **SPLIT** ጩ  $59TVQCF$ **DUAL VOICE TYPE SHIFT** RFC <u>ጤ</u>  $\mathbf 1$   $\mathbf 2$  $\bullet$   $\bullet$ 

**<sup>4</sup>** [MIC VOCAL/TALK/MUTE]-Taste.............. [Seite 38](#page-37-3) Schaltet den Mikrofontyp zwischen (VOCAL/TALK/ MUTE) um.

[MIC VOLUME]: Ruft die Anzeige der Mikrofonlautstärke auf.

**6 IMOTION EFFECT]-Taste ............................... [Seite 29](#page-28-1)** Wenn Sie diese Taste gedrückt halten, werden dem Klang verschiedene dynamische Effekte in Echtzeit hinzugefügt.

: Das Display zur Auswahl eines Motion-Effekttyps wird aufgerufen.

#### **LIVE CONTROL**

#### y **[KNOB ASSIGN]-Taste, [A]/[B]-Regler**

.........................................................................[Seite 30](#page-29-4) Weist jedem Knopf eine Funktion zu, um den Klang in Echtzeit zu steuern.

#### **SOUND CONTROL**

u **[SPLIT]-Taste** ................................................ [Seite 25](#page-24-2) Unterteilt die gesamte Tastatur in zwei Abschnitte und ermöglicht es Ihnen, in der rechten und linken Hand verschiedenen Voices zu spielen.

(SPLIT VOICE): Ruft das Display für die Voice-Auswahl für den Part der linken Hand auf.

i **[DUAL]-Taste**................................................. [Seite 24](#page-23-4) Zwei verschiedene Voices werden einander überlagert.

: Ruft das Display für die Voice-Auswahl für den Layer-Part auf.

o **[HARMONY/ARPEGGIO]-Taste** ................ [Seite 26](#page-25-1) Schaltet den Harmony-Effekt oder die Arpeggio-Funktion ein oder aus.

- : Ruft das Auswahl-Display für den Harmonyoder Arpeggiotyp auf.
- !0**[DSP2]-Taste**................................................. [Seite 28](#page-27-2) Schaltet den DSP2-Effekt ein und aus.

: Ruft das Auswahl-Display für den DSP2-Typ auf.

!1**[DEMO]-Taste** ............................................... [Seite 35](#page-34-2)

Spielt Demo-Songs in Wiederholungsschleife ab.

: Ruft das Einstell-Display für die Song-Gruppe (Demo-Gruppe) auf, so dass die Songs wiederholt wiedergegeben werden.

!2**[METRONOME]-Taste**................................. [Seite 23](#page-22-5)

Schaltet das Metronom ein oder aus.

**TIME SIGNATURE**: Ruft das Einstell-Display für die Taktart des Metronoms auf.

!3**[TEMPO/TAP]-Taste** .................................... [Seite 23](#page-22-6) Ruft das Einstell-Display für das Tempo auf.

!4**[REC]-Taste**................................................... [Seite 46](#page-45-2) Zeichnet Ihr Spiel auf dem Instrument im MIDI-Format auf.

: Zeichnet Ihr Spiel auf dem USB-Flash-Laufwerk im Audio-Format [\(Seite 49](#page-48-2)) auf.

#### !5**OCTAVE [−][+]-Tasten**

Verschieben die Tonhöhe der Main Voice und der Dual Voice in Oktavschritten nach oben oder unten.

: Transponiert die Tonhöhe auf dem gesamte Instrument in Halbtonschritten.

!6**[SHIFT]-Taste**................................................ [Seite 12](#page-11-1) Wenn Sie diese Schaltfläche gedrückt halten, können Sie alternative Funktionen für solche Bedienfeldtasten aufrufen, denen alternative Funktionen zugewiesen wurden.

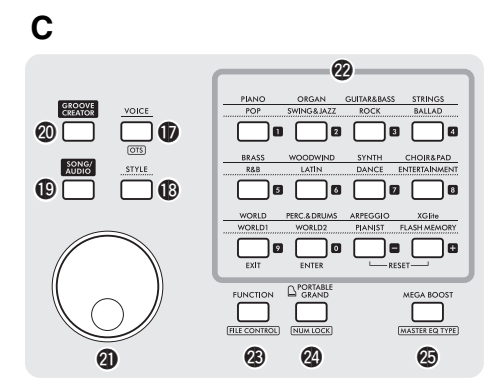

!7**[VOICE]-Taste** ............................................... [Seite 24](#page-23-5) Drücken Sie diese Schaltfläche zur Auswahl von Voices.

: Ruft die optimalen Bedienfeldeinstellungen für den aktuellen Song, Style oder Groove auf.

!8**[STYLE]-Tasten** ............................................ [Seite 31](#page-30-3) Drücken Sie diese Taste zur Auswahl von Styles.

!9**[SONG/AUDIO]-Tasten** ...............................[Seite 34](#page-33-1) Drücken Sie diese Taste, um die Song- oder Audio-Funktion zu verwenden.

@0**[GROOVE CREATOR]-Tasten** ................... [Seite 40](#page-39-3) Drücken Sie diese Taste, um die Groove-Creator-Funktion zu verwenden.

@1**Datenrad** ........................................................ [Seite 21](#page-20-0) Zum Ändern von Einträgen oder Werten.

#### @2**Kategorie-/Zifferntasten, [EXIT]-Taste,**

**[ENTER]-Taste**.............................................. [Seite 21](#page-20-0) Zum Auswählen der gewünschten Voice oder des Styles nach Kategorie. Dient auch für die Auswahl der gewünschten Daten durch Eingabe von Zahlen, wenn NUM LOCK aktiviert ist. In den anderen Fällen werden die Tasten in der untersten Zeile als **[EXIT]** und **[ENTER]**-Tasten verwendet.

@3**[FUNCTION]-Taste**....................................... [Seite 61](#page-60-2) Ruft das Display für die Funktionseinstellungen auf.

: Ruft das Display für die Dateisteuerung auf (Bedienung des USB-Flash-Laufwerks) ([Seite 57](#page-56-1))

#### @4**[PORTABLE GRAND]-Taste**

Ruft die Flügel-Voice auf ("Grand Piano").

: Aktiviert die Verwendung der Tasten @2 für die Zahleneingabe ([Seite 21](#page-20-2)).

@5**[MEGA BOOST]-Taste** ................................ [Seite 23](#page-22-4) Hebt die Gesamtlautstärke des Instruments für einen kräftigeren Sound an.

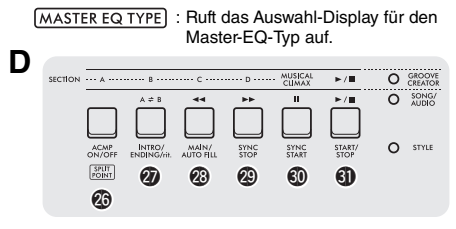

#### **Tasten** @6 **−** #1 **für die Wiedergabesteuerung**

Steuert die Wiedergabe von Styles, Songs/Audio oder Grooves, je nachdem, welche LED leuchtet.

- **Wenn die [STYLE]-LED leuchtet** .............. [Seite 31](#page-30-4)
- **Wenn die [SONG/AUDIO]-LED leuchtet** .. [Seite 34](#page-33-1)
- **Wenn die [GROOVE CREATOR]-LED leuchtet**
	- ................................................................... [Seite 40](#page-39-3)

SPLIT: Ruft das Einstell-Display für den Split Point auf.

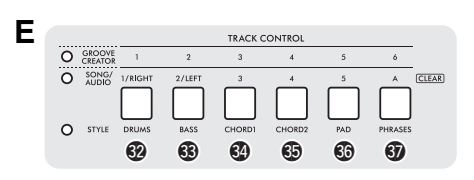

#### **<sup><sup>1</sup> − <sup>1</sup>** [TRACK CONTROL]-Tasten</sup>

Schaltet die Spur des Styles, Songs/Audio oder des Grooves ein oder aus, je nachdem, welche LED leuchtet.

- **Wenn die [STYLE]-LED leuchtet** .............. [Seite 32](#page-31-3)
- **Wenn die [SONG/AUDIO]-LED leuchtet** .. [Seite 37](#page-36-2)
- **Wenn die [GROOVE CREATOR]-LED leuchtet**

................................................................... [Seite 40](#page-39-4)

: Löscht die Daten der entsprechenden Spur des aktuellen User-Songs [\(Seite 49\)](#page-48-3).

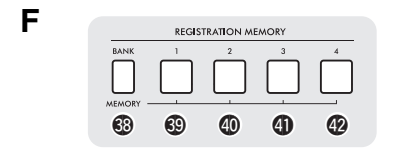

#### **<sup><sup>6</sup> − <sup>6</sup>** [REGISTRATION MEMORY]-Tasten</sup>

......................................................................... [Seite 51](#page-50-2) Zum Speichern der Bedienfeldeinstellungen ([Seite 15\)](#page-14-1) oder zum Aufrufen der gespeicherten Einstellungen.

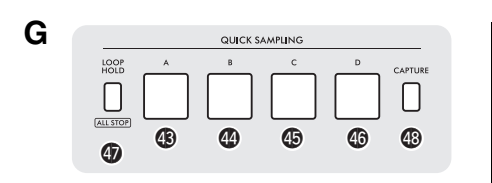

#### **QUICK SAMPLING**

\$3 **−** \$6 **Pads [A] − [D]**....................................... [Seite 42](#page-41-4) Spielt das Sample ab, das jedem Pad zugewiesen ist.

\$7 **[LOOP HOLD]-Taste**.................................... [Seite 42](#page-41-5) Wenn Sie diese Taste gedrückt halten, wird durch Drücken eines der Pads [A] – [D] das ausgewählte Sample wiederholt in einer Schleife abgespielt.

(ALL STOP): Stoppt die Wiedergabe aller Samples.

\$8**[CAPTURE]-Taste** ........................................ [Seite 43](#page-42-2) Wechselt in den Quick-Sampling-Modus.

 $\circledcirc$ 

#### <span id="page-14-0"></span>\$9**[PITCH BEND]-Rad**

**H**

Verstimmt die Tonhöhe des auf der Tastatur gespielten Sounds nach oben oder unten, indem es nach oben oder nach unten bewegt wird.

#### <span id="page-14-1"></span>**Bedienfeldeinstellungen**

Mit den Bedienelementen auf dem Bedienfeld können Sie wie hier beschrieben verschiedene Einstellungen vornehmen. Diese Einstellungen des Instruments werden in dieser Anleitung gemeinsam als "Bedienfeldeinstellungen" bezeichnet.

#### **Rückseite**

<span id="page-14-2"></span>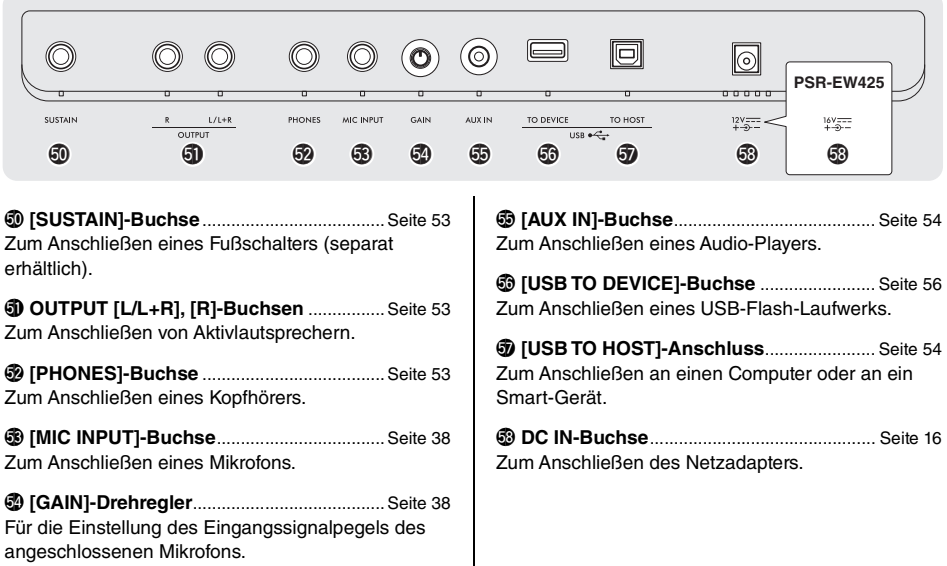

### <span id="page-15-1"></span><span id="page-15-0"></span>Stromversorgung

Das Instrument funktioniert mit einem Netzadapter oder mit Batterien. Yamaha empfiehlt jedoch, so oft wie möglich den Netzadapter zu verwenden.

#### **ACHTUNG**

*Bei Verwendung von Funktionen, bei denen das USB-Flash-Laufwerk beteiligt ist, sollten Sie den Netzadapter verwenden, da die Batterieleistung für diese wichtigen Vorgänge evtl. nicht zuverlässig genug ist.*

#### **Verwenden eines Netzadapters**

Schließen Sie den Netzadapter in der in der Abbildung gezeigten Reihenfolge an.

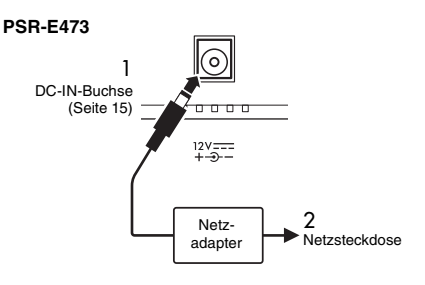

#### **PSR-EW425**

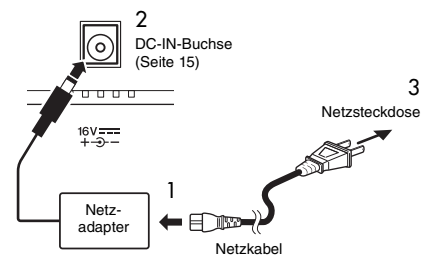

Die Form des Steckers kann je nach Region unterschiedlich sein.

### **WARNUNG**

- *Verwenden Sie ausschließlich den angegebenen Netzadapter [\(Seite 72](#page-71-1)). Die Verwendung eines nicht adäquaten Netzadapters kann zu einer Beschädigung oder Überhitzung des Instruments führen.*
- *Wenn Sie den Netzadapter mit abnehmbaren Stecker verwenden, stellen Sie sicher, dass der Stecker immer am Netzadapter aufgesteckt bleibt. Die Verwendung nur des Steckers allein kann zu elektrischem Schlag oder Bränden führen.*
- *Berühren Sie niemals metallene Teile im Innern, wenn Sie den Stecker anschließen, um Stromschläge, Kurzschlüsse oder Beschädigungen zu vermeiden. Achten Sie auch darauf, dass sich kein Staub zwischen Netzadapter und Stecker befindet.*

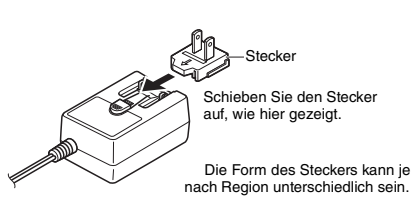

#### **VORSICHT**

*Achten Sie beim Aufstellen des Produkts darauf, dass die verwendete Netzsteckdose leicht erreichbar ist. Sollten Probleme auftreten oder es zu einer Fehlfunktion kommen, schalten Sie das Produkt sofort aus und ziehen Sie den Stecker aus der Steckdose.*

#### *HINWEIS*

Wenn Sie den Netzadapter vom Netz trennen möchten, führen Sie diese Schritte in umgekehrter Reihenfolge aus.

#### <span id="page-15-2"></span>**Verwenden von Batterien**

Das Instrument benötigt die folgenden Batterien:

- **PSR-E473**: Sechs Alkali- (LR6), Mangan- (R6) oder wiederaufladbare Ni-MH-Batterien (HR6) der Größe "AA".
- **PSR-EW425**: Sechs Alkali- (LR20), Mangan- (R20) oder wiederaufladbare Ni-MH-Batterien (HR20) der Größe "D".

Alkalibatterien oder wiederaufladbare Ni-MH-Batterien sind für das Instrument zu empfehlen, da andere Batterietypen schlechtere Leistung aufweisen können.

#### **ACHTUNG**

*Bei Verwendung von Ni-MH-Batterien befolgen Sie bitte die Anweisungen, die mit den Batterien geliefert wurden.*

- Stellen Sie sicher, dass das Instrument ausgeschaltet ist.
- 2 Öffnen Sie den Batteriefachdeckel an der Unterseite des Geräts.

#### **PSR-E473**

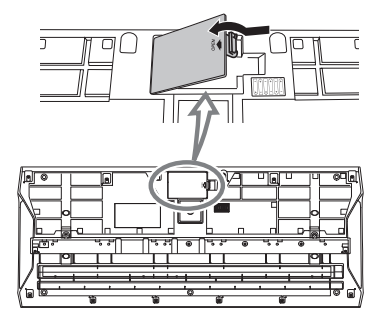

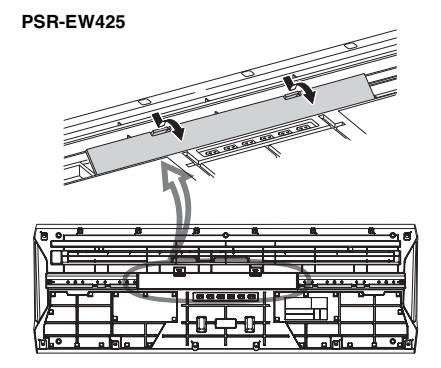

3 Legen Sie die sechs neuen Batterien ein, und achten Sie dabei anhand der Abbildung auf die richtige Ausrichtung.

#### **PSR-E473**

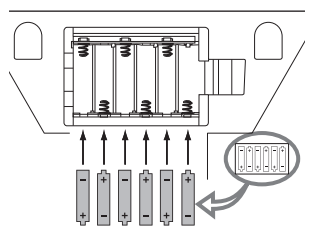

#### **PSR-EW425**

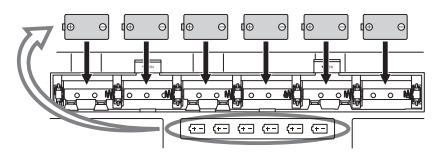

- 4 Bringen Sie den Batteriefachdeckel wieder an. Vergewissern Sie sich, dass der Deckel fest verriegelt ist.
- 5 Ändern Sie die Batterietypeinstellungen entsprechend den verwendeten Batterien (siehe unten).

#### **ACHTUNG**

- *Anschließen oder Trennen des Netzadapters bei eingelegten Batterien kann zum Ausschalten des Geräts führen, was einen Datenverlust gerade aufgenommener oder übertragener Daten zur Folge hat.*
- *Wenn die Batterien für den ordnungsgemäßen Betrieb zu schwach werden, kann es sein, dass sich die Lautstärke verringert, der Klang verzerrt erscheint oder sonstige Probleme auftreten. In diesem Fall ersetzen Sie alle Batterien/Akkus durch neue oder aufgeladene.*

#### *HINWEIS*

- Das Instrument kann keine Akkus aufladen. Verwenden Sie zum Aufladen ausschließlich das angegebene Ladegerät.
- Die Leistung wird automatisch vom Netzadapter bezogen, wenn ein Netzadapter angeschlossen ist, auch dann, wenn Batterien in das Instrument eingelegt wurden.

#### **Einstellen des Batterietyps**

Sie müssen evtl. die Batterietyp-Einstellung des Instruments ändern, je nach dem von Ihnen verwendeten Batterietyp. Zum Ändern der Einstellung schalten Sie das Instrument ein und wählen Sie dann den zu verwendenden Batterietyp. In der Voreinstellung sind Alkali- (und Mangan-) Batterien als Typ gewählt. Genauere Informationen finden Sie auf [Seite 67](#page-66-0) (Funktion 081).

#### **ACHTUNG**

*Wenn der Batterietyp nicht richtig eingestellt wird, kann sich die Batterielebensdauer verkürzen. Achten Sie darauf, den Batterietyp richtig anzugeben.*

#### <span id="page-16-0"></span>**Einschaltzustand ablesen**

Sie können im Display ablesen, ob die Batterie oder der Netzadapter als Stromquelle verwendet wird. Wenn Batterien verwendet werden, können Sie die verbleibende Kapazität überprüfen.

$$
\supseteq \textcolor{red}{\mid_{\textcolor{blue}{\text{LOG}}\cap\textcolor{blue}{\text{Prop}}\mid_{\textcolor{blue}{\text{CG}}\cap\textcolor{blue}{\text{Prop}}\mid_{\textcolor{blue}{\text{PGL}}}^{\textcolor{blue}{\text{OGC}}}}}
$$

**Example:** Es werden die Batterien verwendet. Keine Anzeige: Es wird der Netzadapter verwendet.

#### *HINWEIS*

Wenn Batterien eingelegt sind, erscheint das Batteriesymbol auch dann nicht, wenn der Netzadapter in eine Netzsteckdose eingesteckt ist.

#### **Anzeige der restlichen Batteriekapazität**

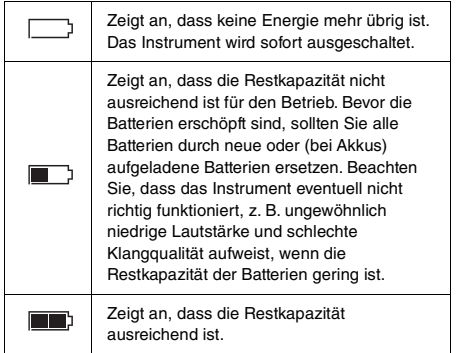

### <span id="page-17-0"></span>Ein- und Ausschalten des **Instruments**

1 Drehen Sie den [MASTER VOLUME]-Regler auf "MIN."

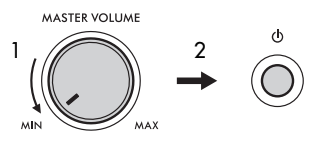

- 2 Drücken Sie den Schalter [  $($ <sup>l</sup>) ] (Bereitschaft/Ein), um das Instrument einzuschalten.
- 3 Stellen Sie die Lautstärke des Gesamtklangs des Keyboards ein, indem Sie den Regler [MASTER VOLUME] verwenden, während Sie auf der Tastatur spielen.

#### **VORSICHT**

*Benutzen Sie das Instrument nicht über längere Zeit mit zu hohen oder unangenehmen Lautstärken. Hierdurch können bleibende Hörschäden entstehen.*

1 Drücken und halten Sie den Schalter [  $\binom{1}{1}$  ] (Bereitschaft/Ein) etwa eine Sekunde lang, um das Instrument auszuschalten.

#### **VORSICHT**

*Auch dann, wenn das Instrument ausgeschaltet ist, verbraucht es geringfügig Strom. Falls Sie das Instrument für längere Zeit nicht nutzen möchten, müssen Sie unbedingt den Netzadapter aus der Steckdose ziehen.* 

#### **ACHTUNG**

*Drücken Sie nur den Schalter [ ] (Bereitschaft/Ein), um das Instrument einzuschalten. Führen Sie keine anderen Bedienvorgänge wie Anschlagen der Klaviertasten oder Betätigung der Tasten oder des Pedals aus. Dadurch kann es zu Fehlfunktionen des Instruments kommen.*

#### **Einstellen der Auto-Power-Off-Funktion**

Um unnötigen Stromverbrauch zu vermeiden, besitzt dieses Instrument eine automatische Abschaltfunktion, die das Instrument automatisch ausschaltet, wenn es für eine gewisse Zeit nicht benutzt wird. Die Zeit bis zum automatischen Ausschalten beträgt per Voreinstellung etwa 30 Minuten, Sie können die Einstellung jedoch wie unten beschrieben ändern ([Seite 67](#page-66-1), Funktion 080).

#### **Auto Power Off deaktivieren (einfache Methode)**

Schalten Sie das Instrument ein, während Sie die tiefste Taste auf der Tastatur gedrückt halten. Dadurch wird das Instrument mit deaktivierter Auto-Power-Off-Funktion gestartet.

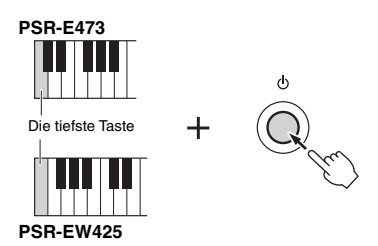

#### **ACHTUNG**

*Um die Geräte vor Beschädigung zu schützen, wenn das Instrument eine bestimmte Zeit lang nicht bedient wird, während der es an ein externes Gerät wie einen Verstärker, Lautsprecher oder Computer angeschlossen ist, achten Sie darauf, die Anweisungen zum Ausschalten des Instruments und der angeschlossenen Geräte im Benutzerhandbuch zu befolgen. Wenn Sie nicht möchten, dass sich das Instrument automatisch ausschaltet, wenn ein Gerät angeschlossen ist, deaktivieren Sie Auto Power Off.*

#### *HINWEIS*

• Daten und Einstellungen bleiben in der Regel auch nach dem Ausschalten des Instruments erhalten. Näheres siehe [Seite 68.](#page-67-0)

### <span id="page-18-0"></span>Verwenden eines Keyboard-**Ständers**

Die folgenden Keyboard-Ständer (separat erhältlich) können verwendet werden.

- **PSR-E473**: L-2C
- **PSR-EW425**: L-6

#### **Bei Verwendung des Keyboard-Ständers L-6 (PSR-EW425)**

Die Außenmaße von PSR-EW425 überschreitet die Grenzen, die in der L-6 Montageanleitung angegeben wurden. Wir haben jedoch durch Tests festgestellt, dass der Ständer sicher mit dem Instrument verwendet werden kann. Wenn Sie das Instrument aufsetzen, platzieren Sie es in der Mitte des Ständers, wie in der Abbildung gezeigt.

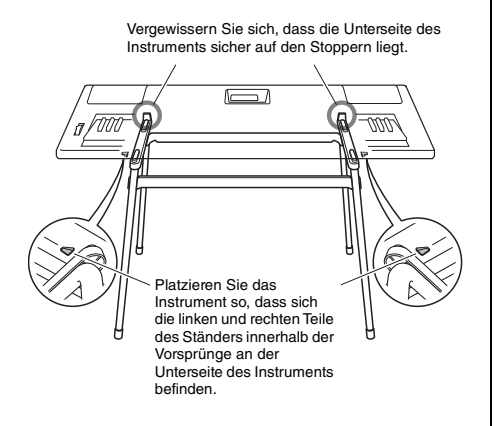

#### **VORSICHT**

*Platzieren Sie das Instrument nicht in einer instabilen Lage, aus der es versehentlich abrutschen könnte. Dies könnte Verletzungen bei Ihnen oder anderen Personen sowie Schäden am Instrument oder an anderen Gegenständen verursachen.*

### <span id="page-19-1"></span><span id="page-19-0"></span>Bedienung der Grundfunktionen

Dieses Instrument bietet grundsätzlich vier verschiedene Modi (Betriebsarten): Voice, Style, Song/Audio und Groove Creator. Um dieses Instrument zu verwenden, wählen Sie zuerst eine Grundfunktion und dann die gewünschten Daten aus, die für Ihr Spiel verwendet werden sollen.

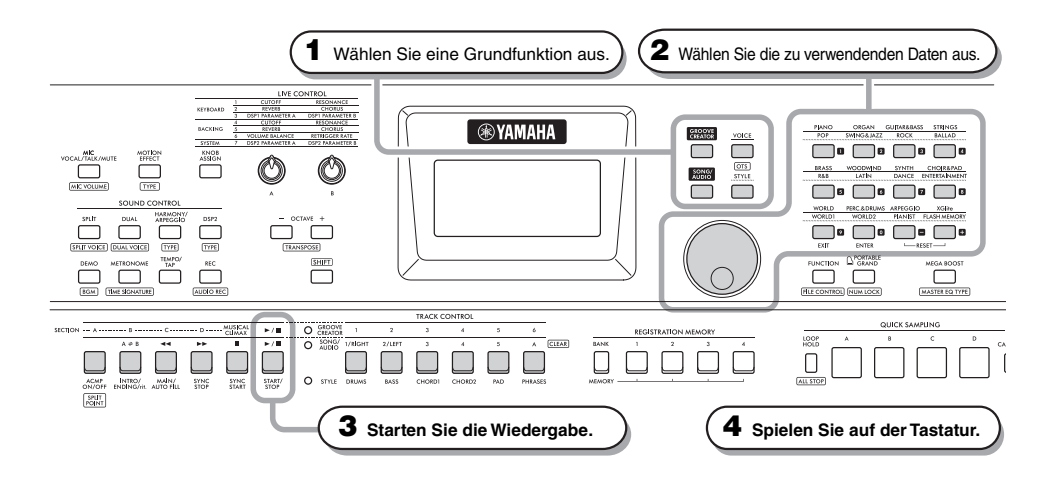

#### **1 Wählen Sie die gewünschte Funktion aus, indem Sie die Tasten [VOICE], [SONG/AUDIO], [GROOVE CREATOR] und [STYLE] drücken.**

Wenn Sie eine Grundfunktion auswählen, wird der aktuell eingestellte Wert für die ausgewählte Funktion angezeigt.

#### *HINWEIS*

Es kann nur eine der Funktionen Style, Song/Audio oder Groove Creator verwendet werden. Die LED (neben den TRACK CONTROL-Tasten) der aktuell ausgewählten Funktion leuchtet auf.

**2 Wählen Sie die gewünschten Daten (Voice, Style, Song/Audio oder Groove).**

Die Daten können mit einer der folgenden Methoden ausgewählt werden.

- **Per Datenrad**
- **Durch Auswahl einer Kategorie (nur für Voices und Styles)**
- **Durch direkte Eingabe einer Zahl**

Weitere Informationen zu den einzelnen Bedienvorgängen finden Sie unter "Daten auswählen" auf [Seite 21](#page-20-0).

#### **3 Drücken Sie zum Starten der Wiedergabe von Styles, Songs, Audio oder Grooves die Taste [START/STOP].**

#### *HINWEIS*

Drücken Sie die [START/STOP]-Taste erneut, um die Wiedergabe zu stoppen.

#### **4 Spielen Sie die ausgewählte Voice auf der Tastatur.**

#### *HINWEIS*

Sie können auch die One Touch Setting (OTS)-Funktion [\(Seite 25\)](#page-24-3) verwenden, um die optimalen Paneleinstellungen (Voice, Tempo usw.) für den ausgewählten Song, Style oder Groove aufzurufen.

### <span id="page-20-1"></span><span id="page-20-0"></span>Daten auswählen

Sie können Daten (Voices, Styles usw.) mit dem Datenrad, mit den Kategorie- oder den Zifferntasten auswählen.

#### **Per Datenrad**

Drehen Sie das Datenrad im Uhrzeigersinn, um die Zahl zu erhöhen, und gegen den Uhrzeigersinn, um die Zahl zu verringern.

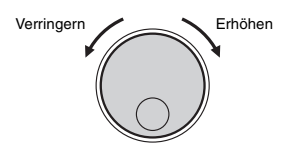

#### *HINWEIS*

Bei den meisten in diesem Handbuch beschriebenen Bedienvorgängen wird das Datenrad verwendet, um Einträge auszuwählen oder Zahlen zu verändern. Beachten Sie jedoch, dass in den Fällen, in denen Zahlen per Datenrad geändert werden können, hierfür auch die Zifferntasten verwendet werden können.

#### **Durch Auswählen einer Kategorie (nur für Voices und Styles)**

Die Kategorienamen für Voices befinden sich in der oberen Zeile, und Kategorienamen für Styles befinden sich in der unteren Zeile. Durch Drücken derselben Kategorietaste werden wiederholt die aufeinanderfolgenden Voices oder Styles in dieser Kategorie der Reihe nach ausgewählt.

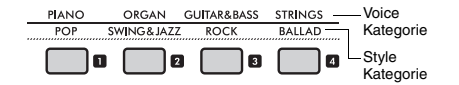

#### **Durch direkte Zahleneingabe**

Geben Sie die Nummer aus der Datenliste auf der Website [\(Seite 11\)](#page-10-1) direkt über die Zifferntasten ein. Sie können die Zahl auch mit den [+]/[–]-Tasten erhöhen oder verringern.

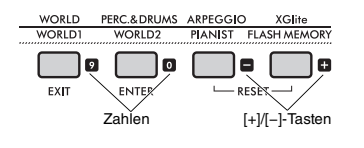

#### *HINWEIS*

- Um eine Voice oder einen Style nach dieser Methode auszuwählen, müssen Sie NUM LOCK aktivieren. Weitere Informationen finden Sie unter "Zahleneingabe Ein/Aus" in der rechten Spalte.
- Drücken und halten Sie eine der Tasten [+] oder [−] fest, um die Zahl in der jeweiligen Richtung fortwährend zu erhöhen oder verringern. Indem Sie gleichzeitig beide Tasten drücken, können Sie den Standardwert einstellen.

#### <span id="page-20-2"></span>**Zahleneingabemodus Ein/Aus (nur für Voices und Styles)**

Um bei der Auswahl von Voices oder Styles Zahlen einzugeben, müssen Sie NUM LOCK aktivieren, um die Kategorietasten zu Zifferntasten zu ändern.

Drücken Sie bei gehaltener **[SHIFT]**-Taste die **[PORTABLE GRAND]**-Taste, um den Zahleneingabemodus zu aktivieren und die NUM LOCK -Anzeige im Display einzuschalten.

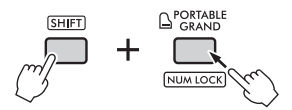

Durch Wiederholung des Bedienvorgangs wird der Zahleneingabemodus beendet und die Anzeige erlischt.

Der Zahleneingabemodus kann nicht verwendet werden, *HINWEIS*wenn Song, Audio oder Groove ausgewählt ist.

### <span id="page-21-1"></span><span id="page-21-0"></span>Einträge im Display

Das Display zeigt die aktuellen Instrumenteinstellungen für Voices, Styles, Songs, Audio und Groove an.

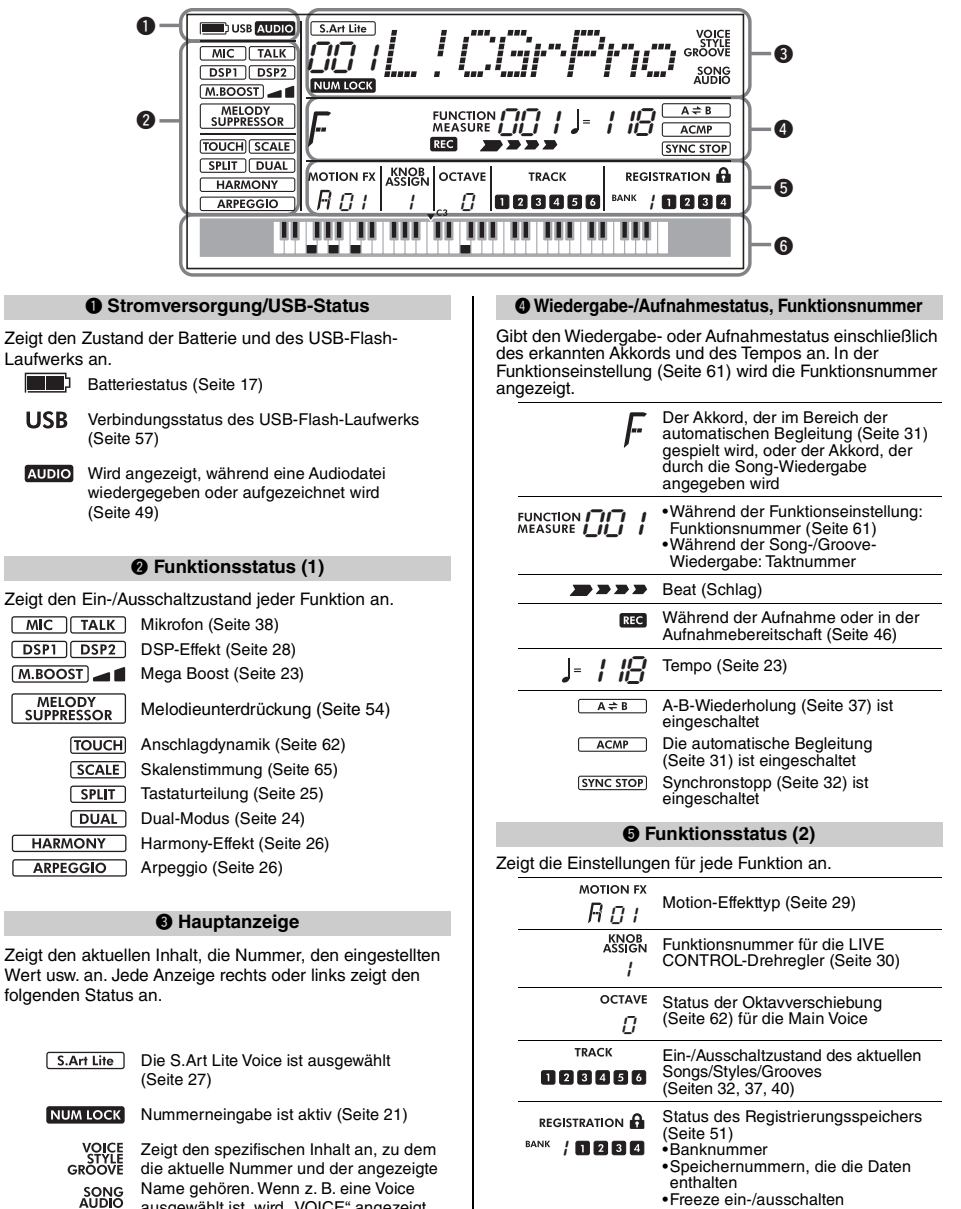

Name gehören. Wenn z. B. eine Voice<br>ausgewählt ist, wird "VOICE" angezeigt.

 $\theta$  **Tastatur** 

Zeigt an, welche Taste Sie gedrückt haben.

<span id="page-22-0"></span>**In diesem Abschnitt werden die allgemeinen Bedienvorgänge für alle Grundfunktionen und jene Funktionen erläutert, die sich auf das gesamte Instrument auswirken.**

### <span id="page-22-1"></span>Verwenden des Metronoms

Das Metronom kann zum wirksamen Üben verwendet werden.

1 **Drücken Sie die [METRONOME]-Taste, um das Metronom zu starten.**

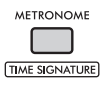

2 **Drücken Sie die [METRONOME]-Taste noch einmal, um das Metronom zu stoppen.**

#### **Anpassen der Metronomlautstärke**

Die Lautstärke können Sie in den Funktionseinstellungen [\(Seite 65](#page-64-1), Funktion 061) einstellen.

#### **Einstellen des Taktmaßes**

Das Taktmaß (Time Signature) kann auch in den Funktionseinstellungen [\(Seite 65,](#page-64-2) Funktionen 059, 060) eingestellt werden. Einzelheiten hierzu finden Sie im Reference Manual auf der Website [\(Seite 11\)](#page-10-2).

### <span id="page-22-5"></span><span id="page-22-2"></span>Ändern des Tempos

Das Tempo für Metronom, Style ([Seite 31](#page-30-0)), Song [\(Seite 34\)](#page-33-0) und Groove [\(Seite 40\)](#page-39-0) lässt sich ändern.

#### 1 **Drücken Sie die [TEMPO/TAP]-Taste, um**  im Display "Tempo" abzurufen.

Der aktuelle Tempowert wird angezeigt.

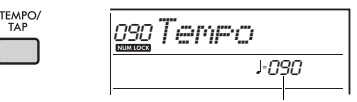

Aktuelles Tempo

- 2 **Drehen Sie das Datenrad, um das Tempo zu ändern.**
- 3 **Drücken Sie die [VOICE]-Taste, um das Tempo-Display zu verlassen.**

Sie können die Tempo-Anzeige auch verlassen, indem Sie eine der unten aufgeführten Tasten drücken.

- [GROOVE CREATOR]-Taste
- [SONG/AUDIO]-Taste
- [STYLE]-Taste

#### <span id="page-22-6"></span>**Verwenden der Tap-Tempo-Funktion**

Sie können während der Wiedergabe eines Styles oder Songs das Tempo ändern, indem Sie zweimal im gewünschten Tempo auf die **[TEMPO/TAP]**-Taste tippen. Wenn die Style- und Song-Wiedergabe gestoppt ist, wird durch Tippen auf die **[TEMPO/ TAP]**-Taste (viermal bei 4/4-Taktart) die Wiedergabe des Rhythmus-Parts des Styles in dem von Ihnen eingetippten Tempo gestartet.

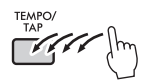

### <span id="page-22-4"></span><span id="page-22-3"></span>Anhebung der Gesamtlautstärke des Instruments (Mega Boost)

Die Mega Boost-Funktion erhöht die Lautstärke des Instruments um bis zu etwa 6 dB, so dass Sie lauter spielen können, ohne externe Lautsprecher anschließen zu müssen. Der Pegel ändert sich jedes Mal wie folgt, wenn Sie die **[MEGA BOOST]**-Taste drücken.

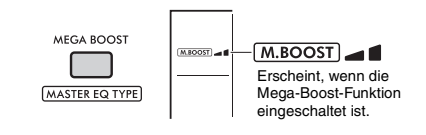

: Lautstärkezunahme (um ca. +3 dB) : Maximale Lautstärkezunahme (um ca.  $+6$  dB)

(Keine Angabe): Mega Boost aus

#### **ACHTUNG**

- *Wenn Sie das Mikrofon verwenden, während die Mega-Boost-Funktion eingeschaltet ist, kann es zu akustischen Rückkopplungen kommen. Versuchen Sie in diesem Fall, das Problem zu beheben, indem Sie:*
	- *Die Mikrofonlautstärke herunterregeln.*
	- *Den Mega-Boost-Pegel herunterregeln.*
	- *Die Mega-Boost-Funktion ausschalten.*
- *Wenn die Mega-Boost-Funktion aktiviert ist, kann der Sound je nach der ausgewählten Voice oder dem ausgewählten Style verzerrt sein.*

#### *HINWEIS*

- Wenn ein Kopfhörer angeschlossen ist, wird die Mega-Boost-Funktion automatisch ausgeschaltet.
- Die Mega Boost-Funktion ist nicht nur für den eingebauten Lautsprecher wirksam, sondern auch für die Ausgabe an den OUTPUT-Buchsen [L/L+R], [R].

<span id="page-23-3"></span><span id="page-23-0"></span>**Dieses Instrument bietet verschiedene Instrumenten-Voices einschließlich Klavier. Sie können nicht nur eine einzelne Voice (Main Voice) spielen, sondern auch eine weitere Voice als Layer darüber legen (Main Voice und Dual Voice), oder zusätzlich zu der für die rechte Hand gewählte Voice eine weitere Voice (Split Voice) für den Bereich der linken Hand auswählen.**

### <span id="page-23-5"></span><span id="page-23-1"></span>Auswählen einer Main Voice

1 **Drücken Sie die [VOICE]-Taste.** Nummer und Name der Voice werden angezeigt. Eine vollständige Liste der verfügbaren Voices finden Sie in der Datenliste auf der Website ([Seite 11](#page-10-3)).

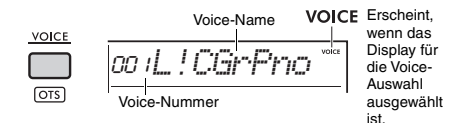

2 **Wählen Sie die gewünschte Voice mit den Kategorie-Tasten oder dem Datenrad aus. (Lesen Sie nach auf [Seite 21.](#page-20-1))**

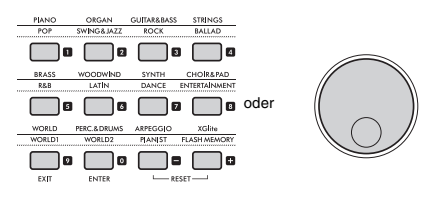

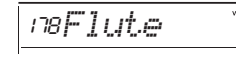

3 **Spielen Sie auf der Tastatur.**

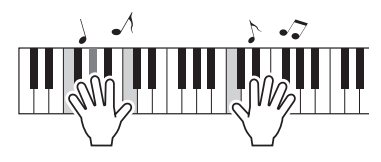

### <span id="page-23-4"></span><span id="page-23-2"></span>Hinzufügen einer Layer (Ebene) – Dual Voice

Neben der Main Voice können Sie eine weitere, andere Voice über die gesamte Tastatur spielen, die "Dual Voice".

1 **Drücken Sie die [DUAL]-Taste, um die zusätzliche Layer einzuschalten.**

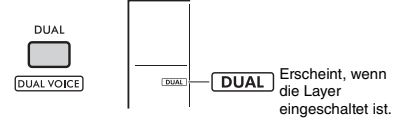

Wenn Sie Dual einschalten, wird automatisch eine zur Main Voice passende Dual Voice ausgewählt, aber Sie können auch eine andere Dual Voice auswählen.

### 2 **Spielen Sie auf der Tastatur.**

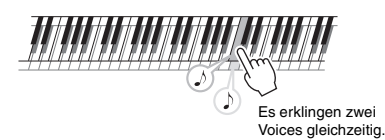

Drücken Sie die **[DUAL]**-Taste erneut, um die zusätzliche Layer auszuschalten.

#### **Umschalten einer Dual Voice**

Während Sie die **[SHIFT]**-Taste gedrückt halten, drücken Sie die **[DUAL]**-Taste, um die Einstellung "D.Voice" aufzurufen [\(Seite 62](#page-61-4), Funktion 015).

### <span id="page-24-2"></span><span id="page-24-0"></span>Spielen einer Split Voice in den Bereichen für die linke oder rechte Hand

Durch Teilen der Tastatur in zwei separate Bereiche, wie in folgender Abbildung gezeigt, können Sie in den Bereichen für die linke und die rechte Hand jeweils unterschiedliche Voice spielen.

Die Voice, die im Bereich für die linke Hand gespielt wird, wird als "Split Voice" bezeichnet.

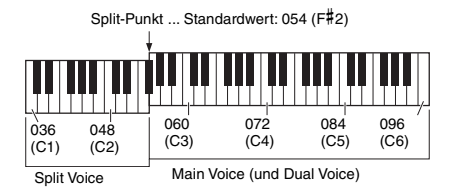

#### 1 **Drücken Sie die [SPLIT]-Taste, um Split einzuschalten.**

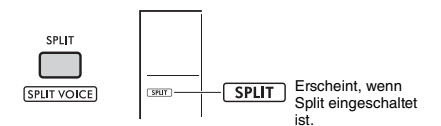

Die Tastatur ist am Split Point (Teilungspunkt) in Bereiche für die linke und rechte Hand unterteilt. Sie können im Tastaturbereich für die linke Hand eine Split Voice spielen, während Sie im Tastaturbereich für die rechte Hand die Main Voice und eine Dual Voice spielen. Die Split Voice und der Split-Punkt können beliebig eingestellt werden.

### 2 **Spielen Sie auf der Tastatur.**

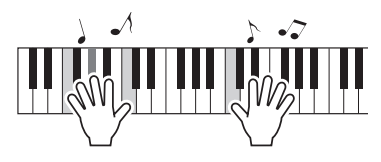

Drücken Sie die **[SPLIT]**-Taste erneut, um Split auszuschalten.

#### **Umschalten einer Split-Voice**

Halten Sie die **[SHIFT]**-Taste gedrückt und drücken Sie die [SPLIT]-Taste. Die Einstellung "S. Voice"

([Seite 63,](#page-62-0) Funktion 025) wird angezeigt. Drehen Sie das Datenrad, um die Voice zu ändern.

#### **Ändern des Split-Punktes**

Drücken Sie die **[STYLE]**-Taste, halten Sie die **[SHIFT]**-Taste gedrückt und drücken Sie dann die [ACMP ON/OFF]-Taste. Die Einstellung "SplitPnt" ([Seite 62,](#page-61-5) Funktion 004) wird angezeigt. Drehen Sie das Datenrad, um die Einstellung zu ändern.

#### **Einstellen der Lautstärke einer Split Voice**

Stellen Sie die Funktion ein [\(Seite 63](#page-62-1), Funktion 026).

### <span id="page-24-3"></span><span id="page-24-1"></span>Abrufen der optimalen Bedienfeldeinstellungen – One Touch Setting (OTS)

Sie können die optimalen Bedienfeldeinstellungen (Voice, Tempo usw.) für den aktuell gewählten Song, Style oder Groove abrufen.

Drücken Sie dazu die Taste **[SONG/AUDIO]**, **[STYLE]** oder **[GROOVE CREATOR]**, und wählen Sie dann die Voice Nr. 000 "OTS" ([Seite 24\)](#page-23-1) aus. (Oder halten Sie die **[SHIFT]**-Taste gedrückt und drücken Sie die **[VOICE]**-Taste.)

### **Typen von Preset-Voices**

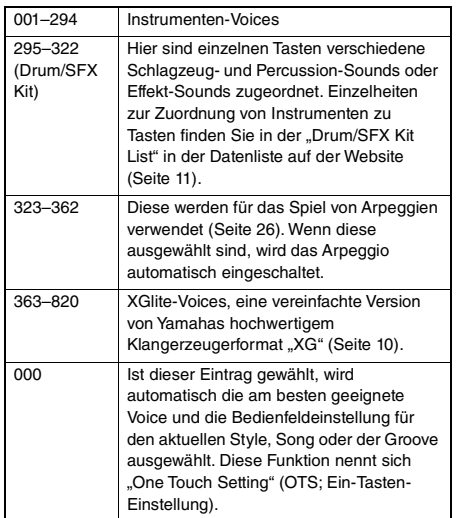

### <span id="page-25-1"></span><span id="page-25-0"></span>Hinzufügen von Harmony/ Verwenden des Arpeggio

Sie können der auf der Tastatur gespielten Voice Effekte wie Harmony, Tremolo und Echo hinzufügen oder die Arpeggio-Funktion verwenden, um automatisch gebrochene Akkorde zu spielen. Es gibt für jeden Harmony-Typ und Arpeggio-Typ eine Vielzahl von Effekten. Näheres finden Sie in der "Effect Type List" auf der Website ([Seite 11](#page-10-3)).

#### 1 **Drücken Sie die [HARMONY/ ARPEGGIO]-Taste.**

Der Harmony-Effekt oder die Arpeggio-Funktion werden eingeschaltet.

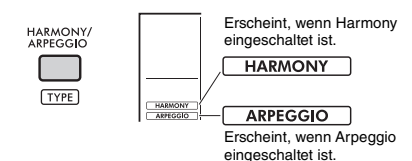

Wenn Sie Harmony oder Arpeggio aktivieren, wird ein Harmony- oder Arpeggio-Typ ausgewählt, der für die aktuelle Main Voice geeignet ist. Sie können die Funktionseinstellungen ([Seite 64,](#page-63-0) Funktion 050) verwenden, um einen anderen Harmony-Typ oder Arpeggio-Typ auszuwählen.

#### 2 **Schlagen Sie eine oder mehrere Tasten auf der Tastatur an, um einen Harmony-Effekt hinzuzufügen bzw. um ein Arpeggio auszulösen.**

Welcher Klang erzeugt wird, hängt vom Harmony-Typ ab. Beachten Sie "So erzeugen Sie die einzelnen Harmony-Typen" (in der rechten Spalte) und die Liste der Harmonietypen in der Datenliste auf der Website ([Seite 11](#page-10-3)), während Sie auf der Tastatur spielen.

Die Arpeggio-Phrasen richten sich nach der Anzahl der gespielten Noten und dem Tastaturbereich.

3 **Drücken Sie die erneut [HARMONY/ ARPEGGIO]-Taste, um die Harmonybzw. die Arpeggio-Funktion auszuschalten.**

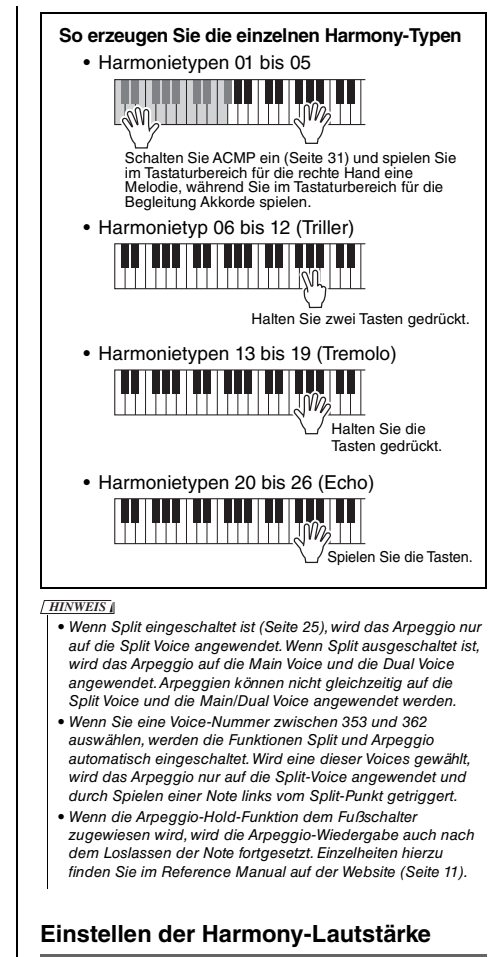

Die Harmony-Lautstärke können Sie in den Funktionseinstellungen ([Seite 64,](#page-63-1) Funktion 051) regulieren.

### **Einstellen der Arpeggio Velocity**

In den Funktionseinstellungen können Sie die Anschlagsdynamik des Arpeggios einstellen ([Seite 64,](#page-63-2) Funktion 052).

### <span id="page-26-1"></span><span id="page-26-0"></span>Hinzufügen von Artikulationseffekten

Articulation ahmt Spieltechniken auf bestimmten Instrumenten nach, z. B. Flageolet-Töne auf der Gitarre. Articulation wird Ihrem Spiel nur hinzugefügt, wenn die **[ARTICULATION]**-Taste gedrückt wird. Voices, denen Artikulation hinzugefügt werden kann, werden S.Art-Lite-Voices (Super Articulation Lite) genannt.

#### 1 **Wählen Sie die gewünschte S.Art-Lite-Voice aus.**

Wenn Sie eine S.Art-Lite-Voice auswählen, erscheint eine Anzeige im Display. Darüber hinaus sind S.Art-Lite-Voices in der Voice-Liste der Datenliste auf der Website mit ..\*\*\*" gekennzeichnet ([Seite 11](#page-10-3)).

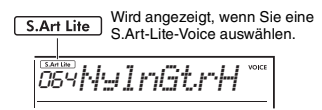

2 **Drücken Sie die [ARTICULATION]-Taste, bevor Sie eine Taste anschlagen.**

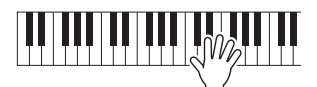

**ARTICULATION** 

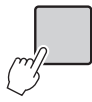

Lassen Sie die **[ARTICULATION]**-Taste los, um Articulation auszuschalten.

#### **Beispiele für den Articulation-Effekt**

Wenn Sie Gitarre auswählen, können Sie die folgenden Bedienvorgänge verwenden, um Spieltechniken zu reproduzieren, die für die Gitarre einzigartig sind.

#### Beispiel: Voice Nr. 064 "S.Art Lite Nylon Guitar **Harmonics"**

Halten Sie die [ARTICULATION]-Taste gedrückt, während Sie die Tastatur spielen, um Flageolet-Töne einer Gitarre zu erzeugen.

#### **Beispiel: Voice Nr. 068 "S.Art Lite Distortion Guitar"**

Drücken Sie die [ARTICULATION]-Taste, um Kratzgeräusche zu erzeugen.

Die optimale Artikulation für eine Stimme wird nur angewendet, wenn eine S.Art-Lite-Voice ausgewählt ist.

In anderen Fällen wird keine Artikulation hinzugefügt. Stattdessen wird ein Modulationseffekt auf den erzeugten Klang angewendet.

#### **Verwenden eines Pedals zum Hinzufügen von Articulation**

Wenn die Artikulationsfunktion in den

Funktionseinstellungen ([Seite 64,](#page-63-3) Funktion 054) auf ein Pedal (einen Fußschalter) angewendet wird, können Sie praktischer Weise das Pedal betätigen, um den Effekt während des Spielens anzuwenden.

#### *HINWEIS*

- Der Articulation-Effekt wird nur auf die Main Voice angewendet.
- S.Art-Lite-Voices klingen je nach Anschlagsstärke verschieden.

<span id="page-27-0"></span>**Sie können Ihre Ausdrucksmöglichkeiten erweitern, indem Sie Ihrem Tastaturspiel, der Style-/Song-/Groove-Wiedergabe oder dem Mikrofoneingangssignal Effekte hinzufügen.**

### <span id="page-27-2"></span><span id="page-27-1"></span>DSP-Effekte hinzufügen

Dieses Gerät ist mit zwei DSPs (digitale Signalprozessoren) für die Anwendung digitaler Effekte ausgestattet, die den Klang verbessern (DSP1, DSP2). DSP1 wendet DSP-Effekte auf die Main Voice an, und DSP2 wendet DSP-Effekte auf bestimmte Parts an. Dies erfolgt in den Funktionseinstellungen [\(Seite 63,](#page-62-2) Funktion 043). Näheres zu den verfügbaren DSP-Effekten finden Sie in der "Effect Type List" in der Datenliste auf der Website ([Seite 11](#page-10-3)).

#### **DSP1-Einstellungen**

Wenn Sie eine Main Voice auswählen, wird automatisch der optimale DSP1-Typ für die Voice ausgewählt.

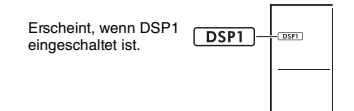

Wenn Sie den DSP1-Effekttyp ändern oder DSP1 deaktivieren möchten, nehmen Sie diese Änderungen in den Funktionseinstellungen [\(Seite 63,](#page-62-3) Funktion 041) vor.

#### **DSP2-Einstellungen**

Der ausgewählte DSP2-Effekt wird nicht automatisch angewendet. Sie können diesen Effekt nutzen, indem Sie DSP2 ein-/ausschalten und den Typ und das Ziel für den Effekt selbst auswählen.

#### 1 **Drücken Sie die Taste [DSP2], um DSP2 einzuschalten.**

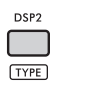

**DSP2** Erscheint, wenn  $T$ <sub>DSP2</sub> DSP2 eingeschaltet ist.

2 **Während Sie die [SHIFT]-Taste gedrückt halten, drücken Sie die [DSP2]-Taste, um die Einstellung "DSP2Type" aufzurufen.** Der aktuelle DSP2-Typ wird angezeigt.

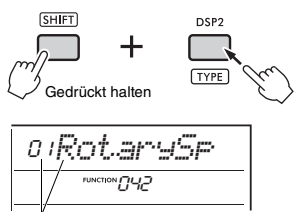

Aktueller DSP2-Typ

- 3 **Drehen Sie am Datenrad, um den gewünschten DSP2-Typ auszuwählen.**
- 4 **Drücken Sie die [ENTER]-Taste, um die "DSP2Type"-Einstellungen zu verlassen.**
- 5 **Drehen Sie das Datenrad, bis Funktion 043 "DSP2Part" erscheint.**
- 6 **Drücken Sie die Taste [ENTER], um die "DSP2Part"-Einstellungen aufzurufen.** Der aktuell als Ziel gewählte Part wird angezeigt.

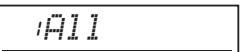

7 **Drehen Sie das Datenrad, um den Ziel-Part für den DSP2-Effekt auszuwählen.** Die Ziel-Parts entsprechen dem unten aufgeführten Einstellwert.

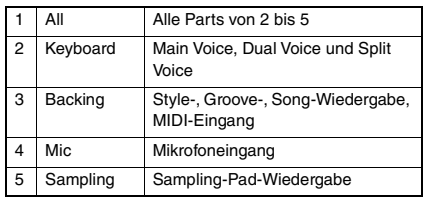

- 8 **Drücken Sie die [FUNCTION]-Taste, um die Funktionseinstellungen zu verlassen.**
- 9 **Spielen Sie den in Schritt 7 ausgewählten Part, und stellen Sie sicher, dass der DSP2-Effekt angewendet wird.**
- 10 **Drücken Sie erneut die [DSP2]-Taste, um DSP2 auszuschalten.**

#### **Einschränkungen bei der Aufnahme eines User-Songs (MIDI)**

Die Einstellungen für DSP1 und DSP2 (Typ, Ein/Aus, Ziel-Part) werden nicht in User-Songs aufgezeichnet. Sie können Ihr Spiel jedoch mit DSP-Effekten aufnehmen und als Audiodatei auf einem USB-Flash-Laufwerk speichern.

#### *HINWEIS*

- Die Einstellungen für DSP1 und DSP2 können im Registrierungsspeicher gespeichert und daraus abgerufen werden ([Seite 51](#page-50-0)).
- Weitere Informationen zu DSP1, DSP2 und anderen Effekten finden Sie im Blockdiagramm im Reference Manual auf der Website ([Seite 11\)](#page-10-2).

### <span id="page-28-1"></span><span id="page-28-0"></span>Hinzufügen von Motion-Effekten

Sie können Ihrem Spiel dynamische Effekte hinzufügen. Motion-Effekte werden nur hinzugefügt, während die **[MOTION EFFECT]**-Taste gedrückt und gehalten wird.

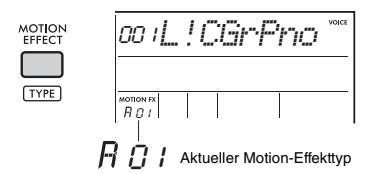

Es gibt verschiedene Arten von Motion-Effekten, z. B. Filtereffekte, Tonhöheneffekte (Pitch) und Modulationseffekte. Näheres zu den verschiedenen Motion-Effekten finden Sie in der "Effect Type List" in der Datenliste auf der Website ([Seite 11](#page-10-3)).

#### **Ändern des Motion-Effekttyps**

1 **Während Sie die [SHIFT]-Taste gedrückt halten, drücken Sie die [MOTION EFFECT]-Taste, um das Display für die Typ-Auswahl aufzurufen.**

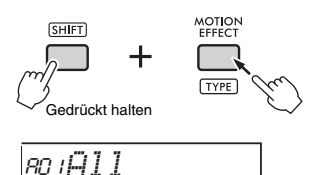

- 2 **Drehen Sie am Datenrad, um den gewünschten Effekttyp auszuwählen.** Halten Sie die [SHIFT]-Taste gedrückt, und drücken Sie die [+]- oder [–]-Taste, um zum ersten Typ der jeweiligen Effektgruppe zu wechseln.
- 3 **Drücken Sie die [EXIT]-Taste, um das Display für die Typ-Auswahl zu verlassen.**

#### **Ziel-Parts des Motion-Effekttyps**

Die Ziel-Parts jedes Typs werden im Display für die Typ-Auswahl wie folgt angezeigt.

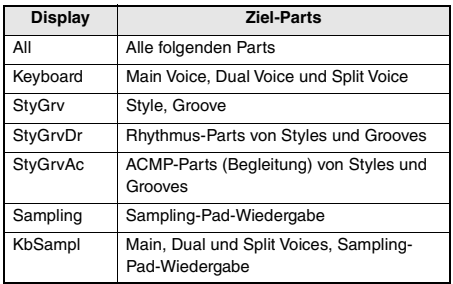

<span id="page-29-3"></span><span id="page-29-0"></span>**Die beiden Regler können verwendet werden, um Variationen der gespielten Voices (Sounds) zu erzeugen, um den Klang in vielfältiger Weise musikalisch zu verändern. Wählen Sie die gewünschte, vorprogrammierte Kombination von Funktionen, die über den Drehreglern aufgedruckt ist, und drehen Sie die Regler, während Sie spielen, um ein dynamischeres, ausdrucksstärkeres Spiel zu erzielen.**

### <span id="page-29-4"></span><span id="page-29-1"></span>Funktionen den Drehreglern zuweisen

Drücken Sie mehrmals die Taste **[KNOB ASSIGN]**, um nacheinander die möglichen Funktionskombinationen zuzuweisen:  $1 \rightarrow 2 \rightarrow 3 \rightarrow 4 \rightarrow 5 \rightarrow 6 \rightarrow 7 \rightarrow$ 1 … usw.

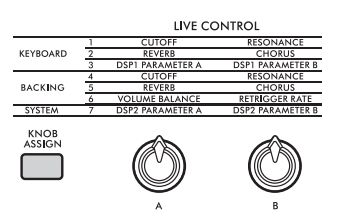

Die aktuelle Kombination wird im Display angezeigt.

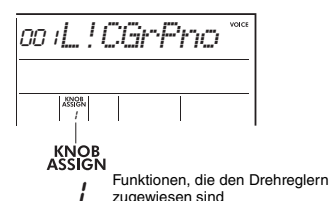

Das Ziel hängt von der Funktion ab.

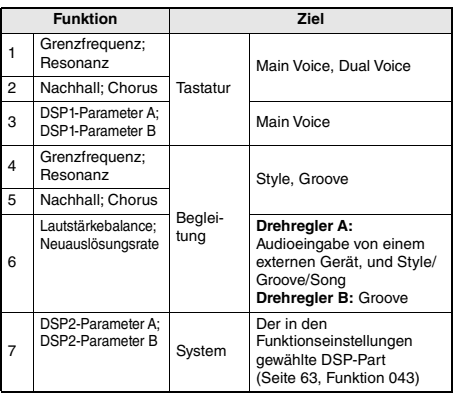

Weitere Informationen über die Funktionen, die diesen Drehreglern zugeordnet werden können, finden Sie im Reference Manual auf der Website [\(Seite 11\)](#page-10-2).

#### *HINWEIS*

- Das einfache Auswählen einer Funktionskombination beeinflusst den Sound auch dann nicht, wenn der Drehregler-Pfeil nicht auf der Anfangsstellung steht. Die gewählte Funktion tritt nur dann in Kraft, wenn der Regler bewegt wird.
- Je nach den Bedienfeldeinstellungen oder je nachdem, wie Sie die Regler betätigen, kann es sein, dass Sie keine Änderung des Parameterwerts bemerken, oder der Regler zeigt keine Wirkung oder erzeugt ein Geräusch, wenn Sie ihn drehen.
- Einige DSP1-Effekttypen ändern sich auch dann nicht, wenn die Funktionszuweisung auf 3 eingestellt ist und der Knopf bewegt wird.
- Funktionszuweisungen können auch geändert werden, indem Sie die Taste [KNOB ASSIGN] gedrückt halten und die OCTAVE-Tasten [–]/[+] drücken.

### <span id="page-29-2"></span>Verwendung der Regler

Es folgt ein Beispiel für die Verwendung der Drehregler.

1 **Wählen Sie die gewünschte Voice aus [\(Seite 24\)](#page-23-1).**

In diesem Beispiel werden wir die Voice Nr. 197 "SquareLd" (Square Lead) als Synthesizer-Lead-Voice verwenden.

- 2 **Drücken Sie die [KNOB ASSIGN]-Taste mehrmals, um dem Drehregler die Funktion Nr. 1 zuzuweisen.** Die Nummer 1 erscheint im Display (unterhalb von "KNOB ASSIGN").
- 3 **Drehen Sie Regler B ganz nach rechts (Maximalstellung), und spielen Sie dann mit der rechten Hand auf der Tastatur, während Sie Regler A mit der linken Hand einstellen.**

Cutoff Resonance

#### **ACHTUNG**

*Wenn Sie der Main Voice einen Effekt hinzugefügt haben und dann diese Voice umschalten, werden die mit den Drehreglern vorgenommenen Einstellungen bei Auswahl einer anderen Voice durch die Grundeinstellungen der neu gewählten Voice ersetzt. Wenn Sie die vorgenommenen Einstellungen behalten möchten, denken Sie daran, sie im Registration Memory [\(Seite 51\)](#page-50-0) zu speichern, bevor Sie eine andere Voice auswählen.*

*HINWEIS*

Wenn Sie einen Drehregler nach rechts drehen, während die Lautstärke auf einen hohen Wert gestellt ist, können Verzerrungen auftreten. Verringern Sie in solch einem Fall die Lautstärke.

Genauere Beispiele finden Sie unter "Playing Like a DJ" im Reference Manual auf der Website [\(Seite 11\)](#page-10-2).

<span id="page-30-2"></span><span id="page-30-0"></span>**Dieses Instrument ist mit Rhythmen und Begleit-Patterns in einer Vielzahl von Genres, den sogenannten Styles, ausgestattet. Sie können die Auto-Accompaniment-Funktion (ACMP; automatische Begleitung) für einen Style verwenden, um die entsprechende Begleitung zu spielen, indem Sie einfach Akkorde mit der linken Hand spielen. Dies ermöglicht es Ihnen, von einer Band oder einem Orchester begleitet zu werden, auch wenn Sie alleine spielen.**

### <span id="page-30-4"></span><span id="page-30-1"></span>Spielen mit Styles

1 **Drücken Sie die [STYLE]-Taste.** Nummer und Name des Styles werden angezeigt.

Erscheint, wenn das Style-Auswahl-Display ausgewählt ist. Style-Name **STYLE** STYLE 1<61 Nummer

2 **Drücken Sie die Kategorietasten, und wählen Sie dann mit dem Datenrad den gewünschten Style aus.**

Weitere Informationen zu Style-Nummern und -Namen finden Sie in der Datenliste auf der Website [\(Seite 11\)](#page-10-3).

3 **Drücken Sie die Taste [ACMP ON/OFF], um die Begleitautomatik (ACMP) einzuschalten.**

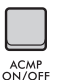

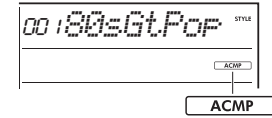

Erscheint bei eingeschalteter Begleitautomatik.

Der Tastaturbereich links vom Split-Punkt wird zum "Tastaturbereich für die automatische Begleitung" und wird nur zum Angeben der Begleitakkorde verwendet.

Tastaturbereich für die automatische **Begleitung** Split-Punkt ... Standardwert: 054 (F#2) 036 (C1) 048 (C2)  $060$ (C3) 072 (C4) 084 (C5)  $096$ (C6)

#### *HINWEIS*

- Der Split-Punkt kann nach Wunsch eingestellt werden [\(Seite 62\)](#page-61-5).
- Auch wenn Sie im Bereich für die automatische Begleitung (linke Hand) spielen, erklingen die Main Voice und die Dual Voice nicht, die Akkorde werden jedoch erkannt. Wenn Split aktiviert ist, hören Sie jedoch die Split Voice.

<span id="page-30-3"></span>4 **Drücken Sie die [SYNC START]-Taste, um die Synchronstartfunktion einzuschalten.**

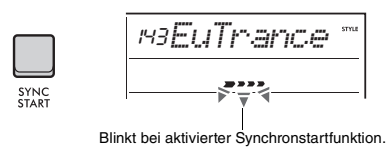

Die Style-Wiedergabe wird auf "Standby" gesetzt, und der Style startet, sobald Sie einen Akkord spielen.

5 **Spielen Sie im Tastaturbereich für die automatische Begleitung einen Akkord und starten Sie die Style-Wiedergabe.** Spielen Sie die Melodie mit der rechten Hand und die Akkorde mit der linken Hand.

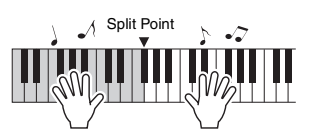

Näheres zum Spiel von Akkorden finden Sie im Reference Manual auf der Website ([Seite 11](#page-10-2)).

#### *HINWEIS*

Anstatt Akkorde auf normale Weise zu spielen, können Sie auch Smart Chord verwenden, um Akkorde mit einem Finger zu spielen. Weitere Informationen finden Sie unter "Einstellen des Fingersatztyps" ([Seite 33\)](#page-32-0).

6 **Drücken Sie die [START/STOP]-Taste, um die Style-Wiedergabe zu stoppen.**

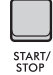

#### **Nur den Rhythmus-Part spielen**

Wenn Sie in Schritt 3 die Taste **[START/STOP]** drücken, ohne die Taste **[ACMP ON/OFF]** zu drücken, wird nur der Rhythmus-Part wiedergegeben.

#### *HINWEIS*

Bei Styles, die keine Rhythmusdaten enthalten, wird kein Ton erzeugt, wenn Sie versuchen, nur den Rhythmus-Part wiederzugeben. In diesem Fall wird die Begleitung nur dann wiedergegeben, wenn Sie ACMP einschalten und Akkorde im Bereich für die automatische Begleitung spielen.

### <span id="page-31-0"></span>Variationen der Style-Wiedergabe

Styles haben Sections namens Intro, Main A/B und Ending. Die Section Main A/B wird als Standard-Pattern wiedergegeben, Sie können jedoch Ihr Spiel variieren, indem Sie zwischen Sections wechseln. Die Bedienvorgänge zum Umschalten zwischen den einzelnen Sections werden im Folgenden beschrieben.

#### **Intro:**

Drücken Sie bei gestoppter Wiedergabe die Taste **[INTRO/ENDING/rit.]**. Wenn die Wiedergabe gestartet wird, wird nach Abschluss des Intros automatisch zu Main A oder Main B gewechselt.

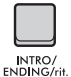

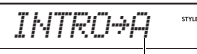

Section folgend auf Intro (Main A oder Main B)

#### **Main A/B:**

Drücken Sie die Taste **[MAIN/AUTO FILL]**. Bei gestoppter Wiedergabe wechselt sie zwischen Main A und Main B. Während der Wiedergabe wird beim Wechsel zwischen Main A und Main B ein Auto Fill eingefügt.

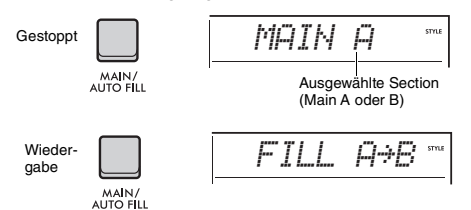

#### **Auto Fill:**

Beim Wechsel zwischen Main A und Main B wird automatisch ein kurzes, dynamisches Riff oder ein rhythmischer Break eingefügt.

#### **Ending:**

Drücken Sie während der Wiedergabe die Taste **[INTRO/ENDING/rit.]**.

Die Section schaltet um auf die Ending-Section (Schluss). Nach der Ending-Section wird die Style-Wiedergabe automatisch gestoppt.

*ENDING*

**STYLE** 

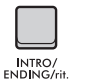

Sie können den Schlussteil allmählich langsamer werden lassen (Ritardando) und beenden, indem Sie während der Wiedergabe der Ending-Section erneut die Taste **[INTRO/ENDING/rit.]** drücken.

#### **Einstellen der Lautstärke des Styles**

Sie können die Lautstärke der Style-Wiedergabe an Ihr Tastaturspiel anpassen. Stellen Sie dies in den Funktionseinstellungen ein [\(Seite 63](#page-62-4), Funktion 031).

#### **Ändern des Tempos**

Lesen Sie hierzu den Abschnitt "Ändern des [Tempos](#page-22-2)" auf [Seite 23.](#page-22-2)

### <span id="page-31-4"></span><span id="page-31-1"></span>Synchronstopp für Styles

Wenn Sie die Taste **[SYNC STOP]** drücken, um diese Funktion einzuschalten, läuft die Style-Begleitung nur dann, während Sie im Tastaturbereich für die Begleitung Akkorde spielen. Durch Loslassen aller Tasten stoppt die Style-Wiedergabe. Drücken Sie erneut die **[SYNC STOP]**-Taste, um die Funktion auszuschalten.

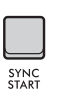

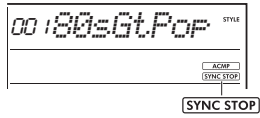

Erscheint bei eingeschalteter Synchronstopp-Funktion.

#### *HINWEIS*

Diese Funktion kann verwendet werden, wenn ACMP eingeschaltet ist.

### <span id="page-31-3"></span><span id="page-31-2"></span>Ein- und Ausschalten einzelner Spuren des Styles

Ein Style besteht aus mehreren Spuren. Um bestimmte Spuren wiederzugeben oder stummzuschalten, verwenden Sie die **TRACK CONTROL**-Tasten, um einzelne Spuren ein- und auszuschalten.

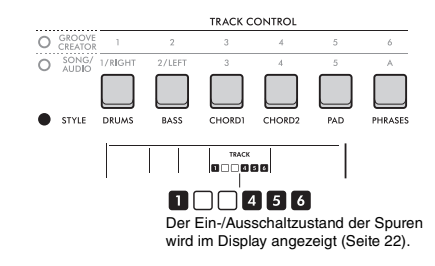

#### *HINWEIS*

Bis zu zwei Tasten können beim Ein-/Ausschalten der Spuren gleichzeitig gedrückt werden.

### <span id="page-32-0"></span>Einstellen des Fingering Type

Bei der Style-Wiedergabe gibt es verschiedene Methoden, Akkorde im Bereich für die automatische Begleitung zu spielen. Dies wird als Fingering Type (Fingersatz-Typ bzw. Akkordgrifftechnik) bezeichnet. Dieses Instrument hat zwei Fingering Types.

#### **Multi-Finger (Standard)**

Hierbei spielen Sie alle Akkordnoten, um die automatische Begleitung zu steuern. Sie können jedoch Dur-, Moll-, Sept- und Mollsept-Akkorde auch einfacher spielen, indem Sie nur ein bis drei Tasten anschlagen.

#### **Smart Chord**

Hierbei spielen Sie nur den Grundton eines Akkords, um die automatische Begleitung zu steuern. Um jedoch Smart Chord für die automatische Begleitung verwenden zu können, müssen Sie die Tonart des zu spielenden Songs vorgeben (Smart Chord Key).

#### *HINWEIS*

Näheres darüber, wie Akkorde in jedem Fingering Type gespielt werden können, finden Sie im Reference Manual auf der Website [\(Seite 11](#page-10-2)).

#### 1 **Drücken Sie die Taste [FUNCTION].**

2 **Drehen Sie das Datenrad, bis "FingType" ([Seite 63](#page-62-5), Funktion 032) im Display angezeigt wird.**

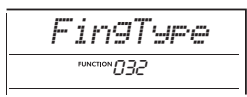

#### 3 **Drücken Sie die [ENTER]-Taste.**

Der aktuelle Fingering Type wird angezeigt.

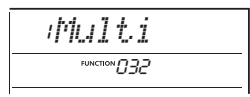

- $\Lambda$  Drehen Sie das Datenrad, um "Multi" **oder "SmartChd" auszuwählen.**
- 5 **Drücken Sie die [FUNCTION]-Taste, um die Funktionseinstellungen zu verlassen.**

### <span id="page-32-1"></span>Einstellen des Smart Chord Key

Wenn Sie "Smart Chord" als Fingering Type ausgewählt haben, legen Sie die Tonart des Songs basierend auf der Anzahl der Kreuzvorzeichen (#) und b-Vorzeichen (b) fest, die auf der Partitur angezeigt werden, bevor Sie zu spielen beginnen. Diese Tonart wird als "Smart Chord Key" (Smart-Chord-Tonart) bezeichnet.

Gehen Sie wie folgt vor, um den Smart Chord Key festzulegen.

- 1 **Drücken Sie die [FUNCTION]-Taste, um die Funktionseinstellungen aufzurufen.**
- 2 **Drehen Sie das Datenrad, bis "S.ChdKey" (Funktion 033) erscheint.**

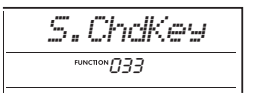

- 3 **Drücken Sie die [ENTER]-Taste.** Die aktuelle Smart Chord Key erscheint.
- 4 **Drehen Sie das Datenrad, um den Smart Chord Key gemäß den Noten festzulegen.**

Wenn Sie beispielsweise ein Stück mit den folgenden Noten spielen möchten, legen Sie den Smart Chord Key auf "FL2" (zwei Vorzeichen b; siehe [Seite 63](#page-62-6)) fest.

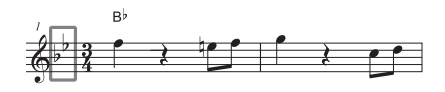

5 **Drücken Sie die [FUNCTION]-Taste, um die Funktionseinstellungen zu verlassen.**

### <span id="page-32-2"></span>Umschalten der Voices für jeden Part eines Styles (Style Revoicing)

Bei diesem Instrument können Sie die Voices wechseln, die auf jeder Spur eines Styles verwendet werden, z. B. Drums und Phrasen. Einzelheiten hierzu finden Sie im Reference Manual auf der Website [\(Seite 11\)](#page-10-2).

#### <span id="page-33-1"></span><span id="page-33-0"></span>**Mit diesem Instrument können Sie Songs (als MIDI-Daten) und Audiodateien (Tonaufzeichnungen) wiedergeben. Sie können diese Songs nicht nur anhören, sondern während der Wiedergabe auf der Tastatur zur Song- oder Audiowiedergabe dazuspielen.**

#### **Song (MIDI-Daten)**

Dieses Instrument kann Preset-Songs, Songs, die Sie auf diesem Instrument aufgezeichnet haben oder im Handel erhältliche Songs wiedergeben. MIDI-Daten bestehen aus Spielinformationen von der Tastatur, z. B. Drücken/Loslassen der Tasten usw. Die Spielinformationen beziehen sich darauf, welche Tasten gespielt werden, zu welchem Zeitpunkt und mit welcher Stärke – ähnlich wie beim Schreiben von Noten auf den Papier. Die aufgezeichneten Informationen sind keine Aufnahme des tatsächlichen Klanges. Anhand der aufgezeichneten Spielinformationen erzeugt der Klangerzeuger durch Spielen der Voices den entsprechenden Klang. Da auch aufgenommen wird, welche Tastatur-Parts mit welchen Voices gespielt wurden, können einzelne Teile ein- und ausgeschaltet und Voices umgeschaltet werden. Dies macht die MIDI-Aufnahme zu einem sehr nützlichen Werkzeug zum Üben. Mit diesem Instrument können Sie einen User Song aus dem internen Speicher als MIDI-Datei auf ein USB-Flash-Laufwerk exportieren. Darüber hinaus können Sie externe MIDI-Dateien als Song wiedergeben, indem Sie die Dateien von einem Computer in den internen Speicher im Storage Mode [\(Seiten 55,](#page-54-0) [66\)](#page-65-0) übertragen, oder indem Sie ein USB-Flash-Laufwerk mit den Dateien am Instrument anschließen.

Dieses Instrument kann Daten im SMF-Format (Standard MIDI File) wiedergeben.

#### <span id="page-33-2"></span>**Song-Kategorie**

Die Songs sind gemäß ihrer Eigenschaften kategorisiert.

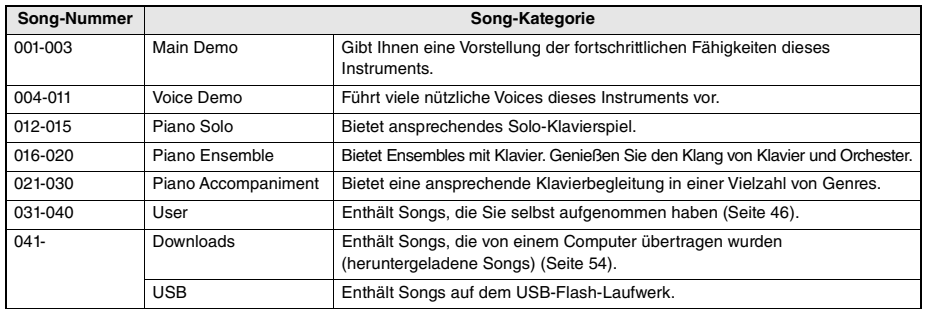

*HINWEIS*

• Die Songs ab Nr. 041 werden generell in der folgenden Reihenfolge zugewiesen: Von einem Computer übertragene Songs, Songs auf dem USB-Flash-Laufwerk. Wenn Sie einen Song von einem Computer übertragen, wird der übertragene Song vor der ersten USB-Song-Nummer eingefügt, so dass sich alle USB-Song-Nummern um Eins erhöhen.

• Songs, die größer als 250 KB sind, können nicht wiedergegeben werden.

#### **Audiodatei**

Eine Audiodatei ist eine Aufzeichnung des hörbaren Ergebnisses einer Darbietung (Spiel, Gesang, usw.). Diese Daten werden auf ähnliche Weise aufgezeichnet wie mit einem Tonbandgerät. Diese Daten können auf einem portablen Music Player usw. wiedergegeben werden, so dass andere Ihre Darbietung anhören können. Sie können Audiodateien (WAV-Dateien von 44,1 kHz, 16-Bit, Stereo) wiedergeben, die sich auf einem an diesem Instrument angeschlossenen USB-Flash-Laufwerk befinden.

### <span id="page-34-2"></span><span id="page-34-0"></span>Wiedergabe eines Demo-Songs

#### **Drücken Sie die [DEMO]-Taste.**

Die Demo-Songs Nrn. 001–003 werden nacheinander abgespielt. Die Wiedergabe wird fortlaufend vom ersten Song an (001) wiederholt.

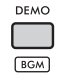

Zum Stoppen der Wiedergabe drücken Sie nochmals die Taste **[DEMO]** oder **[ ]** (Start/Stopp).

#### **Kontinuierliche Wiedergabe als Hintergrundmusik**

Wenn Sie die **[DEMO]**-Taste drücken, werden die Songs Nrn. 001 bis 003 standardmäßig kontinuierlich als Hintergrundmusik wiedergegeben. Sie können jedoch die Songs ändern, die für die kontinuierliche Wiedergabe vorgesehen sind, oder eine zufällige Wiedergabesequenz festlegen.

Einzelheiten hierzu finden Sie im Reference Manual auf der Website [\(Seite 11\)](#page-10-2).

### <span id="page-34-1"></span>Wiedergeben eines Songs

1 **Drücken Sie die [SONG/AUDIO]-Taste. Das SONG-Symbol wird angezeigt.** Wenn das AUDIO-Symbol angezeigt wird, drücken Sie erneut die **[SONG/AUDIO]**-Taste. Wenn anstelle des SONG-Symbols "NoUSB" angezeigt wird, warten Sie einige Sekunden, bis das SONG-Symbol angezeigt wird.

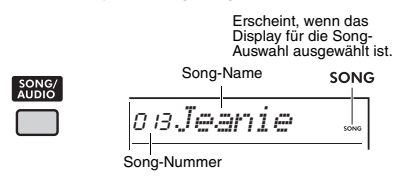

#### 2 **Wählen Sie mit dem Datenrad einen Song aus.**

Eine vollständige Liste der verfügbaren Preset-Songs finden Sie in der Datenliste auf der Website [\(Seite 11\)](#page-10-3).

User Songs, heruntergeladene Songs und Songs vom USB-Flash-Laufwerk lassen sich gleichermaßen wie oben beschrieben auswählen.

#### *HINWEIS*

- Die auswählbaren Songs sind Nrn. 004 und höher. Um Nummer 001 bis 003 auszuwählen, drücken Sie die [DEMO]-Taste.
- Wenn Sie die [SHIFT]-Taste gedrückt halten und die [–]/ [+]-Tasten drücken, können Sie bequem den ersten Song in jeder Kategorie ([Seite 34\)](#page-33-2) der Reihe nach auswählen.

#### 3 **Drücken Sie die Taste [ ] (Start/ Stopp), um die Wiedergabe zu starten.**

Zum Stoppen der Wiedergabe drücken Sie nochmals die **[ ]**-Taste (Start/Stopp).

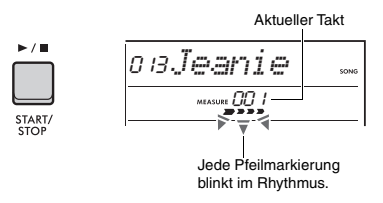

#### *HINWEIS*

Wenn die Wiedergabe eines Songs von einem USB-Flash-Laufwerk oder eines heruntergeladenen Songs einen verzerrten Sound verursacht, verringern Sie die Song-Lautstärke ([Seite 63\)](#page-62-7), um die Verzerrungen zu beseitigen, und stellen Sie dann die Gesamtlautstärke ein [\(Seite 12\)](#page-11-2).

#### **Anpassen der Song-Lautstärke**

Sie können die Lautstärke der Song-Wiedergabe an Ihr Tastaturspiel anpassen. Stellen Sie dies in den Funktionseinstellungen ein [\(Seite 63](#page-62-7), Funktion 035).

#### **Ändern des Tempos**

Lesen Sie hierzu den Abschnitt "Ändern des [Tempos](#page-22-2)" auf [Seite 23.](#page-22-2)

### <span id="page-35-0"></span>**Wiedergabe einer Audiodatei | Liste der Meldungen**

#### **ACHTUNG**

*Während der Wiedergabe einer Audiodatei ziehen Sie das USB-Flash-Laufwerk nicht heraus und schalten Sie das Instrument nicht aus. Dadurch könnten die Daten beschädigt werden.*

1 **Schließen Sie ein USB-Flash-Laufwerk am Anschluss [USB TO DEVICE] an.** Weitere Hinweise finden Sie unter "[Anschließen](#page-55-1)  [eines USB-Flash-Laufwerks](#page-55-1)" auf [Seite 56](#page-55-1).

2 **Drücken Sie die [SONG/AUDIO]-Taste. Das AUDIO-Symbol wird angezeigt.** Wenn das SONG-Symbol angezeigt wird, drücken Sie erneut die **[SONG/AUDIO]**-Taste.

Erscheint, wenn das Display für die Audiodatei-Auswahl ausgewählt ist.

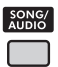

Audiodateiname **AUDIO** *AUDIO001*

3 **Drehen Sie das Datenrad, um die gewünschte Audiodatei auszuwählen.**  Sie können auch die Tasten **[–]**/**[+]** oben rechts im Bedienfeld verwenden. Drücken Sie gleichzeitig die Tasten **[−]** und **[+]**, um direkt zur ersten Audiodatei zu springen.

#### 4 **Drücken Sie zum Starten der Wiedergabe der Audiodatei die Taste [ ] (Start/Stopp).**

Während der Wiedergabe wird "PLY" und die verstrichene Zeit im Display angezeigt. Zum Stoppen der Wiedergabe drücken Sie nochmals die **[ ]**-Taste (Start/Stopp).

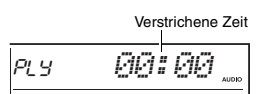

#### *HINWEIS*

Die folgenden Vorgänge können für die Wiedergabe einer Audiodatei nicht ausgeführt werden.

- Umschalten der Voice
- A-B Repeat (A-B-Wiederholung)
- Spur stummschalten
- Ändern des Tempos

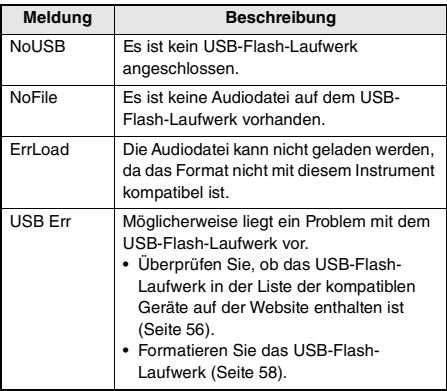

### <span id="page-35-1"></span>Transport-Bedienelemente für Songs/Audiodateien: Vorspulen, Zurückspulen und Pause

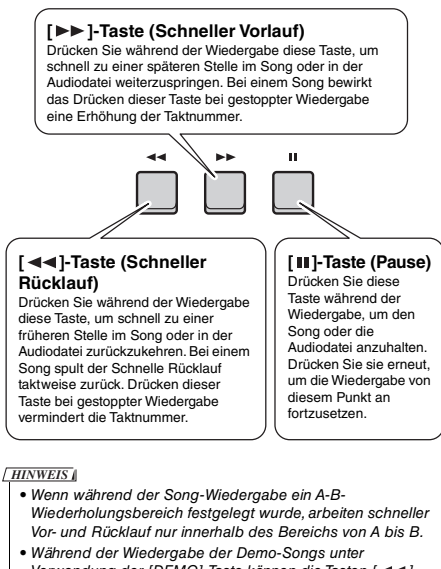

- Verwendung der [DEMO]-Taste können die Tasten [ 44]. [ $\blacktriangleright$ ] und [II] nicht verwendet werden.
- Wenn Sie den Song schnell zurückspulen, wenn der DSP2 aktiviert ist, funktioniert (klingt) der DSP2-Effekt möglicherweise nicht wie erwartet. Schalten Sie in diesem Fall DSP2 aus und wieder ein, oder stoppen Sie kurz die Wiedergabe des Songs, um den DSP2-Status wiederherzustellen.
### Wiederholen einer bestimmten Song-Passage (A-B-Wiederholungsfunktion)

Sie können einen bestimmten Bereich eines Songs (MIDI-Daten) wiederholt abspielen lassen, indem Sie in Schritten von je einem Takt den Punkt A (Startpunkt) und den Punkt B (Endpunkt) angeben.

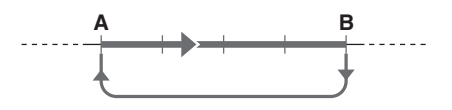

- 1 **Starten Sie die Song-Wiedergabe ([Seite 35](#page-34-0)).**
- 2 **Sobald die Wiedergabe am gewünschten Startpunkt angelangt ist, drücken Sie die**  Taste  $[A \div B]$  (A-B-Wiederholung), um **Punkt A einzustellen.**

"A- REPEAT" erscheint für einige Sekunden auf dem Display.

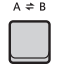

3 **Sobald die Wiedergabe am gewünschten Endpunkt angelangt ist, drücken Sie die**  Taste  $[A \div B]$  (A-B-Wiederholung) **erneut, um Punkt B einzustellen.** Der auf diese Weise angegebene Song-Bereich zwischen A und B wird nun wiederholt abgespielt. "A-b REPEAT" erscheint für einige Sekunden auf

dem Display, und das A-B-Repeat-Symbol wird angezeigt.

4 **Um die Wiedergabewiederholung auszuschalten, drücken Sie erneut die**  Taste  $[A \div B](A-B-Wiederholung)$ .

"oFF REPEAT" erscheint für einige Sekunden auf dem Display.

Zum Stoppen der Wiedergabe drücken Sie die Taste **[ ►/** ■ ] (Start/Stopp).

### *HINWEIS*

- Wenn Sie möchten, dass sich der Startpunkt A direkt am Song-Anfang befindet, drücken Sie die Taste  $A \rightleftharpoons B I$ (A-B-Wiederholung), bevor Sie die Wiedergabe starten.
- Wenn Sie möchten, dass sich der Endpunkt B direkt am Song-Ende befindet, geben Sie nur den Punkt A an und lassen Sie den Song bis zum Ende laufen.

### Einzelne Spur stummschalten

Jede Spur ("Track") eines Songs spielt einen anderen Part, z. B. Melodie, Rhythmus, Begleitung, usw. Jede Spur kann stummgeschaltet werden, so dass Sie den stummgeschalteten Part selbst spielen können. Um eine Spur stummzuschalten, drücken Sie die entsprechende Taste für diese Spur (**[1/RIGHT]** bis **[5]**, **[A]**). Drücken Sie dieselbe Taste noch einmal, um die Stummschaltung aufzuheben.

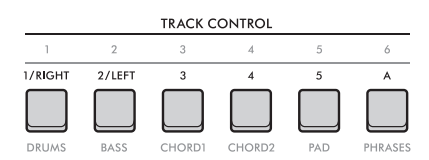

Der Status jeder einzelnen Spur wird im Display angezeigt.

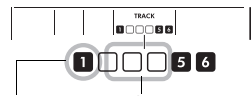

Spurnummer eingeschaltet Spur wird wiedergegeben.

Spurnummer ausgeschaltet – Spur ist stummgeschaltet oder enthält keine Daten.

#### *HINWEIS*

Bis zu zwei Tasten können beim Ein-/Ausschalten der Spuren gleichzeitig gedrückt werden.

**Wenn Sie ein Mikrofon an die [MIC INPUT]-Buchse anschließen, können Sie gleichzeitig mit Ihrem Spiel auf der Tastatur singen und Hall- und Chorus-Effekte auf Ihren Gesang anwenden. Das vom Mikrofon empfangene Tonsignal wird über die integrierten Lautsprecher wiedergegeben. Sie können auch zur Talk-Einstellung wechseln, wenn Sie zwischen den Songs Ansagen machen möchten.**

### **VORSICHT**

*Bevor Sie das Instrument mit externen Geräten verbinden, schalten Sie bitte alle Geräte aus. Achten Sie auch darauf, alle Lautstärkeregler auf Minimum einzustellen, bevor Sie die Geräte ein- oder ausschalten. Andernfalls können die Geräte beschädigt werden, oder es kommt zu einem elektrischen Schlag.*

### <span id="page-37-0"></span>Anschließen eines Mikrofons

1 **Bevor Sie das Gerät einschalten, regeln Sie den [MASTER VOLUME]-Regler auf "MIN" herunter.** 

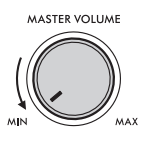

2 **Stellen Sie den [GAIN]-Drehregler an der Rückseite auf Mittelstellung.** 

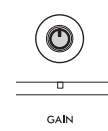

3 **Schließen Sie ein Mikrofon an die [MIC INPUT]-Buchse (Standard-Monoklinkenbuchse) an der Rückseite an.** Wenn das Mikrofon über einen Schalter verfügt. schalten Sie es vor Schritt 4 ein.

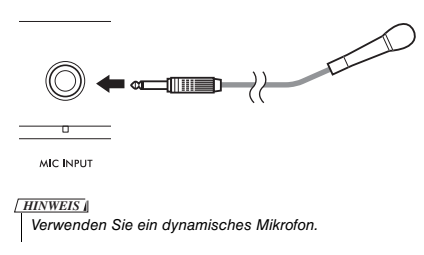

4 **Schalten Sie das Instrument ein.**

5 **Stellen Sie die Gesamtlautstärke mit dem Regler [MASTER VOLUME] ein.**

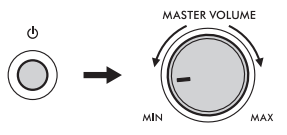

6 **Halten Sie beispielsweise die [SHIFT]- Taste gedrückt und drücken Sie die Taste [MIC VOCAL/TALK/MUTE], um das Display für die Mikrofonlautstärke aufzurufen.**

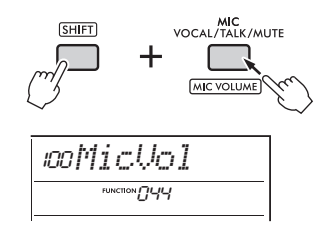

7 **Während Sie in das Mikrofon singen, drehen Sie am Datenrad, um den Mikrofonpegel einzustellen.**

Wenn Sie beim Drehen des Datenrads keine geeignete Mikrofonlautstärke erhalten, stellen Sie den [GAIN]-Regler auf der Rückseite ein.

- 8 **Drücken Sie die [FUNCTION]-Taste, um die Funktionseinstellungen zu verlassen.**
- 9 **Singen Sie ins Mikrofon, während Sie Melodien auf der Tastatur spielen oder einen Song wiedergeben.**

### **Verwenden der Talk-Funktion**

Drücken Sie die Taste **[MIC VOCAL/TALK/MUTE]**, um den Mic-Typ auf Talk zu schalten.

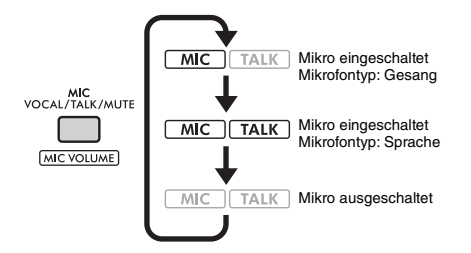

Wenn der Mic-Typ auf Sprache eingestellt ist, werden Hall und Chorus ausgeschaltet und das Mikrofon wird in der Stereomitte positioniert.

### **Stereoposition des Mikrofons**

Sie können die Panorama- bzw. Stereoposition des Mikrofons anpassen. Nehmen Sie diese Einstellung in den Funktionseinstellungen vor ([Seite 64,](#page-63-0) Funktion 045).

### **Hinzufügen von Hall und Chorus zum Mikrofonsignal**

Sie können dem Mikrofon Gesangseffekte hinzufügen, z. B. Reverb, um es so klingen zu lassen, als ob Sie in einem Konzertsaal singen, oder Chorus, um Ihrer Stimme Tiefe und natürliche Bewegung hinzuzufügen. Nehmen Sie diese Einstellung in den Funktionseinstellungen vor [\(Seite 64\)](#page-63-1).

- **Reverb: Funktion 046**
- **Chorus: Funktion 047**

### Trennen des Mikrofons

1 **Regeln Sie die Lautstärke herunter, indem Sie den Regler [MASTER VOLUME] ganz nach links drehen.**

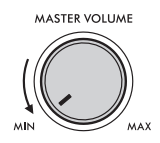

- 2 **Schalten Sie das Instrument aus.**
- 3 **Ziehen Sie das Mikrofonkabel aus der [MIC INPUT]-Buchse heraus.**

**Mit der Groove-Creator-Funktion können Sie rhythmische Preset-Patterns und Phrasen (Grooves) aus vielen Dance-Musikrichtungen miteinander kombinieren, um dynamische und kraftvolle Tracks zu erzeugen.**

**Probieren Sie die ausdruckstarken Spielfunktionen aus – ändern Sie z. B. die Tonart im linken Tastaturbereich und drehen Sie an den Drehreglern für dynamische Klangvariationen.**

### Wiedergeben eines Grooves

1 **Drücken Sie die [GROOVE CREATOR]-Taste und verwenden Sie das Datenrad zur Auswahl des gewünschten Grooves.** Die ACMP-Funktion (Begleitung) wird automatisch eingeschaltet, und die Tastatur wird in den Bereich für die Begleitung [\(Seite 31\)](#page-30-0) und den Melodiebereich unterteilt.

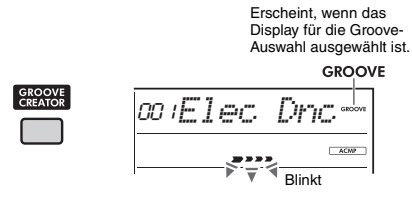

*HINWEIS*

- Wenn Sie die [SHIFT]-Taste gedrückt halten und eine der [–]/ [+]-Tasten drücken, können Sie bequem den ersten Groove jedes Genres der Reihe nach auswählen.
- Eine Liste der verfügbaren Grooves und Näheres zu Genres und Kategorien finden Sie in der Datenliste auf der Website ([Seite 11](#page-10-0)).

### 2 **Drücken Sie die Taste [ ] (Start/Stopp), um die Groove-Wiedergabe zu starten.**

Sie können die Wiedergabe auch durch Anschlagen von Klaviertasten im Bereich für die automatische Begleitung starten [\(Seite 31\)](#page-30-0).

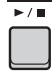

Verwenden Sie die folgenden Bedienvorgänge, um während der Groove-Wiedergabe verschiedene Änderungen am Sound vorzunehmen. Näheres finden Sie rechts unter "Ändern des Groove-Sounds".

### 3 **Drücken Sie die Taste [ ] (Start/Stopp), um die Groove-Wiedergabe zu stoppen.**

### **Einstellen der Lautstärke des Grooves**

Sie können die Lautstärke der Groove-Wiedergabe an Ihr Tastaturspiel anpassen. Stellen Sie die Funktion ein [\(Seite 63](#page-62-0), Funktion 034).

### **Ändern des Tempos**

Lesen Sie hierzu den Abschnitt "[Ändern des Tempos](#page-22-0)" auf [Seite 23](#page-22-0).

### **Verwenden der Tap-Funktion**

Lesen Sie hierzu den Abschnitt "[Verwenden der Tap-](#page-22-1)[Tempo-Funktion](#page-22-1)" auf [Seite 23.](#page-22-1)

### Ändern des Groove-Sounds

Sie können verschiedene Änderungen am Sound vornehmen, indem Sie die folgenden Bedienvorgänge ausführen, während Sie den Groove wiedergeben.

 **Ein-/Ausschalten einzelner Spuren (Tracks)** Verwenden Sie die **TRACK CONTROL-Tasten [1]**–**[6]**, um einzelne Spuren ein- und auszuschalten.

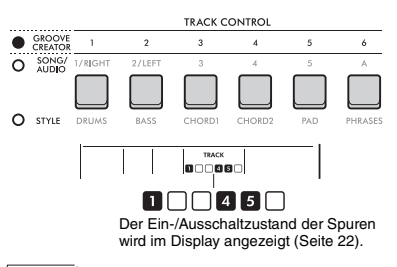

*HINWEIS*

Bis zu zwei Tasten können beim Ein-/Ausschalten der Spuren gleichzeitig gedrückt werden.

### **Umschalten von Sections**

Verwenden Sie die **SECTION**-Tasten **[A]** – **[D]**, um Sections umzuschalten.

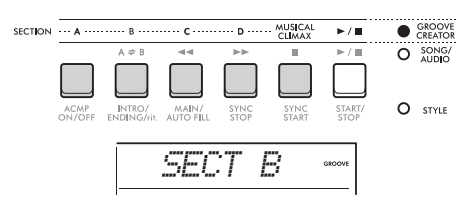

 **Verwenden der Taste [MUSICAL CLIMAX]** Wenn Sie diese Taste drücken, erscheint ein Abwärtszähler (einschließlich eines Vorzählers) im Display.

Während sich der Vorzähler der 0-Marke nähert, baut sich der Groove in Intensität und Variation auf und erreicht einen musikalischen Höhepunkt, wenn der Zeitpunkt "0" erreicht ist.

Sie können dynamische und leistungsstarke Performances erstellen, indem Sie zu einer anderen Section oder einem anderen Groove wechseln. Außerdem kann dies auch als Ende verwendet werden; der Groove stoppt, nachdem der Zähler 0 erreicht hat, und es wird eine Schlussphrase abgespielt.

### **Verwenden der Retrigger-Funktion**

Groove Retrigger ist eine Funktion, bei der der erste Part des aktuellen Grooves wiederholt wird, um einen rhythmischen Break-Effekt zu erzeugen. Näheres zur Verwendung dieser Funktion finden Sie im Reference Manual auf der Website ([Seite 11](#page-10-1)).

### **Ändern der Tonart**

Spielen Sie einige Tasten im Tastaturbereich für die Begleitung [\(Seite 31\)](#page-30-1).

Split Point

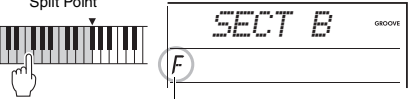

Die angegebene Tonart wird angezeigt

### **Ändern des Sounds mit den Drehreglern**

Drücken Sie die **[KNOB ASSIGN]**-Taste mehrmals, um Funktion 4, 5 oder 6 auszuwählen. Weitere Informationen zu den Effektparametern der Drehregler finden Sie auf [Seite 30.](#page-29-0)

### **Spielen von Arpeggien im Bereich für die rechte Hand**

Wählen Sie den Arpeggio-Typ in den Funktionseinstellungen ([Seite 64](#page-63-2), Funktion 050), drücken Sie die Taste **[HARMONY/ARPEGGIO]**, um das Arpeggio einzuschalten, und spielen Sie dann beliebige Noten im rechten Bereich der Tastatur.

Weitere Informationen zu den Arpeggios finden Sie auf [Seite 26](#page-25-0).

### *HINWEIS*

- Wenn Split eingeschaltet ist, wird Arpeggio nur angewendet, wenn Sie im linken Bereich der Tastatur spielen. Gleichzeitig ändert sich auch die Tonart des Grooves.
- Wenn Sie eine der Voices zwischen Nr. 353 bis Nr. 362 auswählen, werden Split und Arpeggio automatisch aktiviert.

### <span id="page-41-0"></span>**Dieses Instrument verfügt über eine äußerst komfortable und leistungsstarke Quick Sampling-Funktion zum Sampeln von Audio und zur Wiedergabe mit den Pads.**

### <span id="page-41-1"></span>**Sampling**

Sampling ist eine Technik, bei der kurze Teile eines Songs oder Geräuschs aufgenommen werden. Dieser Klangausschnitt (genannt "Sample") kann während des Spiels per Tastenanschlag wiedergegeben werden. Anders als Audiodateien können Samples vielseitiger verwendet werden: Sie können Sound-Effekte abspielen, oder eine Loop (Wiedergabeschleife) mit einem sich wiederholenden rhythmischen Muster abspielen.

Es gibt drei Arten von Audiosignalen, die gesampelt werden können.

- Audiosignale von einem externen Gerät, das an der [AUX IN]-Buchse angeschlossen ist ([Seite 54\)](#page-53-0)
- Gesang von einem Mikrofon, das an der [MIC INPUT]-Buchse angeschlossen ist ([Seite 38\)](#page-37-0)
- Audio von einem Computer, Smartphone oder Tablet, das am [USB TO HOST]-Anschluss angeschlossen ist [\(Seite 54\)](#page-53-1)

Auch WAV-Dateien, die sich auf einem USB-Flash-Laufwerk [\(Seite 45\)](#page-44-0) befinden, lassen sich sampeln.

Eine Reihe fertiger Samples (bereits gesampelte Audiodaten) sind bereits im Instrument enthalten. Spielen Sie sie, um herauszufinden, wie leistungsfähig die Sampling-Funktionen sind!

### Wiedergeben eines Samples

1 **Drücken Sie eines der QUICK SAMPLING-Pads [A]–[D].**

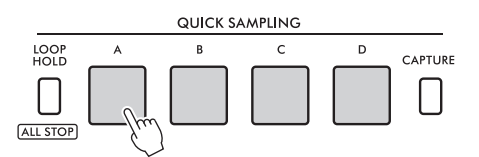

Das Pad leuchtet auf und gibt das Sample wieder, während Sie das Pad festhalten. So lange Sie das Pad festhalten, wird das Sample bis zum Ende abgespielt. Dies wird als "One-Shot-Wiedergabe" bezeichnet.

2 **Lassen Sie das QUICK SAMPLING-Pad los.** Wenn das Sample noch wiedergegeben wird, erlischt die LED des Pads und die Sample-Wiedergabe stoppt.

### Schleifenwiedergabe eines Samples

1 **Drücken Sie, während Sie die [LOOP HOLD]-Taste gedrückt halten, eines der QUICK SAMPLING-Pads [A]–[D] Pads.**

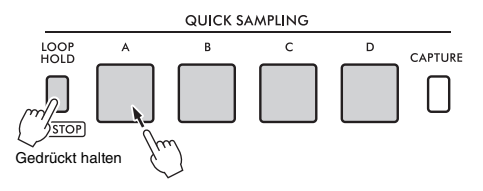

Auch dann, wenn Sie das Pad loslassen, leuchtet es weiter und auch die Sample-Wiedergabe wird fortgesetzt.

Sobald das Sample das Ende erreicht, wird es wieder ab dem Anfang wiedergegeben. Dies wiederholt sich auf unbestimmte Zeit. Dies wird als "Loop-Wiedergabe" bezeichnet. Damit erhalten Sie eine rhythmische Basis für Ihr Spiel.

### 2 **Drücken Sie das leuchtende QUICK SAMPLING-Pad.**

Das Licht des Pads erlischt und die Schleifenwiedergabe des Samples stoppt.

### *HINWEIS*

- Die QUICK SAMPLING-Pads [A]–[D] Pads arbeiten unabhängig voneinander. Jedes kann für One-Shot- oder Loop-Wiedergabe verwendet werden.
- Alle vier Samples können gleichzeitig abgespielt werden.
- Um die Wiedergabe aller Samples zugleich zu stoppen, halten Sie die [SHIFT]-Taste gedrückt, während Sie die Taste [LOOP HOLD] drücken.
- Die Lautstärke der Samples kann für jedes QUICK SAMPLING-Pad in den Funktionseinstellungen [\(Seite 64](#page-63-3), Funktion 049) geändert werden.
- Zum Abspielen des Pad-Samples werden bezüglich der Polyphonie Tongeneratorkanäle verwendet.
- In seltenen Fällen kann das auf dem Pad gespielte Sample während der Loop-Wiedergabe gelegentlich verstummen, obwohl das Pad leuchtet, während gerade viele Noten gleichzeitig abgespielt werden, z. B. bei der Style-Wiedergabe. Damit das Pad in diesem Fall wieder erklingen kann, drücken Sie das Pad, um es auszuschalten, und führen Sie dann Schritt 1 erneut aus. Wenn das Problem fortbesteht, versuchen Sie es damit, die Anzahl der Noten zu verringern, die gleichzeitig gespielt werden sollen.

### Vorbereiten des Sampling-**Vorgangs**

Schließen Sie ein externes Gerät zum Sampling an, und passen Sie den Lautstärkepegel für die Aufzeichnung an.

#### *HINWEIS*

Wenn der Audio-Aufnahmepegel zu niedrig ist, kann das Instrument den Sound nicht richtig sampeln.

### 1 **Stellen Sie den Lautstärkepegel dieses Instruments auf Minimum.**

2 **Schließen Sie ein externes Gerät an, das Sie sampeln möchten.**

Einzelheiten zur Vorgehensweise beim Anschließen externer Geräte finden Sie auf den folgenden Seiten.

- **[AUX IN]-Buchse**: [Seite 54](#page-53-0)
- **[MIC INPUT]-Buchse:** [Seite 38](#page-37-0)
- **[USB TO HOST]-Anschluss:** [Seite 54](#page-53-1)

### 3 **Stellen Sie sicher, dass der Lautstärkepegel am Audioeingang hoch genug eingestellt ist.**

- **[AUX IN]-Buchse:** Stellen Sie die Ausgangslautstärke des externen Geräts auf Maximum ein.
- **[MIC INPUT]-Buchse:** Stellen Sie den [GAIN]-Drehregler an der Rückseite auf die höchste Stellung ein.
- **[USB TO HOST]-Anschluss:** Stellen Sie am Computer oder am Smart-Gerät die Wiedergabelautstärke für die MIDI-Datei oder Audiodatei auf maximal ein.

#### *HINWEIS*

- Wenn der Klang zu leise ist, obwohl die Lautstärke des an der [AUX IN]-Buchse angeschlossenen externen Geräts auf Maximum eingestellt ist, stellen Sie "AuxInVol" in den Funktionseinstellungen [\(Seite 66](#page-65-0), Funktion 068) ein. Sobald Sie jedoch die Lautstärke auf einen höheren Wert als 50 einstellen, könnte das Tonsignal des externen Audiogeräts verzerrt werden.
- Wenn das Audiosignal zu leise ist, obwohl die Wiedergabelautstärke am Computer oder Smart-Gerät auf Maximum eingestellt ist, stellen Sie "USBInVol"in den Funktionseinstellungen [\(Seite 66](#page-65-1), Funktion 069) ein.

### 4 **Stellen Sie die Lautstärke, die Sie über die Instrumentlautsprecher hören, mit dem [MASTER VOLUME]-Regler ein.**

*HINWEIS*

Die Lautstärke der Lautsprecher hat keinen Einfluss auf die Sampling-Ergebnisse.

### <span id="page-42-0"></span>Sampeln externer Audiosignale

Sampeln Sie den Audioeingang, und speichern Sie das Sample auf einem der QUICK SAMPLING-Pads [A]–[D] ab.

### *HINWEIS*

- Die Abtastrate beträgt 44,1 kHz, 16-Bit, Stereo.
- Die Samples können auch auf einem USB-Flash-Laufwerk ([Seite 45\)](#page-44-1) gespeichert werden.

### 1 **Bereiten Sie das Sampling vor.**

Bereiten Sie den Audioeingang vor. Weitere Informationen finden Sie unter "Vorbereiten des Sampling-Vorgangs".

### **ACHTUNG**

*Der Sampling-Vorgang überschreibt und löscht vorher bestehende Samples. Speichern Sie wichtige Daten, die Sie behalten möchten, auf einem USB-Flash-Laufwerk [\(Seite 45](#page-44-1)).*

#### *HINWEIS*

- Wenn Sie beim Sampling den Melody Suppressor [\(Seite 54](#page-53-2)) verwenden möchten, denken Sie daran, ihn vor Aufruf des Sampling-Modus zu aktivieren.
- Wenn Sie die stillen Abschnitte am Anfang und am Ende des Samplings automatisch beschneiden möchten, stellen Sie "BlankCut" in den Funktionseinstellungen [\(Seite 64](#page-63-4), Funktion 048) auf "ON".

### 2 **Drücken Sie die Taste [CAPTURE], um den Quick-Sampling-Modus aufzurufen.**

Im Display erscheint die Anzeige "PressA-D".

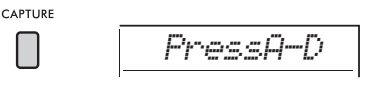

#### *HINWEIS*

Um das Sampling zu verlassen, beenden Sie den Quick-Sampling-Modus, indem Sie nochmals die [CAPTURE]- Taste drücken.

### 3 **Tippen Sie auf das gewünschte QUICK SAMPLING-Pad, dem das Sample zugewiesen werden soll.**

Das Pad blinkt, und im Display wird "Start?" angezeigt.

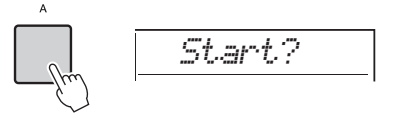

*HINWEIS*

Um zu einem anderen Pad zu wechseln, drücken Sie entweder ein anderes Pad oder drücken Sie die [EXIT]- Taste.

4 **Schalten Sie die Wiedergabe am externen Gerät am Beginn des Sounds oder der Phrase, die Sie sampeln möchten, auf Pause, oder bereiten Sie die Mikrofonaufnahme vor.**

### 5 **Tippen Sie auf das blinkende Pad, um mit dem Sampling zu beginnen.**

Im Display erscheint die Anzeige "Sampling".

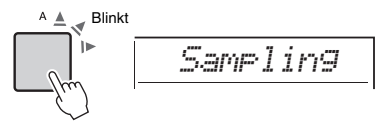

### **ACHTUNG**

*Ziehen Sie das USB-Flash-Laufwerk nicht während des Sampling-Vorgangs ab. Der Betrieb des Instruments kann dadurch instabil werden, und das Sampling wird nicht richtig ausgeführt.*

### *HINWEIS*

Sie können auch die [ENTER]-Taste drücken, um mit dem Sampling zu beginnen.

6 **Starten Sie die Wiedergabe auf dem externen Gerät, oder erzeugen Sie das Geräusch, den Gesang oder den Klang vor dem Mikrofon.**

### *HINWEIS*

Wenn der Eingangspegel vom externen Gerät oder Mikrofon zu niedrig ist, erscheint "LowInput" im Display, und der Sampling-Vorgang wird abgebrochen. Das Instrument kehrt in den in Schritt 3 beschriebenen Zustand zurück.

### 7 **Stoppen Sie die Audio-Eingabe am am Ende des Sounds oder der Phrase, die Sie sampeln möchten.**

Wenn Sie ein externes Gerät verwenden, beenden Sie die Wiedergabe. Wenn Sie ein Mikrofon verwenden, beenden Sie die Eingabe des Tonsignals.

### 8 **Tippen Sie erneut auf das leuchtende Pad, um den Sampling-Vorgang zu beenden.**

"Writing!" (Schreibvorgang) erscheint kurz im Display, und das Sample wird überschrieben und gespeichert. Die Pad-LED erlischt, der Sampling-Vorgang endet, und das Instrument kehrt in den in Schritt 2 beschriebenen Zustand zurück.

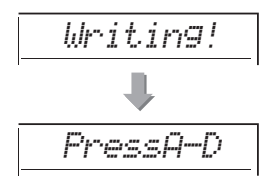

#### *HINWEIS*

Die Sampling-Zeit wird auf maximal 9,6 Sekunden begrenzt. Sobald die Zeitgrenze erreicht ist, stoppt der Vorgang, und das (bis zu dieser Stelle) aufgezeichnete Sample wird im Instrument gespeichert.

### 9 **Drücken Sie die Taste [CAPTURE], um den Quick-Sampling-Modus zu beenden.**

### 10 **Tippen Sie auf das Quick-Sampling-Pad, um das Sample wiederzugeben.**

### **Sampling während der Audio-Wiedergabe**

Sobald Sie mit dem Sampling-Vorgang vertraut sind, starten und stoppen Sie das Sampling, während die Tonwiedergabe des externen Geräts fortwährend läuft.

- 1. Führen Sie die Schritte 2 und 3 unter "Sampeln [externer Audiosignale"](#page-42-0) ([Seite 43](#page-42-0)) aus.
- 2. Stoppen Sie die Wiedergabe am externen Gerät einige Takte vor dem Sound oder der Phrase, die Sie sampeln möchten.
- 3. Starten Sie die Wiedergabe am externen Gerät.
- 4. Tippen Sie auf das blinkende Pad an der Stelle, an der Sie mit dem Sampling beginnen möchten.
- 5. Wenn Sie das Sampling beenden möchten, tippen Sie erneut auf das Pad.
- 6. Stoppen Sie die Wiedergabe am externen Gerät, und prüfen Sie, was Sie gerade gesampelt haben.

### *HINWEIS*

Wenn im Audiosignal Stille vorhanden ist, die automatisch herausgeschnitten würde, die Sie jedoch behalten möchten, schalten Sie "BlankCut" ([Seite 64,](#page-63-4) Funktion 048) auf "OFF".

### Vorgegebene Samples wiederherstellen

Mit diesem Vorgang können Sie die für jedes Quick-Sampling-Pad vorgegebenen Samples wiederherstellen. Beachten Sie jedoch, dass dadurch die Samples gelöscht werden, die Sie den Pads zugewiesen hatten.

### **ACHTUNG**

*Durch das Wiederherstellen der Standard-Samples werden alle Samples überschrieben, die Sie den Pads zugewiesen hatten. Speichern Sie wichtige Samples, die Sie aufbewahren möchten, auf einem USB-Flash-Laufwerk ([Seite 56\)](#page-55-0), bevor Sie die Standard-Samples wiederherstellen.*

### 1 **Drücken Sie die Taste [CAPTURE], um den Quick-Sampling-Modus aufzurufen.**

2 **Tippen Sie bei gehaltener [SHIFT]-Taste auf das Quick-Sampling-Pad mit dem Sample, das Sie löschen möchten.**

Das Pad blinkt, und im Display wird "ClrSMPL?" angezeigt.

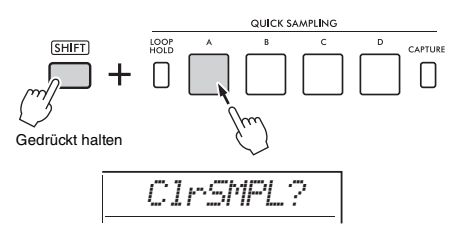

### 3 **Drücken Sie die [ENTER]-Taste.**

Die LED des Quick-Sampling-Pads leuchtet auf, und "Sure?" erscheint im Display. Zum Abbrechen dieses Vorgangs drücken Sie die Taste **[EXIT]**. Wenn Sie den Vorgang abbrechen, erlischt die Pad-LED des Quick-Sampling-Pads und das Instrument kehrt in den in Schritt 2 beschriebenen Zustand zurück.

- 4 **Drücken Sie erneut die [ENTER]-Taste.** "Writing!" erscheint kurz im Display, die LED des Quick-Sampling-Pads erlischt, und das Standard-Sample wird wiederhergestellt.
- 5 **Drücken Sie die Taste [CAPTURE], um den Quick-Sampling-Modus zu beenden.**

### <span id="page-44-0"></span>Sampeln einer WAV-Datei von einem USB-Flash-Laufwerk

Sie können WAV-Dateien, die auf einem USB-Flash-Laufwerk gespeichert sind, als Samples in den internen Speicher importieren und sie den Quick-Sampling-Pads zuweisen.

Einzelheiten hierzu finden Sie im Reference Manual auf der Website [\(Seite 11\)](#page-10-1).

### <span id="page-44-1"></span>Speichern eines Samples auf einem USB-Flash-Laufwerk

Samples, die den Quick-Sampling-Pads [A] bis [D] zugewiesen sind, können einzeln als Sample-Dateien auf einem USB-Flash-Laufwerk gespeichert werden.

Sample-Dateien, die auf einem USB-Flash-Laufwerk gespeichert wurden, können importiert und den Pads neu zugewiesen werden.

Einzelheiten hierzu finden Sie im Reference Manual auf der Website [\(Seite 11\)](#page-10-1).

### **Auf diesem Instrument gibt es zwei verschiedene Möglichkeiten, wie Sie Ihr Spiel aufzeichnen können: Song (mit MIDI) und Audio.**

### **Song-Aufnahme**

Sie können Ihre eigenen Kompositionen als User-Songs im internen Speicher aufzeichnen. Diese Methode erleichtert die Bearbeitung, da Sie einzelne Spuren aufnehmen, löschen und neu aufnehmen können usw. Sie können maximal 10 User Songs und insgesamt bis zu ca. 19.000 Noten aufnehmen. User Songs können als MIDI-Dateien auf ein USB-Flash-Laufwerk exportiert werden, um sie auf anderen MIDI-Geräten oder Sequenzern abzuspielen und zu bearbeiten ([Seite 59](#page-58-0)).

### **Audioaufnahme**

Sie können Ihr Spiel aufnehmen und die Aufnahme als Audiodatei auf einem USB-Flash-Laufwerk speichern. Sie können auch Audio von der [MIC INPUT]-Buchse, der [AUX IN]-Buchse und dem [USB TO HOST]- Anschluss aufnehmen. Audiodateien werden im WAV-Format angelegt (44,1 kHz, 16 Bit, Stereo), und die maximale Aufnahmedauer beträgt 80 Minuten. Diese Audiodateien können an Computer und Smart-Geräte übertragen und wiedergegeben werden.

### <span id="page-45-0"></span>Aufnehmen eines neuen User Songs

In diesem Abschnitt wird erklärt, wie Sie einen neuen Song im internen Speicher aufnehmen können, ohne eine Spur anzugeben.

- 1 **Nehmen Sie die gewünschten Einstellungen vor, einschließlich der Auswahl der Main Voice.**
- 2 **Nehmen Sie die gewünschten Einstellungen für die Aufnahme Ihres Tastaturspiels vor.**
	- Wenn Sie nur das Melodiespiel aufnehmen möchten, drücken Sie die **[SONG/AUDIO]**- Taste.
	- Wenn Sie Ihr Spiel mit einem Style aufnehmen möchten, drücken Sie die **[STYLE]**-Taste.
	- Wenn Sie Ihr Spiel mit einem Groove aufnehmen möchten, drücken Sie die **[GROOVE CREATOR]**-Taste.
- 3 **Drücken Sie die Taste [REC], um in den Aufnahmebereitschaftsmodus zu schalten.**

Dieser Vorgang wählt den leeren User-Song mit der niedrigsten Nummer von 031 bis 040 (User 1 bis 10) als Aufnahmeziel aus.

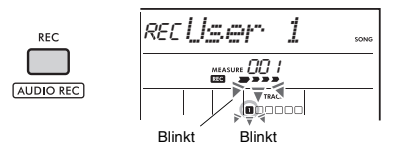

*HINWEIS*

Der Ein-/Aus-Status der Begleitung (ACMP) kann in der Aufnahmebereitschaft nicht geändert werden.

Um diesen Modus zu verlassen, drücken Sie die **[REC]**-Taste erneut.

### 4 **Starten Sie die Aufnahme.**

Der Bedienvorgang zum Starten der Aufnahme unterscheidet sich je nach der Taste, die Sie in Schritt 2 gedrückt haben.

- **[SONG/AUDIO]**-Taste: Spielen Sie eine beliebige Note, um die Aufnahme zu starten.
- **[STYLE]**-Taste: Spielen Sie einen Akkord im Tastaturbereich für die automatische Begleitung, um die Aufnahme mit gleichzeitiger Style-Wiedergabe zu starten. Drücken Sie die [START/STOP]-Taste, um die Wiedergabe nur des Rhythmus zu starten, und spielen Sie dann auf der Tastatur, um die Aufnahme zu starten.
- **[GROOVE CREATOR]**-Taste: Geben Sie einen Akkord im Tastaturbereich für die automatische Begleitung an oder drücken Sie die **[START/ STOP]**-Taste, um die Aufnahme mit gleichzeitiger Groove-Wiedergabe zu starten.

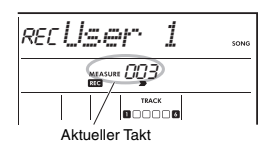

Während der Aufnahme wird im Display der aktuelle Takt angezeigt.

### 5 Drücken Sie eine der Tasten [ ► / ■ ] **(Start/Stopp) oder [REC], um die Aufnahme zu stoppen.**

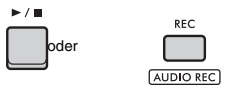

Nachdem die Aufnahme beendet ist, erscheint "Writing!", um anzuzeigen, dass die aufgenommenen Daten gespeichert werden. Wenn Daten gespeichert wurden, leuchten die Nummern der aufgezeichneten Spuren im Display.

### **ACHTUNG**

*Schalten Sie das Instrument niemals aus, während im Display die Meldung "Writing!" angezeigt wird. Anderenfalls kann es zum Datenverlust kommen.*

#### *HINWEIS*

Wenn Sie einen Style oder den Groove Creator für Ihr Spiel verwenden, können Sie die Aufzeichnung auch auf folgende Weise automatisch beenden.

- **Style:** Drücken Sie die Taste [INTRO/ENDING/rit.], und warten Sie, bis die Wiedergabe des Styles endet.
- **Groove Creator:** Drücken Sie die Taste [MUSICAL CLIMAX], und warten Sie, bis die Wiedergabe des Grooves endet.

### 6 **Um den aufgenommenen Song wiederzugeben, drücken Sie die Taste [ ] (Start/Stopp).**

#### *HINWEIS*

Beachten Sie bei der Aufnahme der Groove-Wiedergabe mit der Retrigger-Funktion, dass die Taktanzeige im Display, das Metronom und die Arpeggio-Wiedergabe nicht mit der Wiedergabe des aufgezeichneten Songs synchronisiert sind.

### **Einschränkungen bei der Song-Aufnahme**

- Der Ein-/Ausschaltzustand von ACMP lässt sich nicht ändern.
- Die Wiedergabe lässt sich nicht zwischen Style und Groove umschalten.
- Die Groove-Nummer lässt sich umschalten, nicht jedoch die Style-Nummer.
- Wenn Sie einen Style bzw. ein Groove verwenden, können die folgenden Parameter nicht geändert werden: Reverb Type (Halltyp), Chorus Type (Chorus-Typ), Time Signature (Taktart) und Style/Groove Volume (Lautstärke).
- Das Spiel auf den Quick Sampling Pads [A] bis [D] kann nicht aufgezeichnet werden.
- Die Audioeingabe von einem externen Gerät (Audiowiedergabe von einem angeschlossenen Computer oder Audiogerät) lässt sich nicht aufzeichnen.

### Spurenstruktur eines Songs

Ein Song enthält sechs Spuren.

- **Melodiespuren [1/RIGHT] bis [5]** Zur Aufnahme von Melodien.
- **Begleitspur [A]**

Für die Aufnahme einer Akkordfolge (für einen Style) oder von Tonartwechseln (für einen Groove).

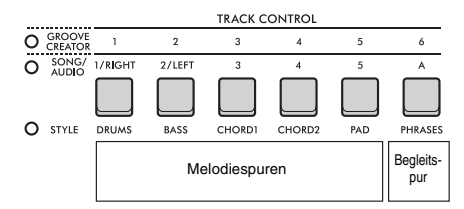

Wenn Sie eine Aufnahme machen, ohne eine Spur anzugeben, wird die Melodie auf Spur [1/RIGHT] und die Begleitung (Style-Akkorde/Groove-Tasten) auf Spur [A] aufgezeichnet. Wenn zuvor ein vorhandener User Song ausgewählt wurde, werden die Daten auf Spur [1/RIGHT] und Spur [A] dieses Songs überschrieben. Sie können ohne Angabe von Spuren aufnehmen, Sie können aber auch die Spuren nacheinander aufnehmen (zum Beispiel nur den Part der rechten Hand oder nur der linken Hand), so dass Sie nach und nach ein vollständiges Stück erstellen können, welches mit beiden Händen gleichzeitig schwer zu spielen wäre.

### Aufnehmen eines User Songs auf einer bestimmten Spur

In diesem Abschnitt wird erklärt, wie Sie einen User Song auf einer bestimmten Spur aufnehmen können. Dies ist hilfreich, wenn Sie zusätzliche Spieldaten zu einem bereits aufgenommenen User Song hinzufügen oder nur eine Spur eines aufgenommenen User Songs neu aufnehmen möchten.

1 **Drücken Sie die [SONG/AUDIO]-Taste. Das SONG-Symbol wird angezeigt.** Wenn das AUDIO-Symbol angezeigt wird, drücken Sie erneut die **[SONG/AUDIO]**-Taste. Wenn anstelle des SONG-Symbols "No USB" angezeigt wird, warten Sie einige Sekunden, bis das SONG-Symbol angezeigt wird.

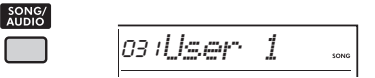

2 **Drehen Sie das Datenrad, und wählen Sie den gewünschten User Song Nr. 031 bis 040 (User 1 bis 10) als Aufnahmeziel aus.**

3 **Geben Sie die Spur an, die aufgezeichnet und überschrieben werden soll, und wechseln Sie in die Aufnahmebereitschaft.**

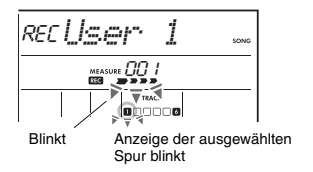

 **Wenn Sie nur die Melodie aufnehmen möchten:**

Drücken Sie, während Sie die **[REC]**-Taste gedrückt halten, die Taste der aufzunehmenden Spur, um auf (**[1/RIGHT]** bis **[5]**) aufzunehmen.

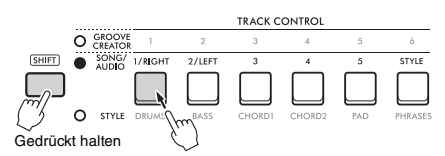

### **Wenn Sie nur den Style aufnehmen möchten:**

Drücken Sie die **[STYLE]**-Taste, und wählen Sie dann einen Style aus. Halten Sie die **[REC]**-Taste gedrückt und drücken Sie die Taste **[A]**. ACMP wird automatisch eingeschaltet.

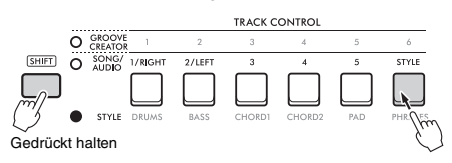

### **Wenn Sie nur den Groove aufnehmen möchten:**

Drücken Sie die **[GROOVE CREATOR]**-Taste und wählen Sie dann den gewünschten Groove aus. ACMP wird automatisch eingeschaltet. Halten Sie die **[REC]**-Taste gedrückt und drücken Sie die Taste **[A]**.

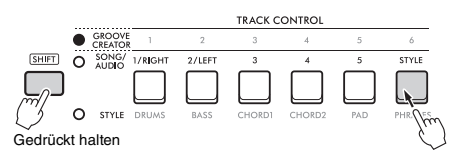

### 4 **Identisch mit Schritt 4 bis 6 unter ["Aufnehmen eines neuen User Songs"](#page-45-0) [\(Seite 46](#page-45-0)).**

### *HINWEIS*

Wenn der interne Speicher während der Aufnahme voll werden sollte, erscheint ein Warnhinweis und die Aufnahme stoppt automatisch. Löschen Sie in diesem Fall unnötige Daten mittels der Löschfunktionen (siehe unten), und führen Sie dann die Aufnahme erneut aus.

### Löschen eines User Songs (Song Clear)

Hiermit können Sie alle Spuren eines User Songs löschen.

1 **Drücken Sie die [SONG/AUDIO]-Taste. Das SONG-Symbol wird angezeigt.** Wenn das AUDIO-Symbol angezeigt wird, drücken Sie erneut die **[SONG/AUDIO]**-Taste. Wenn anstelle des SONG-Symbols "No USB"

angezeigt wird, warten Sie einige Sekunden, bis das SONG-Symbol angezeigt wird.

- 2 **Drehen Sie das Datenrad, und wählen Sie dann den zu löschenden User-Song Nr. 031 bis 040 (User 1 bis 10) aus.**
- 3 **Halten Sie die Taste [1/RIGHT] gedrückt und drücken Sie die Taste [A].**

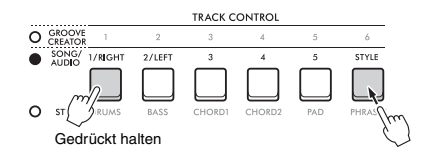

Im Display erscheint eine Abfrage zur Bestätigung.

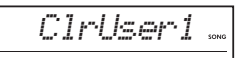

- 4 **Drücken Sie die [ENTER]-Taste.** Im Display wird "Sure?" (Sicher?) angezeigt. Zum Abbrechen dieses Vorgangs drücken Sie die Taste **[EXIT]**.
- 5 **Drücken Sie die [ENTER]-Taste erneut, um den Song zu löschen.**

"Writing!" (Schreibvorgang) erscheint kurz im Display, und der Song wird gelöscht.

### Löschen einer bestimmten Spur eines User Songs (Track Clear)

Hiermit können Sie einzelne Spuren eines User-Songs löschen.

- 1 **Drücken Sie die [SONG/AUDIO]-Taste. Das SONG-Symbol wird angezeigt.** Wenn das AUDIO-Symbol angezeigt wird, drücken Sie erneut die **[SONG/AUDIO]**-Taste. Wenn anstelle des SONG-Symbols "No USB" angezeigt wird, warten Sie einige Sekunden, bis das SONG-Symbol angezeigt wird.
- 2 **Drehen Sie das Datenrad, und wählen Sie dann den zu löschenden User-Song Nr. 031 bis 040 (User 1 bis 10) aus.**
- 3 **Drücken Sie, während Sie die [SHIFT]- Taste gedrückt halten, die Taste der zu löschenden Spur ([1/RIGHT] bis [5], [A]).**

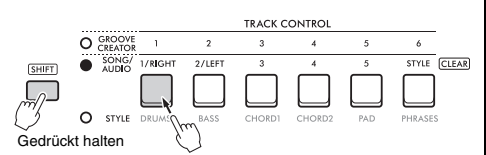

Im Display erscheint eine Abfrage zur Bestätigung.

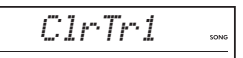

4 **Drücken Sie die [ENTER]-Taste.** Im Display wird "Sure?" (Sicher?) angezeigt. Zum Abbrechen dieses Vorgangs drücken Sie die

Taste **[EXIT]**.

5 **Drücken Sie die [ENTER]-Taste erneut, um den Song zu löschen.**

"Writing!" erscheint kurz im Display, und anschließend werden die Daten der ausgewählten Spur gelöscht.

### Aufnehmen/Speichern von Audiodateien auf einem USB-**Flash-Laufwerk**

Mit dieser praktischen Funktion können Sie Ihr Spiel auf einem USB-Flash-Laufwerk als Audiodateien aufnehmen.

### **ACHTUNG**

*Achten Sie darauf, vor Verwendung eines USB-Flash-Laufwerks ["Vorsichtsmaßnahmen bei Verwendung der](#page-55-1)  [\[USB TO DEVICE\]-Buchse](#page-55-1)" ([Seite 56\)](#page-55-1) zu lesen.*

### *HINWEIS*

Achten Sie bei Verwendung der Audioaufnahmefunktion darauf, einen Netzadapter zu verwenden. Die Audioaufnahmefunktion ist bei Verwendung von Batterien nicht verfügbar.

- 1 **Schließen Sie ein USB-Flash-Laufwerk am Anschluss [USB TO DEVICE] an.**
- 2 **Nehmen Sie die gewünschten Einstellungen für Ihr Spiel vor.**

Es hängt von der ausgewählten Funktion ab, welche Daten aufgenommen werden können, wie folgend beschrieben:

- **Wenn Style ausgewählt ist:** Style, Tastaturspiel und Audio (von den Buchsen **[MIC INPUT]/[AUX IN]/[USB TO HOST]**)
- **Wenn Song ausgewählt ist:** Tastaturspiel und Audio (von den Buchsen **[MIC INPUT]/[AUX IN]/[USB TO HOST]**)
- **Wenn Groove Creator ausgewählt ist:** Groove, Tastaturspiel und Audio (von den Buchsen **[MIC INPUT]/[AUX IN]/[USB TO HOST]**)

### *HINWEIS*

Der Metronom-Klick und Songs können nicht aufgezeichnet werden.

3 **Drücken Sie, während Sie die [SHIFT]- Taste gedrückt halten, die [REC]-Taste, um in Audio-Aufnahmebereitschaft zu schalten.**

Die Einträge **AUDIO** und "PressREC" erscheinen oben links im Display.

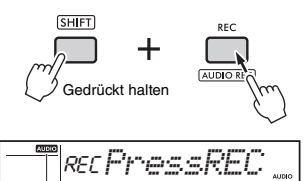

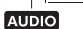

*HINWEIS*

Um diesen Status zu verlassen, halten Sie die [SHIFT]- Taste gedrückt und drücken Sie erneut die [REC]-Taste.

### 4 **Drücken Sie die [REC]-Taste, um die Aufnahme zu starten.**

Im Display wird während der Aufnahme die verstrichene Zeit angezeigt.

Die maximale Aufnahmedauer beträgt

80 Minuten, oder so lange, bis der Speicher des USB-Flash-Laufwerks voll ist.

Drücken Sie beim Aufzeichnen des Styles oder Grooves die Taste **[ ]** (Start/Stopp), um den Style/Groove zu starten/stoppen.

### **ACHTUNG**

*Während der Aufnahme auf dem USB-Flash-Laufwerk ziehen Sie dieses nicht heraus oder schalten das Instrument aus. Dadurch könnten die Daten beschädigt werden.*

### *HINWEIS*

Die [  $\blacktriangleright$  /  $\blacksquare$ ]-Taste (Start/Stopp) startet/stoppt nur den Style bzw. Groove. Die Aufnahme wird dadurch nicht gestartet/ beendet.

### 5 **Drücken Sie die Taste [REC], um die Aufnahme zu stoppen.**

"Writing!" zeigt an, dass die Aufnahme gespeichert wird. Nach dem Speichern erscheint "Complete"; daraufhin wird der Name der

aufgenommenen Audiodatei als "AUDIO\*\*\*\*" angezeigt (\*\*\*\*: Nummer).

### **ACHTUNG**

*Schalten Sie das Instrument niemals aus, während im Display die Meldung "Writing!" angezeigt wird. Anderenfalls kann es zum Datenverlust kommen.*

### 6 **Um die aufgenommene Audiodatei wiederzugeben, drücken Sie die Taste [ ] (Start/Stopp).**

### <span id="page-49-0"></span>**Liste der Aufnahmemeldungen**

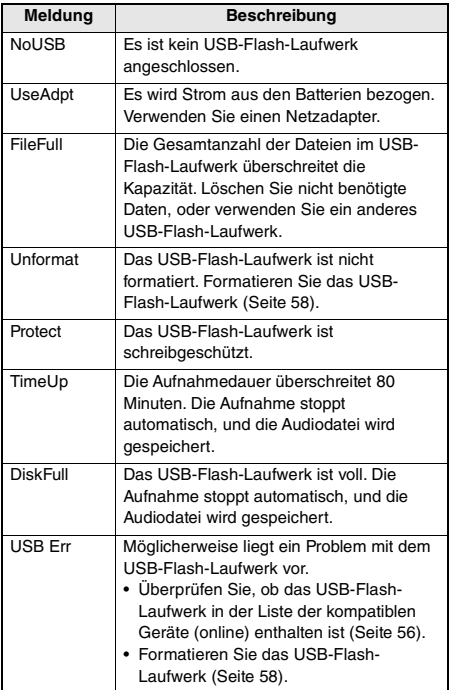

## <span id="page-50-1"></span>Speichern Ihrer bevorzugten Bedienfeldeinstellungen (Registration Memory)

**Die Funktion "Registration Memory" erlaubt**  das Speichern ("Registrieren") von **Bedienfeldeinstellungen wie Voices und Styles auf einer Registrierungsspeicher-Taste sowie das sofortige und einfache Abrufen dieser spezifischen Einstellungen mit einem Tastendruck. Die registrierten Einstellungen für jeweils vier Registrierungsspeicher-Schaltflächen bilden eine Bank, und Sie können bis zu acht Banken registrieren.**

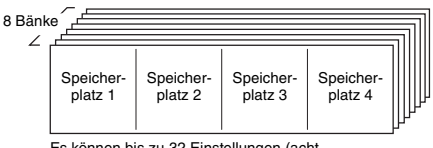

Es können bis zu 32 Einstellungen (acht Bänke mit jeweils vier) gespeichert werden.

### *HINWEIS*

Zum Kaufzeitpunkt sind in den Banken 1 bis 8 Einstellbeispiele registriert.

### <span id="page-50-0"></span>Speichern von Bedienfeldeinstellungen im Registration Memory

### 1 **Nehmen Sie für Voice, Style und Groove die gewünschten Einstellungen vor.**

### *HINWEIS*

Während der Song-Wiedergabe können keine Daten im Registration Memory gespeichert werden.

### 2 **Drücken Sie die Taste [BANK/MEMORY], um eine Bank-Nummer (1 bis 8) auszuwählen.**

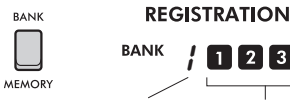

Banknummer Registrierungsspeicher-Nummer

Die Registrierungsspeichernummer, unter der die

Einstellungen gespeichert werden, leuchtet.

3 **Halten Sie die [BANK/MEMORY]-Taste gedrückt, und drücken Sie die gewünschte Taste [1] bis [4].**

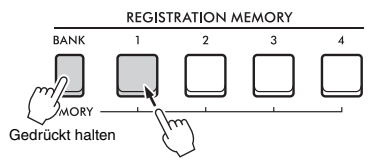

"MemOK" erscheint im Display, und die Registrierungsspeichernummer blinkt. Sobald die Einstellung gespeichert wurde, leuchtet die entsprechende Registrierungsspeichernummer auf.

### **ACHTUNG**

*Wenn Sie eine Registration-Memory-Nummer auswählen, die bereits Daten enthält, werden die vorherigen Daten gelöscht und mit den neuen überschrieben.*

### **Im Registration Memory speicherbare Parameter**

- **Style-Einstellungen:** Style-Nummer, ACMP Ein/Aus, Style-Lautstärke, Spur Ein/Aus, Main-Section A/B, Fingering Type, Smart-Chord-Tonart
- **Groove-Einstellungen:** Groove-Nummer, Groove-Lautstärke, Section, Spur ein/aus, Tempo
- **Voice-Einstellungen**
	- • **Einstellungen der Main Voice:** Voice-Nummer und alle Einstellungen der zugehörigen Funktionen ([Seite 62\)](#page-61-0)
	- • **Einstellungen der Dual Voice:** Dual Ein/Aus und alle Einstellungen der zugehörigen Funktionen
	- • **Einstellungen der Split Voice:** Split ein/aus und alle Einstellungen der zugehörigen Funktionen
- **Effekteinstellungen:** Reverb-Typ, Chorus-Typ, Motion-Effekttyp
- **Harmony/Arpeggio-Einstellungen:** Harmony/ Arpeggio Ein/Aus und alle Einstellungen der zugehörigen Funktionen
- **DSP:** DSP2 Ein/Aus, DSP1/2-Typ, DSP2-Effekt-Ziel-Part und Parameterwerte der Regler A/B
- **Sonstige Einstellungen:** Transpose (Transponierung), Pitch Bend Range (Pitch-Bend-Bereich),Knob Assign (Reglerzuordnung), Split Point (Split-Punkt), Scale Tune (Temperierung/Skala), Sampling Pad Volume (Lautstärke des Sampling-Pads), Pedal Function (Pedalfunktion)

### *HINWEIS*

Samples der Quick-Sampling-Funktion ([Seite 42\)](#page-41-0) werden nicht im Registrierungsspeicher gespeichert.

### Abrufen von Bedienfeldeinstellungen aus dem Registration Memory

1 **Drücken Sie die Taste [BANK], um eine Bank-Nummer (1 bis 8) auszuwählen.**

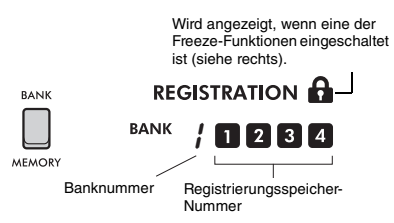

Die Registrierungsspeichernummer, unter der die Einstellungen gespeichert werden, leuchtet.

### 2 **Drücken Sie die gewünschte [MEMORY]- Taste, [1] bis [4].**

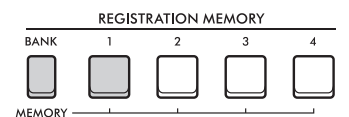

Die abgerufene Registrierungsspeichernummer erscheint für einige Sekunden im Display, was anzeigt, dass die gewünschten Bedienfeldeinstellungen abgerufen wurden.

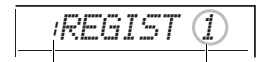

Banknummer Registrierungsspeicher-Nummer

### *HINWEIS*

Wenn die [SONG]-Anzeige leuchtet, werden die Styleoder Groove-Creator-Einstellungen nicht abgerufen, wenn Sie diejenige [REGISTRATION MEMORY]-Taste drücken, unter welcher die Style- oder Groove-Einstellungen gespeichert sind. Wenn dies geschieht, drücken Sie nach dem Drücken der [STYLE]- oder [GROOVE CREATOR]- Taste die Registrierungsspeichertaste, um die Style- und Groove-Creator-Einstellungen abzurufen.

### Angeben von Bedienfeldeinstellungen, die beim Abrufen aus dem Registrierungsspeicher erhalten bleiben sollen (Freeze)

Verschiedene Einstellungen können im Registrierungsspeicher gespeichert und mit einem einzigen Bedienvorgang abgerufen werden. In einigen Fällen und je nach Spielsituation möchten Sie den Registrierungsspeicher jedoch verwenden, ohne bestimmte Einstellungen zu ändern. Sie können z. B. zwischen Spracheinstellungen und Effekteinstellungen wechseln, ohne den Style zu wechseln. In solchen Fällen, wenn "Style Freeze" aktiviert ist, werden style-bezogene Einstellungen beibehalten (eingefroren) und nicht geändert, wenn Sie eine [REGISTRATION MEMORY]-Taste drücken. Nehmen Sie die einzelnen Freeze-Einstellungen in den Funktionseinstellungen vor [\(Seite 66\)](#page-65-2).

- **Style Freeze (StyleFrz): Funktion 073**
- **Transpose Freeze (TransFrz): Funktion 074**
- **Voice Freeze (VoiceFrz): Funktion 075**

### **VORSICHT**

*Bevor Sie das Instrument mit externen Geräten verbinden, schalten Sie bitte alle Geräte aus. Achten Sie auch darauf, alle Lautstärkeregler auf Minimum einzustellen, bevor Sie die Geräte ein- oder ausschalten. Andernfalls könnten die Geräte beschädigt werden, oder es kommt zu einem elektrischen Schlag.*

### Anschließen eines Kopfhörers

Schließen Sie an der **[PHONES]**-Buchse einen Kopfhörer an. Die Lautsprecher dieses Instruments werden automatisch ausgeschaltet, sobald ein Stecker in diese Buchse gesteckt wird.

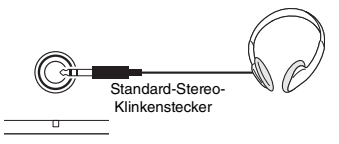

### **VORSICHT**

**PHONES** 

*Benutzen Sie das Gerät oder die Kopfhörer nicht über eine längere Zeit mit zu hohen oder unangenehmen Lautstärken. Dadurch kann eine permanente Hörminderung auftreten.*

#### *HINWEIS*

Wenn Sie Funktion 079 "Speaker" in den Funktionseinstellungen [\(Seite 66](#page-65-3)) auf eine andere Einstellung als "1 (HPSwitch)" einstellen, können Sie den Lautsprecher unabhängig davon, ob Kopfhörer angeschlossen sind oder nicht, ein- oder ausschalten.

### Verwenden eines Pedals (Fußschalters)

Durch Anschließen eines Fußschalters (FC5 oder FC4A, separat erhältlich) an die **[SUSTAIN]**-Buchse können Sie drei Funktionen steuern: Sustain, Articulation [\(Seite 27](#page-26-0)) und Arpeggio ([Seite 26](#page-25-0)).

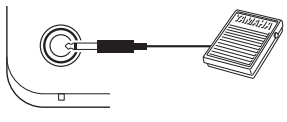

#### SLISTAIN

Standardmäßig wird die Sustain-Funktion (Haltepedalfunktion) dem Fußschalter zugewiesen. Ähnlich wie beim Dämpferpedal eines Klaviers oder Flügels werden Noten ausgehalten, während Sie das Pedal drücken, auch wenn Sie die Tasten loslassen. Nehmen Sie Einstellungen für andere Funktionen als Sustain in den Funktionseinstellungen ([Seite 64](#page-63-5), Funktion 054) vor.

#### *HINWEIS*

- Stecken Sie den Stecker des Fußschalters nur dann hinein oder ziehen ihn heraus, wenn das Gerät ausgeschaltet ist. Vermeiden Sie auch eine Betätigung des Fußschalters beim Einschalten. Hierdurch wird die Erkennung der Polarität – und somit die Schaltfunktion – umgekehrt.
- Sustain wird nicht auf Split Voices angewendet [\(Seite 25](#page-24-0)).
- Einige Voices klingen nicht aus, bis Sie den Fußschalter loslassen.

### Tonwiedergabe über externe **Lautsprecher**

Indem Sie Aktivlautsprecher an den **[OUTPUT]**- Buchsen anschließen, erhalten Sie einen lauteren Sound mit mehr Leistung für dynamischeres Spiel.

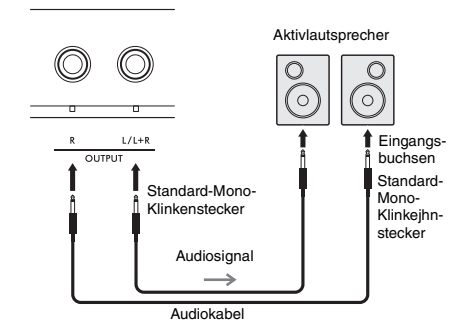

Mit dem **[MASTER VOLUME]**-Drehregler am Instrument können Sie den zum externen Gerät gesendeten Lautstärkepegel einstellen.

### **ACHTUNG**

- *Um die Beschädigung externer Geräte zu vermeiden, schalten Sie zuerst das Instrument und danach das externe Gerät ein. Wenn Sie das System ausschalten, schalten Sie zuerst das externe Gerät und dann das Instrument aus.*
- *Die Auto-Power-Off-Funktion (automatische Abschaltung; [Seite 18\)](#page-17-0) schaltet das Gerät möglicherweise zu unerwünschten Zeiten automatisch aus. Wenn das Gerät für einen bestimmten Zeitraum nicht betrieben wird, schalten Sie entweder die Stromversorgung externer Geräte aus oder deaktivieren Sie die Funktion "Auto Power Off".*
- *Führen Sie das Ausgangssignal der [OUTPUT]-Buchsen nicht direkt zur [AUX IN]-Buchse. Wenn an den [OUTPUT]-Buchsen ein externes Gerät angeschlossen wird, verbinden Sie auch nicht die Ausgangsbuchsen jenes externen Geräts mit den [AUX IN]- Buchsen. Dadurch würde das Audiosignal, das zu den [AUX IN]- Buchse geführt wird, von den [OUTPUT]-Buchsen ausgegeben, was zu Rückkopplungen führt, die beide Geräte beschädigen könnten.*

#### *HINWEIS*

- Verwenden Sie Audiokabel und Adapter ohne zusätzlichen **Widerstand**
- Wenn Sie ein Mono-Gerät anschließen möchten, verwenden Sie die Buchse [L/L+R].

### **Ausschalten der Lautsprecher des Keyboards**

Stellen Sie Funktion 079 "Speaker" in den Funktionseinstellungen ([Seite 66\)](#page-65-3) auf "3 (SP Off)".

### <span id="page-53-0"></span>Wiedergabe von Audio von einem externen Gerät über die integrierten Lautsprecher

Wenn Sie die Ausgangsbuchse eines Audiogeräts, z. B. eines Smartphones, mit der Buchse **[AUX IN]** des Instruments verbinden, können Sie den Klang des externen Audiogeräts über die integrierten Lautsprecher des Instruments hören. So können Sie zur Wiedergabe Ihres Audiogeräts zu Übungszwecken oder beim Auftritt auf der Tastatur spielen.

### **ACHTUNG**

*Um Beschädigungen an den Geräten zu vermeiden, schalten Sie zuerst das externe Gerät und danach das Instrument ein. Wenn Sie das System ausschalten, schalten Sie zuerst das Instrument und dann das externe Gerät aus.*

### 1 **Verbinden Sie die Kopfhörerbuchse eines Audiogeräts über ein Audiokabel mit der [AUX IN]-Buchse des Instruments.**

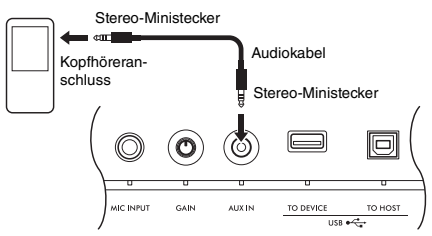

### *HINWEIS*

Wenn Sie einen Computer oder ein Smart-Gerät wie ein Smartphone oder Tablet verwenden, können Sie dieses an der [USB TO HOST]- Buchse anschließen, um das Audiosignal vom Instrument auf diesem Gerät wiedergeben [\(Seite 55\)](#page-54-0).

- 2 **Schalten Sie zuerst das externe Audiogerät und dann dieses Instrument ein.**
- 3 **Starten Sie die Wiedergabe am angeschlossenen Audiogerät.**

Der Ton des Audiogeräts wird über die Lautsprecher des Instruments ausgegeben.

### 4 **Stellen Sie das Lautstärkeverhältnis zwischen dem Audiogerät und dem Instrument ein.**

Stellen Sie die Lautstärke der Audiowiedergabe am Audiogerät ein, und stellen Sie dann die Gesamtlautstärke mit dem Regler **[MASTER VOLUME]** am Instrument ein.

#### *HINWEIS*

- Um das Lautstärkeverhältnis zwischen der Audioeingabe vom externen Audiogerät und der Song-/Style-/Groove-Creator-Wiedergabe einzustellen, drücken Sie die [KNOB ASSIGN]- Taste, wählen Sie Funktion Nr. 6 aus, und drehen Sie dann am Regler A [\(Seite 30](#page-29-1)).
- Die Lautstärke des Audiosignals von der [AUX IN]-Buchse lässt sich auch in den Funktionseinstellungen vornehmen ([Seite 66,](#page-65-0) Funktion 068). Sobald Sie die Lautstärke auf einen höheren Wert als 50 einstellen, könnte das Tonsignal des externen Audiogeräts verzerrt werden.

### 5 **Spielen Sie zur Wiedergabe vom Audiogerät auf der Tastatur.**

#### *HINWEIS*

Sie können den Melodieanteil der Audiowiedergabe auslöschen bzw. absenken. Zur Bedienung lesen Sie "Verwendung der<br>Melodieunterdrückung (Melody Suppressor)".

6 **Nachdem Sie Ihr Spiel beendet haben, stoppen Sie die Wiedergabe des Audiogeräts.**

### <span id="page-53-2"></span>Verwendung der Melodieunterdrückung (Melody Suppressor)

Wenn Sie das Tonsignal von einem an einer der Buchsen **[AUX IN]** oder **[USB TO DEVICE]** oder **[USB TO HOST]** angeschlossenen externen Audiogerät oder einem Computer ausgeben, können Sie mit dieser Funktion den melodischen Klanganteil der Audio-Wiedergabe verringern oder auslöschen. Sie können diese Funktion nutzen, um den Melodie-Part zur Audio-Wiedergabe auf der Tastatur zu üben.

Nehmen Sie diese Einstellung in den Funktionseinstellungen vor [\(Seite 66\)](#page-65-5).

- $\cdot$  Funktion 071 ..Melody Suppressor": Schaltet die Melody-Suppressor-Funktion (Melodieunterdrückung) ein und aus.
- Funktion 072 "Melody Suppressor Pan": Stellt die Position des Melodieinstruments/ Gesangs im Stereobild ein, dessen Signal unterdrückt werden soll.

#### *HINWEIS*

Wenn ein Audiogerät an der [USB TO HOST]-Buchse angeschlossen ist und "Audio Loop Back" ([Seite 66,](#page-65-4) Funktion 070) auf OFF (Aus) eingestellt ist, kann die Melody-Suppressor-Funktion nicht verwendet werden.

### <span id="page-53-1"></span>Anschließen an einen Computer oder ein Smart-Gerät

Wenn Sie einen Computer oder ein Smart-Gerät wie ein Smartphone oder Tablet am **[USB TO HOST]**- Anschluss anschließen, können Sie Folgendes tun.

- **Übertragen von Dateien, z. B. Songs und Styles**
- **Senden und Empfangen von MIDI-Daten**
- **Senden und Empfangen von Audiodaten (USB Audio-Schnittstellenfunktion)**
- **Verwenden von Apps auf Smart-Geräten**

Informationen zum Herstellen einer Verbindung mit einem Computer und zum Übertragen von Daten finden Sie unter ["Computer-related Operations"](#page-10-2) (Funktionen und Bedienvorgänge bei Anschluss eines Computers) auf der Website ([Seite 11](#page-10-2)).

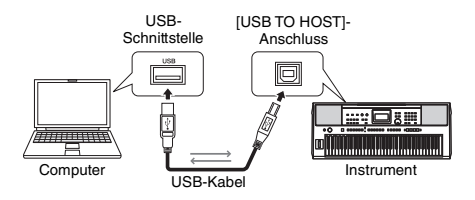

Weitere Informationen zum Herstellen einer Verbindung mit einem Smart-Gerät finden Sie unter [Smart Device](#page-10-3)  [Connection Manual \(Handbuch für den Anschluss von](#page-10-3)  [Smart-Geräten\)](#page-10-3) auf der Website [\(Seite 11](#page-10-2)).

### **ACHTUNG**

- *Verwenden Sie ein USB-Kabel des Typs AB mit einer Länge von weniger als 3 Metern.*
- *USB-3.0-Kabel können nicht verwendet werden.*

### <span id="page-54-1"></span>**Übertragen von Dateien (einschließlich Songs und Stile)**

Sie können eine MIDI-Datei an das Instrument übertragen und als heruntergeladenen Song abspielen. Sie können auch eine Style-Datei an das Instrument übertragen und diesen als internen Style verwenden. Sie können auch Backup-Dateien an ein anderes Gerät übertragen und speichern.

### **Beim Übertragen von MIDI-Daten zu und von einem Computer:**

Aktivieren Sie den "Storage Mode" [\(Seite 66,](#page-65-6) Funktion 076) in den Funktionseinstellungen, um das Gerät als externes Speichergerät zu verwenden.

### **Beim Übertragen von Dateien zu und von einem Smart-Gerät:**

Verwenden Sie die App "MusicSoft Manager". Näheres finden Sie auf der folgenden Website. https://www.yamaha.com/kbdapps/

#### *HINWEIS*

- Schalten Sie den Storage Mode nur ein, wenn Sie Dateien von und zu einem Computer übertragen. Während der Storage Mode aktiviert ist, können Sie das Instrument nicht spielen oder bedienen, und es können keine MIDI- oder Audiodaten gesendet oder empfangen werden.
- Die maximale Dateigröße, die an das Gerät übertragen werden kann, beträgt insgesamt ca. 1,72 MB.
- Die an das Instrument übertragenen Dateien werden in dieser Reihenfolge sortiert: Symbole → Zahlen → Buchstaben.

### **Übertragbare Dateien**

- **MIDI-Dateien (Erweiterung: .MID)** MIDI-Dateien, die auf anderen Instrumenten oder Computern erzeugt wurden, können als Songs an dieses Instrument übertragen werden.
- **Style-Dateien (Erweiterung: .STY)** Style-Dateien, die auf anderen Geräten erstellt wurden, können an dieses Gerät übertragen werden.
- **Sicherungsdateien (Erweiterung: .BUP)** Daten im Instrument können als einzelne Sicherungsdatei (Backup) gespeichert werden. Näheres zu den gespeicherten Informationen erfahren Sie unter ["Sicherungsdaten](#page-67-0)" [\(Seite 68](#page-67-0)).

#### *HINWEIS*

- Bei diesem Instrument können User Songs nicht über den [USB TO HOST]-Anschluss an externe Geräte übertragen werden. Um User Songs zu exportieren, speichern Sie sie auf einem USB-Flash-Laufwerk ([Seite 59](#page-58-0)).
- Die maximale Größe einer einzelnen Style-Datei beträgt 50 KB. Dateien, die diesen Grenzwert überschreiten, werden auf dem Instrument nicht erkannt.

### **Senden und Empfangen von MIDI-Daten**

Sie können MIDI-Dateien, die auf einem Computer oder einem Smart-Gerät wiedergegeben werden, über die Lautsprecher des Instruments anhören, oder Sie können Ihr Spiel auf dem Instrument als MIDI-Daten an einen Computer oder ein Smart-Gerät senden.

### <span id="page-54-0"></span>**Senden und Empfangen von Audiodaten (USB-Audio-Schnittstellenfunktion)**

Sie können Audiodateien, die auf einem Computer oder einem Smart-Gerät wiedergegeben werden, über die Lautsprecher des Instruments anhören. Sie können auch Ihr Spiel auf dem Instrument als aufgezeichnete Audiodaten an einen Computer oder ein Smart-Gerät senden.

Es muss ein Treiber installiert sein, um Audiodaten an/ von einem Computer zu senden/empfangen, der unter Windows ausgeführt wird. Einzelheiten hierzu finden Sie im Dokument [Computer-related Operations](#page-10-2)  [\(Funktionen und Bedienvorgänge bei Anschluss eines](#page-10-2)  [Computers\)](#page-10-2) auf der Website ([Seite 11](#page-10-2)).

### **ACHTUNG**

*Wenn Sie eine DAW (Digital Audio Workstation) zusammen mit diesem Instrument verwenden, stellen Sie "Audio Loop Back" ([Seite 66](#page-65-4), Funktion 070) auf OFF (aus).*

*Wenn die Funktion stattdessen auf ON eingestellt ist, wird eine Mischung aus Audiodaten und dem Audiosignal des Instruments an die DAW gesendet, was zu Rückkopplungsgeräuschen führen kann.*

#### *HINWEIS*

- Die Lautstärke kann sowohl am Computer/Smart-Gerät als auch mit dem [MASTER VOLUME]-Regler am Instrument eingestellt werden. Alternativ lässt sich die Lautstärke des Audiosignals vom [USB TO HOST]-Anschluss in den Funktionseinstellungen vornehmen ([Seite 66,](#page-65-1) Funktion 069).
- Wenn Sie die Audiowiedergabe vom Instrument an einen Computer ausgeben, z. B. beim Überlagern des Audioeingangssignals vom [USB TO HOST]-Anschluss mit Audiosignalen vom Tastaturspiel am Instrument zwecks Aufnahme auf dem Computer, kann der [MASTER VOLUME]-Regler nicht verwendet werden, um die Lautstärke einzustellen.

### **Verwenden von Apps auf Smart-Geräten**

Die Verwendung von Apps auf Smart-Geräten zusammen mit dem Instrument erweitert die Möglichkeiten, z. B. das Aufzeichnen und sofortige Teilen Ihres Spiels.

Bitte beachten Sie die folgende Website für Informationen über die kompatiblen Smart-Geräte und Apps.

https://www.yamaha.com/kbdapps/

# <span id="page-55-0"></span>Anschließen eines USB-Flash-Laufwerks

### **Durch Anschließen eines USB-Flash-Laufwerks (USB-Stick; gesondert erhältlich) am [USB TO DEVICE]-Anschluss können Sie die an diesem Instrument erzeugten Daten wie User-Songs und Parametereinstellungen darauf speichern. Die gespeicherten Daten können später für das Instrument wieder abgerufen werden.**

**ACHTUNG**

*Sie sollten einen Netzadapter verwenden, wenn Sie Funktionen mit dem USB-Flash-Laufwerk ausführen. Die Batterieleistung ist möglicherweise nicht zuverlässig genug, um diese für die Datensicherheit wichtigen Vorgänge zu durchlaufen. Beim Ausführungsversuch bestimmter Vorgänge könnte der Hinweis "UseAdpt" (Adapter verwenden) erscheinen, und die gewünschte Funktion lässt sich ohne Netzadapter nicht ausführen.*

### <span id="page-55-1"></span>**Vorsichtsmaßnahmen bei Verwendung der [USB TO DEVICE]-Buchse**

Dieses Instrument ist mit einem **[USB TO DEVICE]**- Anschluss ausgestattet. Wenn Sie ein USB-Gerät an der **[USB TO DEVICE]**-Buchse anschließen, beachten Sie bitte Folgendes.

#### *HINWEIS*

Weitere Informationen zur Bedienung von USB-Geräten finden Sie in der Benutzerhandbuch des jeweiligen USB-Geräts.

#### <span id="page-55-2"></span> **Kompatible USB-Geräte • USB-Flash-Laufwerk**

Andere Geräte wie beispielsweise ein USB-Hub, eine Computertastatur oder Maus können nicht benutzt werden.

Kompatible USB-Geräte sind unter "Materialien/Daten" auf der folgenden Website aufgeführt. Denken Sie vor dem Kauf von Geräten daran, auf dieser Website nachzuschauen.

### Support/Anfragen:

https://download.yamaha.com/

Obwohl USB-Geräte der Standards 1.1 bis 3.0 auf diesem Instrument verwendet werden können, ist die Zeit zum Speichern auf bzw. Laden von einem USB-Gerät abhängig von der Art der Daten oder dem Status des Instruments.

### **ACHTUNG**

*Der [USB TO DEVICE]-Anschluss ist für maximal 5 V/500 mA ausgelegt. Schließen Sie keine USB-Geräte mit höherer Spannung/Stromstärke an, da dies eine Beschädigung des Instruments verursachen kann.*

### **Anschließen von USB-Geräten**

Schließen Sie einen Stecker an, welcher der Form des **[USB TO DEVICE]**-Anschlusses entspricht, und achten Sie auf dessen vertikale Ausrichtung.

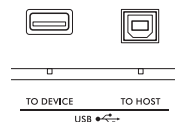

#### **ACHTUNG**

- *Vermeiden Sie während des Ausführens von Funktionen wie Wiedergabe/Aufnahme, Dateiverwaltung oder beim Zugriff auf ein USB-Gerät (wie Speichern, Kopieren, Löschen und Formatieren), ein USB-Gerät anzuschließen oder vom Instrument zu trennen. Nichtbeachtung könnte zum "Einfrieren" des Vorgangs am Instrument oder Beschädigung des USB-Geräts und der darauf befindlichen Daten führen.*
- *Wenn Sie das USB-Gerät anschließen und wieder abziehen (oder umgekehrt), achten Sie darauf, zwischen den beiden Vorgängen einige Sekunden zu warten.*
- *Verwenden Sie keine Verlängerungskabel, um USB-Geräte anzuschließen; schließen Sie das Gerät direkt an.*

### **Verwenden eines USB-Flash-Laufwerks**

Wenn Sie das Instrument an ein USB-Flash-Laufwerk anschließen, können Sie die von Ihnen erstellten Daten auf dem angeschlossenen Gerät speichern sowie auf dem angeschlossenen Gerät befindliche Daten laden.

#### **Anzahl der verwendbaren USB-Flash-Laufwerke**

Es kann nur ein USB-Flash-Laufwerk an der [USB TO DEVICE]-Buchse angeschlossen werden.

### **Formatieren eines USB-Flash-Laufwerks**

Sie sollten das USB-Flash-Laufwerk nur mit diesem Instrument formatieren ([Seite 58](#page-57-0)). Ein USB-Flash-Laufwerk, das auf einem anderen Gerät formatiert wurde, funktioniert eventuell nicht richtig.

### **ACHTUNG**

Durch den Formatierungsvorgang werden alle vorher vorhandenen Daten überschrieben. Vergewissern Sie sich, dass das zu formatierende USB-Flash-Laufwerk keine wichtigen Daten enthält.

### ■ So schützen Sie Ihre Daten (Schreibschutz)

Einige USB-Flash-Laufwerke verfügen über eine Schreibschutzfunktion, um das versehentliche Löschen von Daten zu verhindern. Um das versehentliche Löschen wichtiger Daten zu verhindern, sollten Sie den Schreibschutz des USB-Flash-Laufwerks aktivieren. Wenn Sie Daten auf dem USB-Flash-Laufwerk speichern möchten, achten Sie darauf, den Schreibschutz auszuschalten.

### **Ausschalten des Instruments**

Vergewissern Sie sich, bevor Sie das Instrument ausschalten, dass es NICHT mittels Wiedergabe/ Aufnahme oder Dateiverwaltungsvorgängen auf Daten des USB-Flash-Laufwerks zugreift (wie beim Speichern, Kopieren, Löschen und Formatieren). Durch Nichtbeachtung könnten das USB-Flash-Laufwerk oder die darauf befindlichen Daten beschädigt werden.

# Laufwerken

### **ACHTUNG**

*Achten Sie darauf, vor Verwendung eines USB-Flash-Laufwerks den Abschnitt "[Vorsichtsmaßnahmen bei Verwendung der \[USB](#page-55-1)  [TO DEVICE\]-Buchse](#page-55-1)" auf [Seite 56](#page-55-1) zu lesen.*

#### *HINWEIS*

Im Display könnten während der Dateiverwaltungsvorgänge m Bispiay Kollingin wahrend der Batenverwaltungsvorgange ermöglichen. Weitere Informationen hierzu finden Sie in der Meldungsliste auf [Seite 60.](#page-59-0)

### 1 **Schließen Sie ein USB-Flash-Laufwerk an der Buchse [USB TO DEVICE] an, und**  warten Sie, bis "USB" in der linken Ecke **des Displays erscheint.**

Die Anzeige "USB" bestätigt, dass das angeschlossene USB-Flash-Laufwerk gemountet bzw. erkannt wurde.

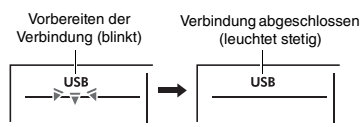

2 **Während Sie die [SHIFT]-Taste gedrückt halten, drücken Sie die [FUNCTION]- Taste, um das Display für die Dateiverwaltung aufzurufen.**

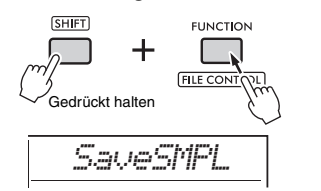

**Wenn "UnFormat" und dann "Format?" erscheint:**

Die zeigt an, dass das angeschlossene USB-Flash-Laufwerk formatiert werden muss. Führen Sie den Formatierungsvorgang durch, indem Sie den Anweisungen im Display ab Schritt 2 auf [Seite 58](#page-57-0) folgen.

#### *HINWEIS*

- Das File-Control-Display lässt sich in folgenden Situationen nicht aufrufen. - Während der Wiedergabe und Aufnahme von Styles,
	- Grooves oder Songs
	- Im Quick-Sampling-Modus oder im Audiomodus Wenn nicht "USB" erscheint, nachdem Sie ein USB-Flash-Laufwerk an der Buchse [USB TO DEVICE] angeschlossen
- haben. • Wenn Sie auf der Tastatur spielen, während das Display für die Dateiverwaltung zu sehen ist, wird kein Ton ausgegeben. Nur Tasten, die sich auf Dateiverwaltungsvorgänge beziehen, sind aktiv.

3 **Drehen Sie das Datenrad, um einen Bedienvorgang auszuwählen, und drücken Sie dann die [ENTER]-Taste.** Näheres finden Sie in der Tabelle rechts.

## <span id="page-56-0"></span>**Verwenden von USB-Flash- Liste der Funktionen im File-Control-**<br>Display (Dateiverwaltung)

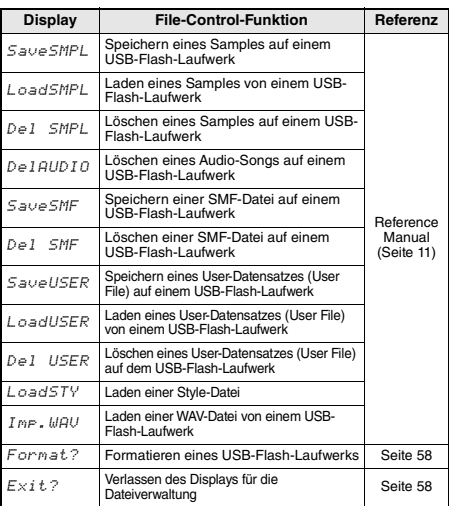

### **Gültige Dateispeicherorte auf dem USB-Flash-Laufwerk**

Wenn Sie die Dateien auf einem Flash-Laufwerk über einen Computer verwalten, speichern Sie die Dateien entweder im Stammverzeichnis des USB-Flash-Laufwerks oder in einem Ordner der ersten oder zweiten Hierarchieebene. Dateien, die in Ordnern der dritten Ebene gespeichert sind, können vom Instrument nicht ausgewählt und wiedergegeben werden.

USB Flash Drive

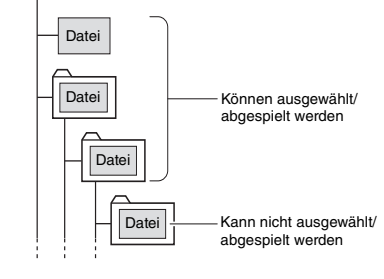

#### *HINWEIS*

Wenn sich eine große Datenmenge auf dem USB-Flash-Laufwerk befindet, kann es einige Zeit dauern, die Dateien zu lesen.

### **Dateinamendarstellung**

Dateinamen, die japanische halbweite Katakana-Zeichen enthalten, werden richtig angezeigt, wenn die Display-Sprache des Instruments auf "Japanese" eingestellt ist [\(Seite 67](#page-66-0), Funktion 082). All anderen Informationen im Display (außer Dateinamen) werden auch dann in Englisch angezeigt, wenn "Japanese" ausgewählt ist.

### <span id="page-57-1"></span>Verlassen des Displays für die **Dateiverwaltung**

1 Drehen Sie das Datenrad, bis ..Exit?" **erscheint.**

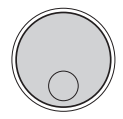

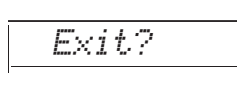

2 **Drücken Sie die [ENTER]-Taste, um das Display für die Dateiverwaltung zu verlassen.**

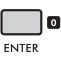

### *HINWEIS*

Sie können auch eine der folgenden Tasten drücken, um das Display für die Dateiverwaltung zu beenden.

- [EXIT]-Taste
- [FUNCTION]-Taste
- [VOICE]-Taste
- [SONG/AUDIO]-Taste
- [STYLE]-Taste
- [GROOVE CREATOR]-Taste
- [PORTABLE GRAND]-Taste

### <span id="page-57-0"></span>Formatieren eines USB-Flash-Laufwerks

Mit dem Vorgang des Formatierens können Sie handelsübliche USB-Flash-Laufwerke für den Einsatz mit dem Instrument vorbereiten.

### **ACHTUNG**

*Durch den Formatierungsvorgang werden alle vorher vorhandenen Daten überschrieben. Vergewissern Sie sich, dass das zu formatierende USB-Flash-Laufwerk keine wichtigen Daten enthält.*

1 **Führen Sie die Schritte 1 bis 3 unter "Verwenden von USB-Flash-Laufwerken" [\(Seite 57\)](#page-56-0) aus, um "Format?" anzuzeigen.** 

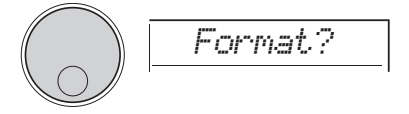

### 2 **Drücken Sie die [ENTER]-Taste.**

Es erscheint die Bestätigungsaufforderung "Sure?".

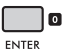

Um den Vorgang abzubrechen, drücken Sie die **[EXIT]**-Taste.

### 3 **Drücken Sie die [ENTER]-Taste, um das USB-Flash-Laufwerk zu formatieren.**

Nach einer Weile erscheint die Meldung "Complete", die über den Erfolg der Formatierung informiert; daraufhin wird ein Verzeichnis namens "USER FILES" (Anwenderdateien) auf dem USB-Flash-Laufwerk angelegt. Das Instrument kehrt zu dem in Schritt 1 beschriebenen Display zurück.

### **ACHTUNG**

*Die Formatierung kann während der Ausführung nicht mehr abgebrochen werden. Schalten Sie während dieses Vorgangs niemals das Instrument aus und ziehen Sie niemals das USB-Flash-Laufwerk ab. Anderenfalls könnte es zum Datenverlust kommen.*

### 4 **Verlassen Sie das Display für die Dateiverwaltung.**

Weitere Informationen zu diesem Vorgang finden Sie unter "Verlassen des Displays für die Dateiverwaltung" in der linken Spalte dieser Seite.

### <span id="page-58-0"></span>Speichern von Daten auf einem USB-Flash-Laufwerk

Die folgenden Datentypen dieses Instruments können auf einem USB-Flash-Laufwerk gespeichert werden. Näheres darüber, wie die einzelnen Datentypen gespeichert werden können, finden Sie im Reference Manual auf der Website ([Seite 11](#page-10-1)).

### **User-Daten**

Die folgenden drei Arten von Daten auf diesem Instrument werden als "User-Daten" (Benutzerdaten) bezeichnet. User-Daten werden als einzelne "User-Datei" (.usr) gespeichert.

- **Alle 10 User-Songs [\(Seite 34\)](#page-33-0)**
- **Style-Daten, die von einem Computer übertragen und auf die Style-Nummern 291 bis 300 eingelesen wurden**
- **Alle Einstellungen des Registration Memory [\(Seite 51\)](#page-50-0)**

### **User-Songs**

User Songs werden in MIDI-Dateien (SMF, Format 0) konvertiert und jeweils als einzelne Songs gespeichert.

### **SMF-Format (Standard MIDI File)**

Dies ist ein Format für die Aufnahme der Inhalte, die auf der Tastatur als MIDI-Daten abgespielt werden. Es sind die Formate 0 und 1 verfügbar. Sehr viele MIDI-Geräte sind mit dem SMF-Format 0 kompatibel, und die meisten im Handel erhältlichen MIDI-Dateien werden im SMF-Format 0 angeboten.

### **Samples**

Samples, die den Quick-Sampling-Pads zugewiesen sind, werden einzeln als Sample-Dateien gespeichert.

### Laden von User-Daten von einem USB-Flash-Laufwerk

Die folgenden auf einem USB-Flash-Laufwerk befindlichen Datentypen können in diesem Instrument geladen werden. Näheres darüber, wie die einzelnen Datentypen geladen werden können, finden Sie im Reference Manual auf der Website ([Seite 11\)](#page-10-1).

### **User-Daten**

Alle User-Daten in einer Benutzerdatei (.usr) werden importiert. Alle 10 User Songs, Style-Daten der Style-Nummern 291 bis 300 und alle Registrierungsspeicherdaten im Instrument werden durch die vom USB-Flash-Laufwerk importierten Daten ersetzt.

### **Style-Daten**

Style-Dateien (.sty), die extern erstellt wurden, können in die Styles 291 bis 300 importiert und auf die gleiche Weise wie integrierte Styles verwendet werden.

### **Sample-Daten**

Sample-Dateien werden importiert und den Quick-Sampling-Pads neu zugewiesen. Audiodateien (WAV-Dateien) können auch als neue Samples gespeichert werden.

### *HINWEIS*

MIDI-Dateien können nicht als User Songs importiert werden. MIDI-Dateien können als Dateien auf einem USB-Flash-Laufwerk abgespielt oder in den internen Speicher des Instruments übertragen und als heruntergeladener Song ([Seiten 34,](#page-33-0) [57](#page-56-0)) abgespielt werden.

### Löschen von Daten auf einem USB-Flash-Laufwerk

Sie können die folgenden Dateien auf einem USB-Flash-Laufwerk löschen. Näheres zum Löschen dieser Dateien finden Sie im Reference Manual auf der Website [\(Seite 11\)](#page-10-1).

- **User-Dateien**
- **MIDI-Dateien**
- **Audiodateien (WAV-Dateien)**
- **Sample-Dateien**

## <span id="page-59-0"></span>Liste der Dateimeldungen

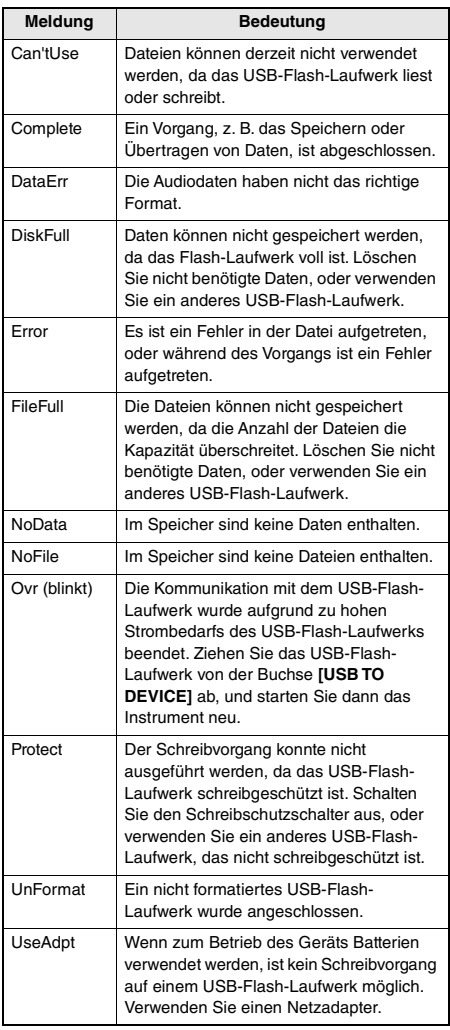

# Die "Functions"

**Mit den "Functions" (Funktionen) erhalten Sie Zugriff auf viele einzelne Instrumentparameter zur Stimmung, Einstellung des Split-Punktes und Einstellungen von Voices und Effekten. Suchen Sie den gewünschten Eintrag in der Funktionsliste ([Seite 62–](#page-61-0)[67](#page-66-0)), und folgen Sie dann den nachstehenden Anweisungen.**

### Grundsätzliche Bedienung des Function-Displays

1 **Drücken Sie die [FUNCTION]-Taste, um die Funktionseinstellungen aufzurufen.**

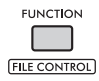

2 **Drehen Sie das Datenrad, bis das gewünschte Element und die gewünschte Funktion im Display angezeigt werden, oder verwenden Sie die Schaltflächen [+] und [–].** 

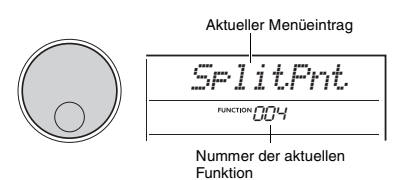

3 **Wenn die gewünschte Funktion auf dem Display angezeigt wird, drücken Sie die Taste [ENTER].**

Der aktuelle Wert für diese Funktion wird angezeigt.

#### *HINWEIS*

Die folgenden Funktionen werden ausgeführt, sobald dieser Vorgang ausgeführt wird.

- Melodie-Voice des Songs (Funktion 036)
- Anfangsdaten übertragen (Funktion 067)

4 **Verwenden Sie das Datenrad oder die Schaltflächen [+] und [–], um den Wert für die ausgewählte Funktion festzulegen.**

Um den Standardwert wiederherzustellen, drücken Sie gleichzeitig die Tasten [+] und [–].

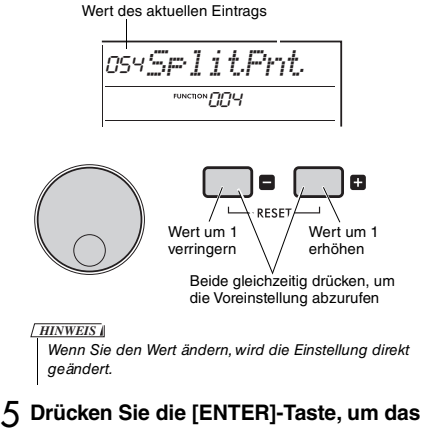

### **Display für die Werteingabe zu verlassen.** Das Instrument kehrt zu dem in Schritt 2

beschriebenen Display zurück. Einige Funktionseinstellungen bleiben auch dann erhalten, wenn Sie das Instrument ausschalten, und sie können als Backup-Daten zu einem

Computer übertragen werden. Genauere Informationen finden Sie unter [Seite 68.](#page-67-0)

### 6 **Drücken Sie die [FUNCTION]-Taste, um das Display mit den Funktionseinstellungen zu verlassen.**

#### *HINWEIS*

Sie können auch eine der folgenden Tasten drücken, um das Display mit den Funktionseinstellungen zu verlassen.

- [VOICE]-Taste
- [STYLE]-Taste
- [SONG]-Taste
- [GROOVE CREATOR]-Taste

### <span id="page-61-0"></span>**Funktionsliste**

<span id="page-61-1"></span>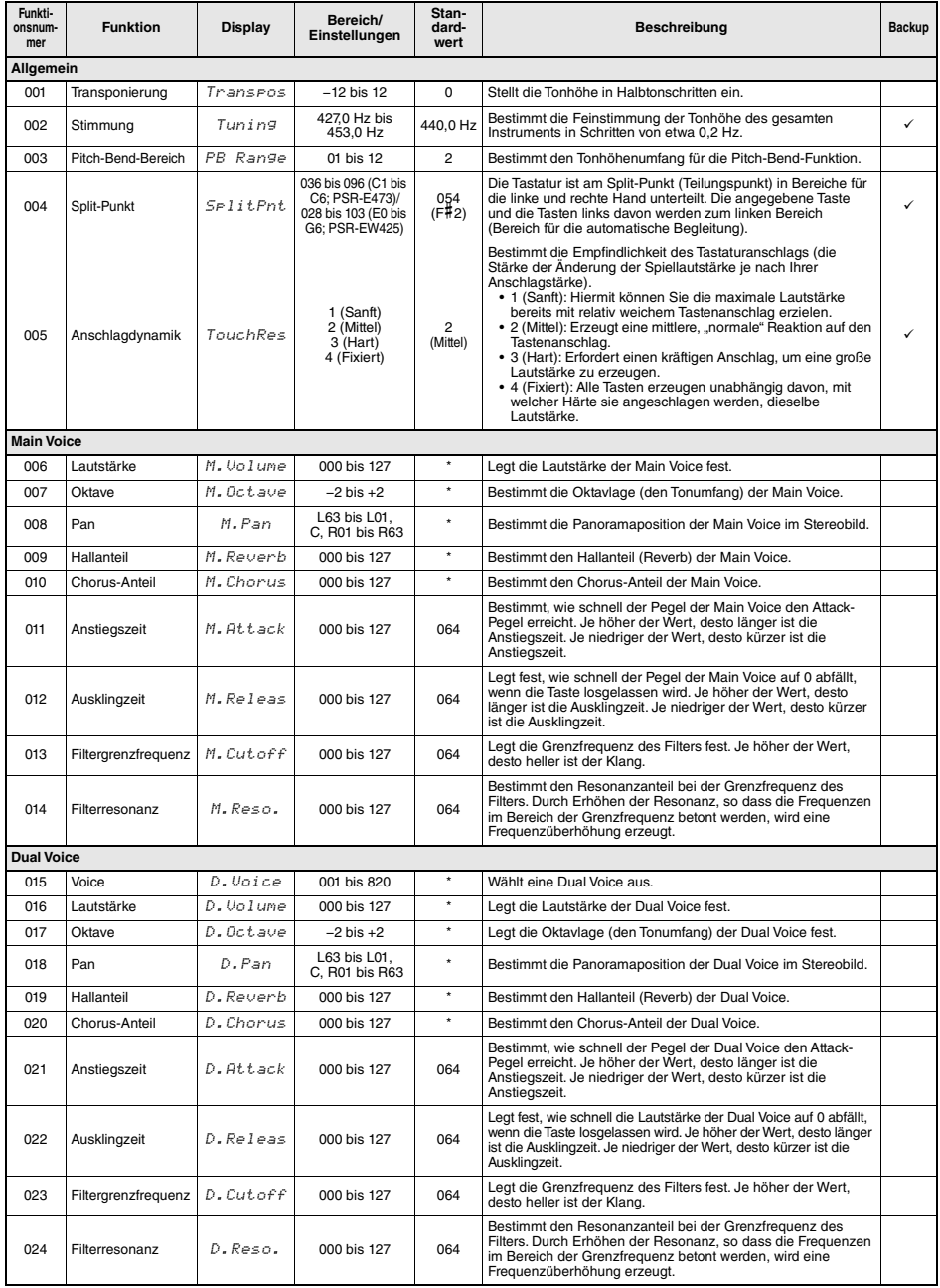

<span id="page-62-2"></span><span id="page-62-1"></span><span id="page-62-0"></span>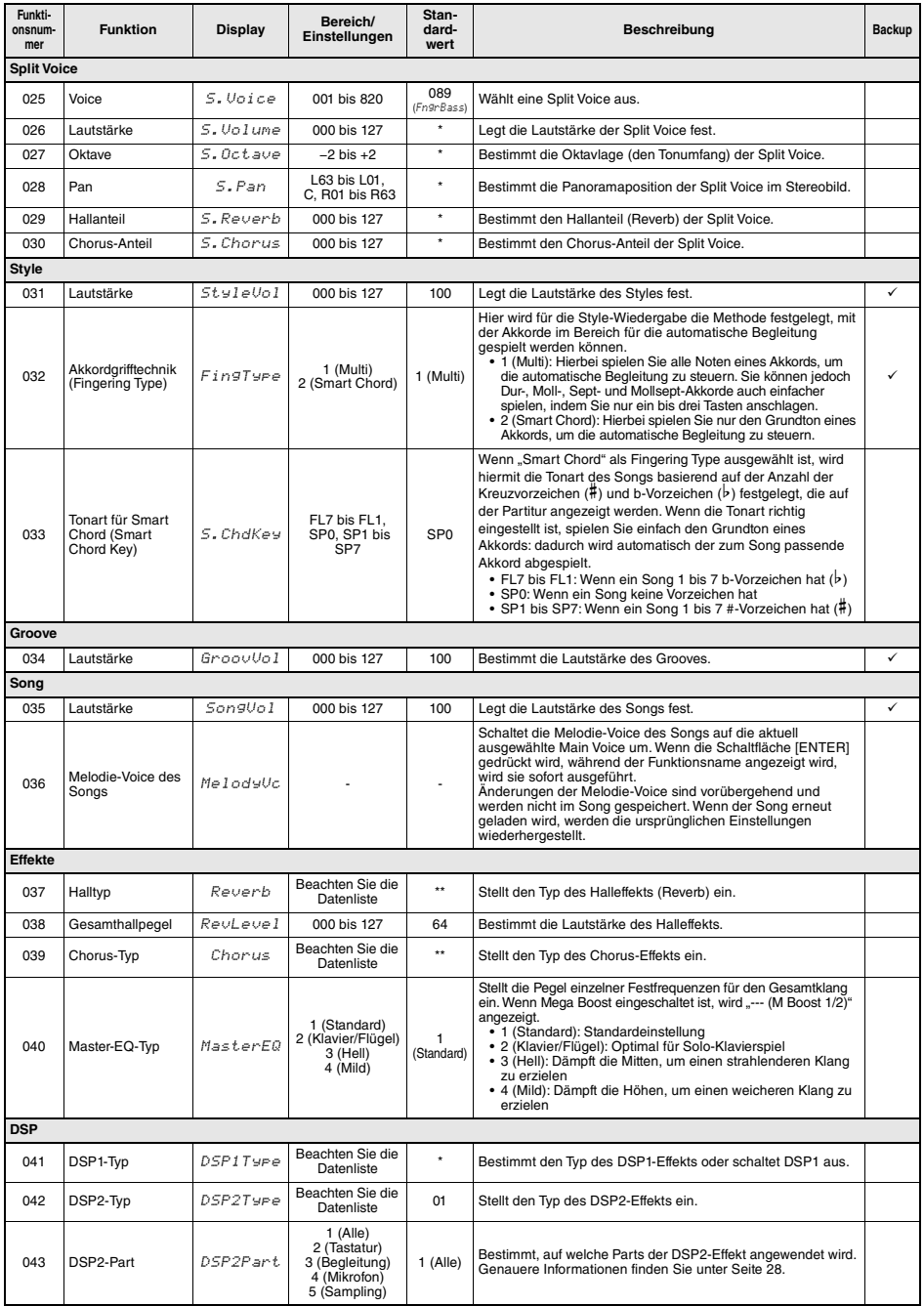

<span id="page-63-5"></span><span id="page-63-4"></span><span id="page-63-3"></span><span id="page-63-2"></span><span id="page-63-1"></span><span id="page-63-0"></span>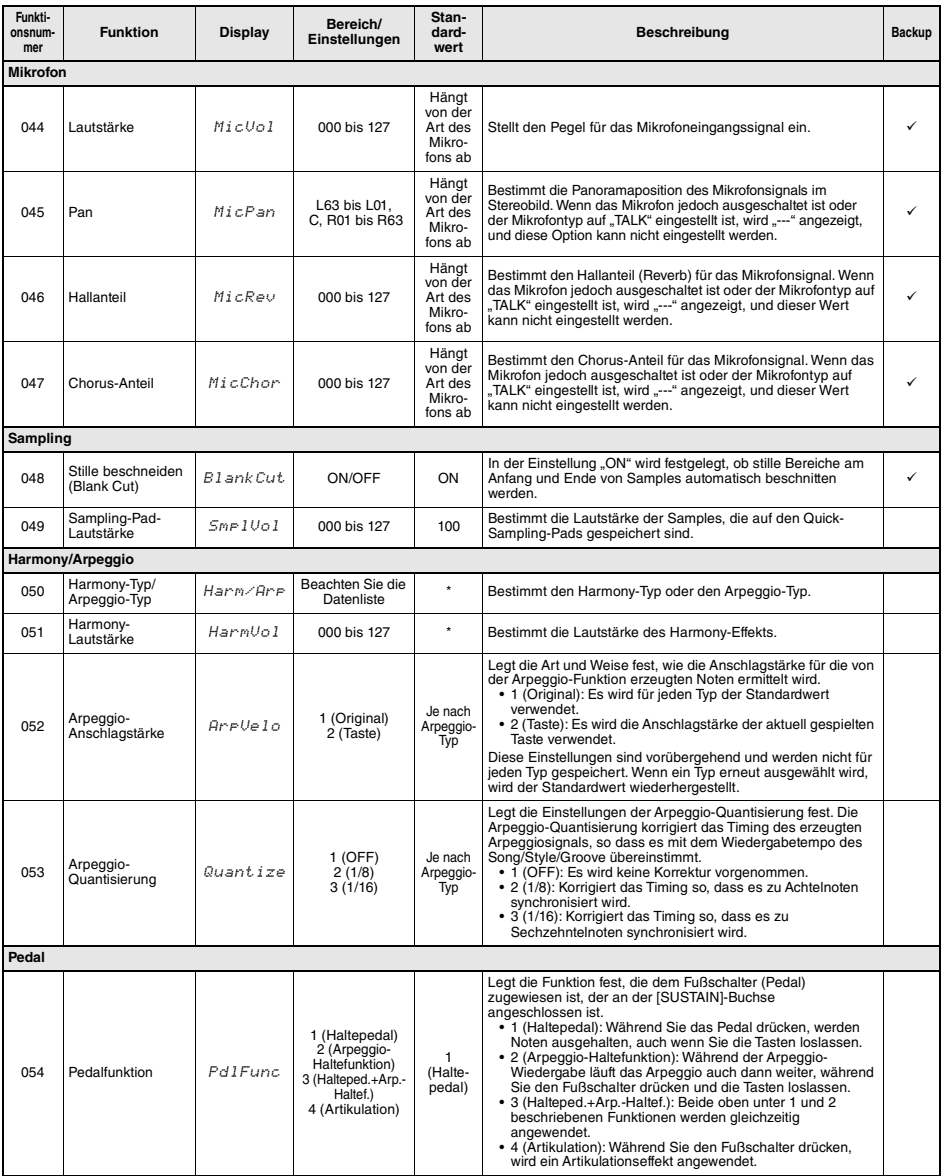

<span id="page-64-1"></span><span id="page-64-0"></span>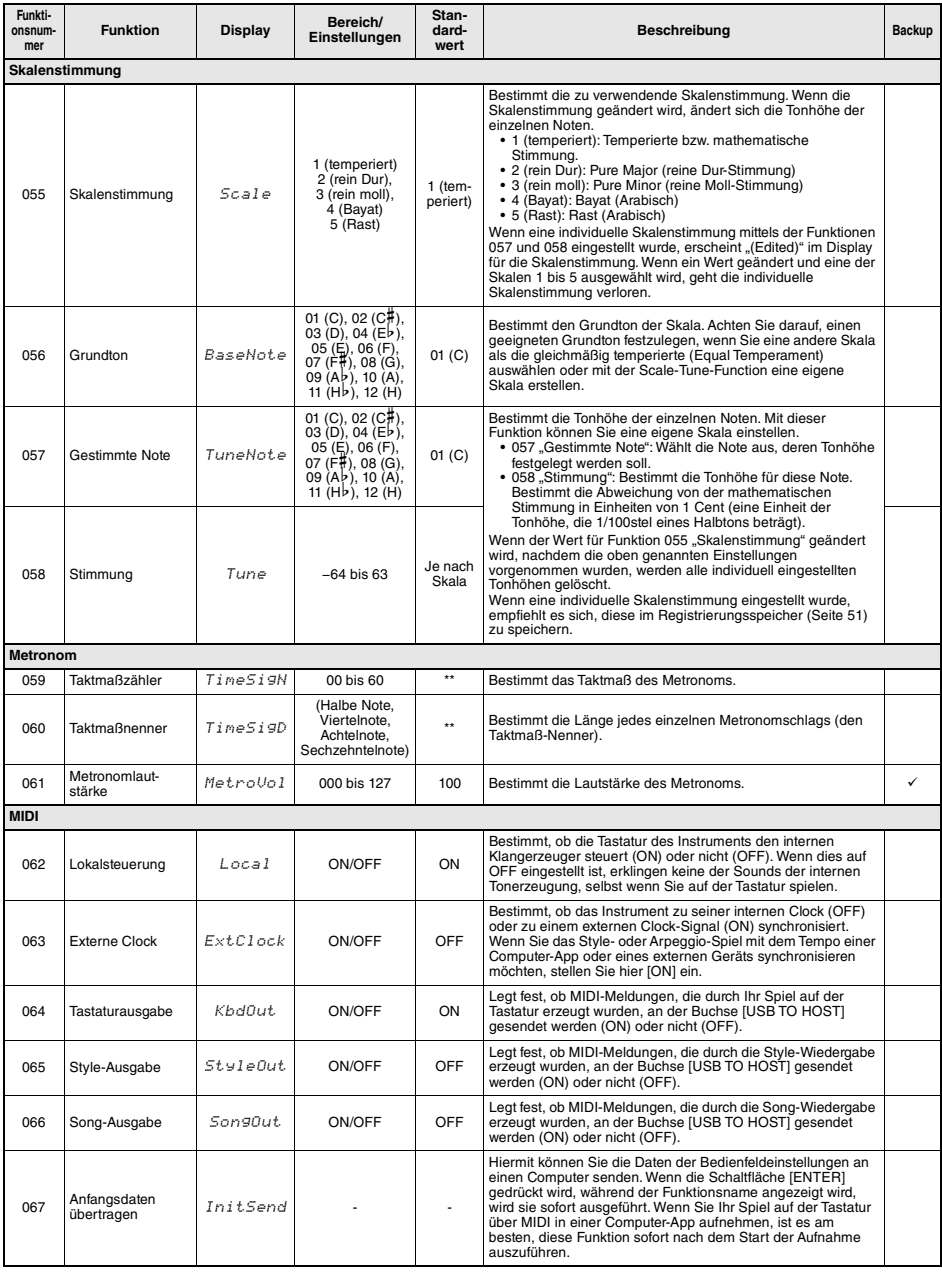

<span id="page-65-6"></span><span id="page-65-5"></span><span id="page-65-4"></span><span id="page-65-3"></span><span id="page-65-2"></span><span id="page-65-1"></span><span id="page-65-0"></span>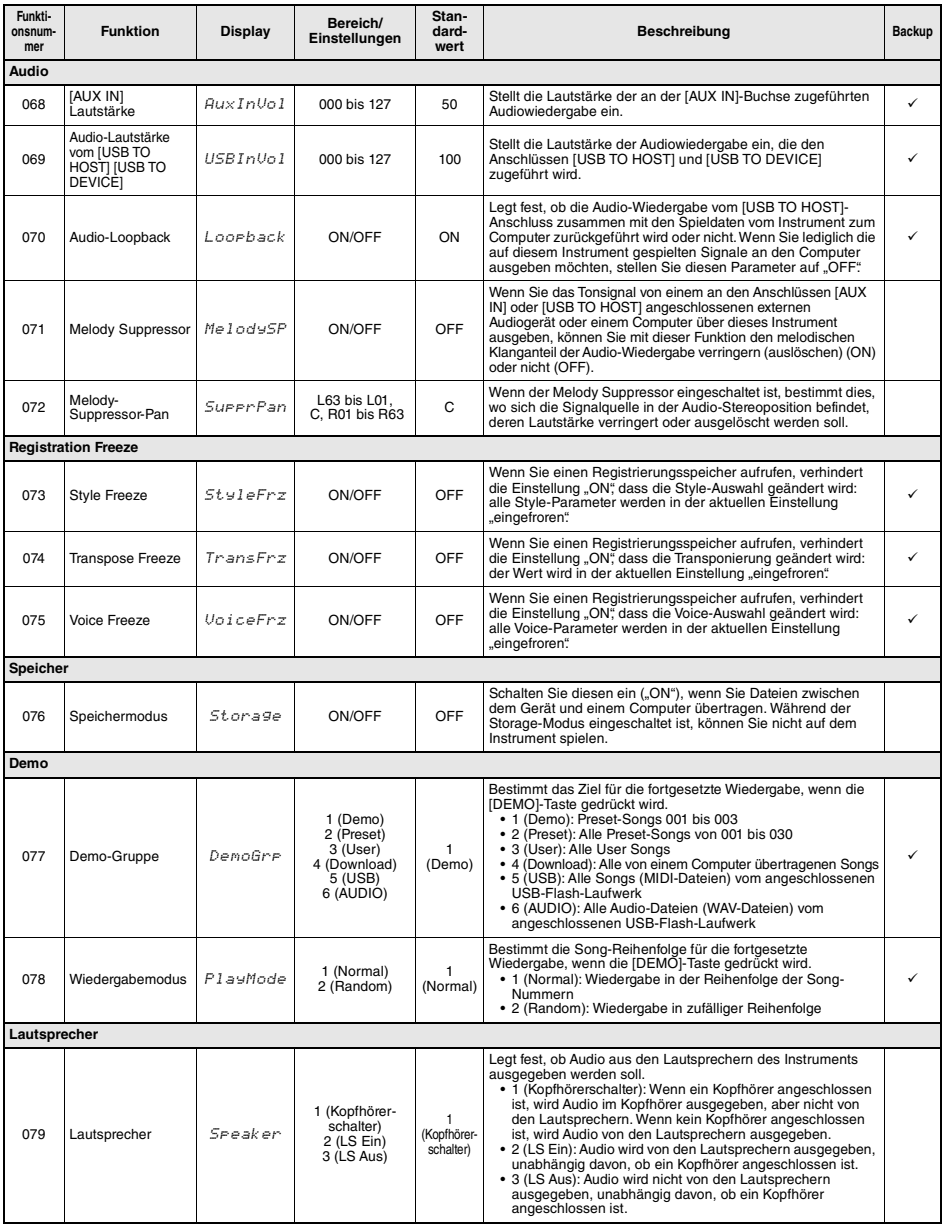

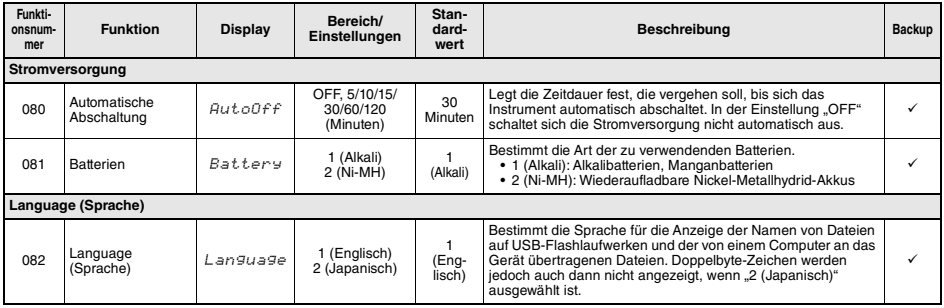

<span id="page-66-1"></span><span id="page-66-0"></span>

\* Der entsprechende Wert wird automatisch für jede Voice eingestellt. \*\* Der entsprechende Wert wird automatisch für jeden Style, Song oder Groove Creator eingestellt.

### *HINWEIS*

Die Einstellungen "MIDI"und "Audio"sind besonders nützlich für Fälle, in denen ein externes Gerät wie z. B. ein Computer an der<br>Buchse [USB TO HOST] angeschlossen wird ([Seite 54\)](#page-53-1).

### <span id="page-67-0"></span>**Sicherungsdaten**

Die folgenden Sicherungsparameter bleiben auch beim Ausschalten des Instruments erhalten.

### **Backup-Parameter (jedes Mal)**

- **User Songs ([Seite 34](#page-33-0))**
- **Von externen Geräten geladene Styles (Styles 291 bis 300) (\*)**
- **Auf den Quick-Sampling-Pads gespeicherte Samples [\(Seite 42](#page-41-1))**
	- \* Näheres zum Laden von Style-Dateien finden Sie im Reference Manual auf der Website ([Seite 11](#page-10-1)).

### **Backup-Parameter beim Ausschalten des Geräts**

- **Registrierungsspeicher [\(Seite 51](#page-50-1))**
- **Funktionseinstellungen: ([Seite 62](#page-61-0) bis [67\)](#page-66-1)** Einstellungen mit einem Häkchen in der Spalte "Backup" in der Funktionsliste werden gesichert.

### Zusätzlich zu den vorstehenden

Sicherungsparametern bleiben sämtliche vom angeschlossenen Computer gesendeten Dateien (einschließlich Style-Dateien, die nicht geladen wurden) auch beim Ausschalten des Instruments erhalten.

### **ACHTUNG**

- *Es werden automatisch Backups ausgeführt, wenn das Instrument ausgeschaltet wird. Bitte beachten Sie jedoch, dass Backups nicht ausgeführt werden und die Einstellungen verloren gehen, wenn die Stromversorgung in den folgenden Situationen ausgeschaltet wird.*
- *Netzteil herausgezogen*
- *Stromausfall*
- *Geringe oder keine Batterieleistung*

### **Sicherungsdateien (.BUP)**

Sicherungsdateien (.BUP), die auf einen Computer oder ein Smart-Gerät übertragen werden können, enthalten die folgenden Daten.

- **User Songs (Songs 031 bis 040)**
- **Von externen Geräten geladene Styles (Styles 291 bis 300)**
- **Daten, die unter "Backup-Parameter beim Ausschalten des Geräts" weiter oben aufgeführt sind**

Weitere Informationen zum Übertragen von Sicherungsdateien finden Sie unter [Seite 55](#page-54-1).

### Intialisieren des Instruments

Sie können die oben beschriebenen Parametereinstellungen löschen und dann die Werksvoreinstellungen wiederherstellen. Das Instrument kann mit den folgenden beiden Methoden initialisiert werden.

### **Sicherungsdaten löschen**

Dieser Vorgang initialisiert die Sicherungsparameter. Schalten Sie das Instrument mit dem Schalter **[**  $(b)$  **] (Bereitschaft/Ein)** ein, während Sie die höchste weiße Taste auf der Tastatur gedrückt halten.

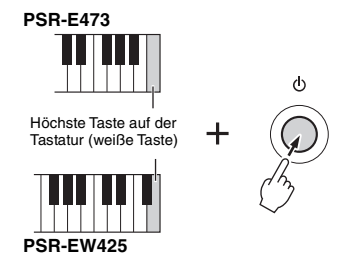

### **Flash-Speicher löschen**

Dieser Vorgang löscht alle Songs und Styles, die von einem Computer gesendet wurden. Daten, die in die Styles 291 bis 300 geladen wurden, werden jedoch nicht gelöscht.

Schalten Sie das Instrument mit dem Schalter **[**  $\left| \cdot \right|$  **] (Bereitschaft/Ein)** ein, während Sie gleichzeitig die höchste weiße Taste und die drei höchsten

schwarzen Tasten auf der Tastatur gedrückt halten.

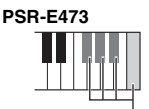

Die höchste Taste auf der Tastatur (weiße Taste) und die drei höchsten schwarzen Tasten

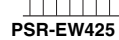

### **ACHTUNG**

*Bedenken Sie, dass durch diesen Vorgang auch jegliche käuflich erworbenen und geladenen Daten gelöscht werden. Denken Sie daran, alle wichtige Daten auf einem Computer zu speichern. Einzelheiten hierzu finden Sie im Dokument [Computer-related Operations \(Funktionen und](#page-10-2)  [Bedienvorgänge bei Anschluss eines Computers\)](#page-10-2) auf der Website [\(Seite 11\)](#page-10-2).*

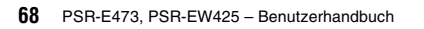

# Problembehandlung

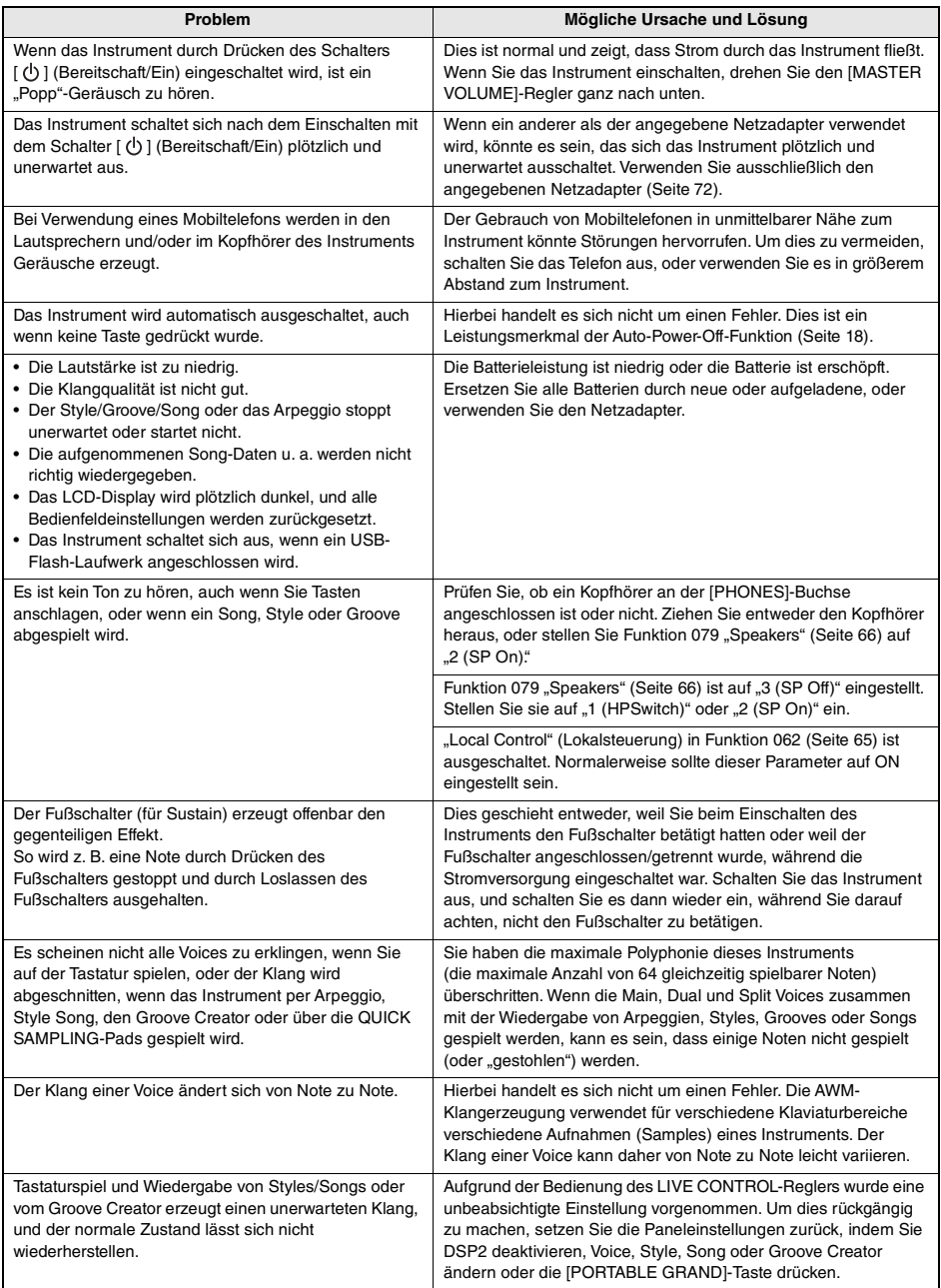

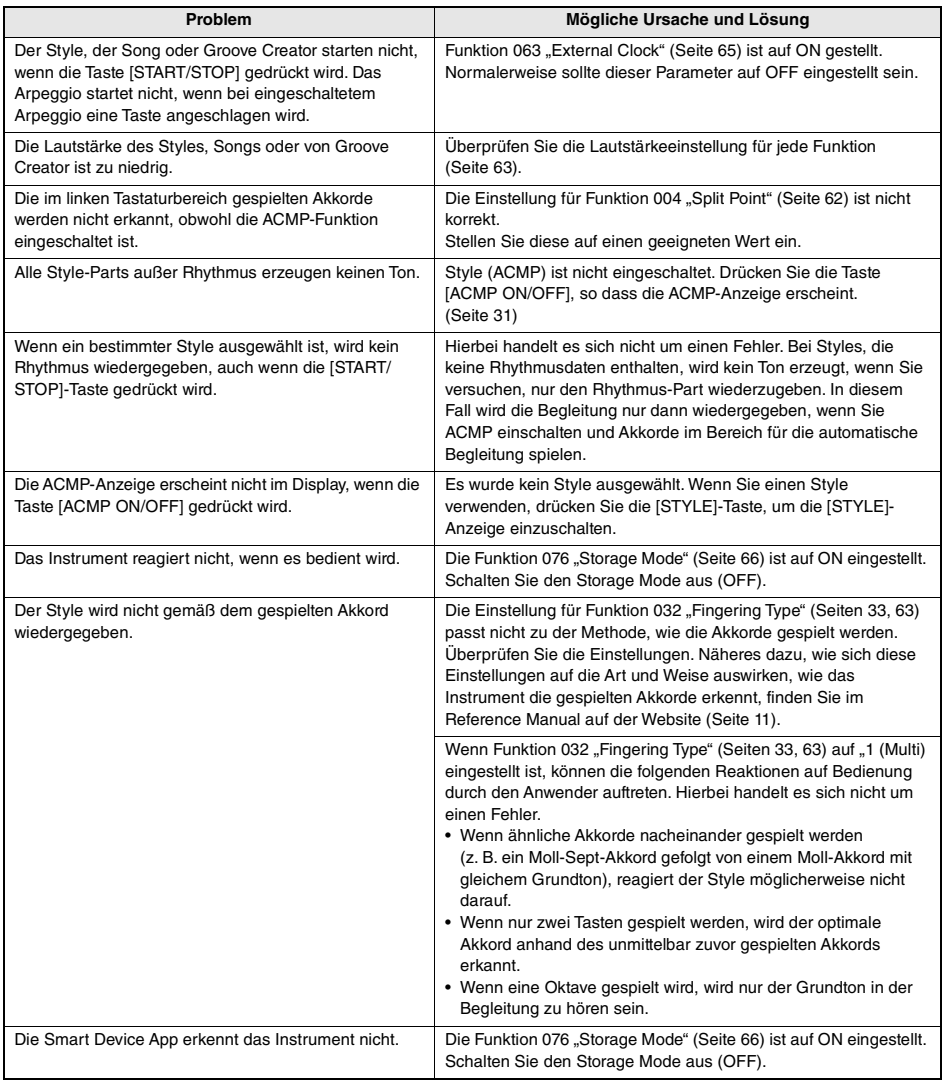

Beachten Sie bei Bedarf auch die Meldungslisten ([Seiten 36,](#page-35-0) [50,](#page-49-0) [60\)](#page-59-0).

# Technische Daten

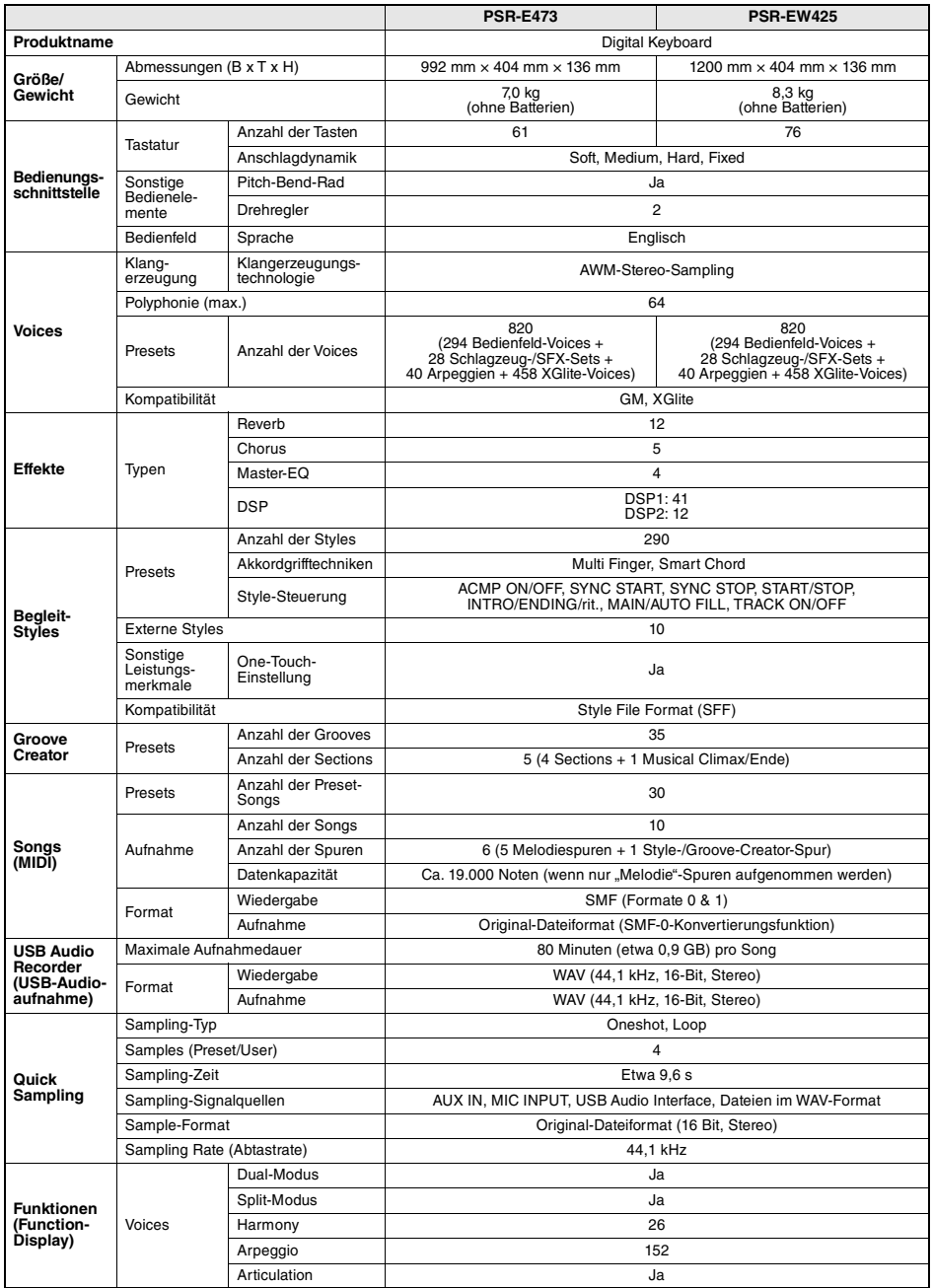

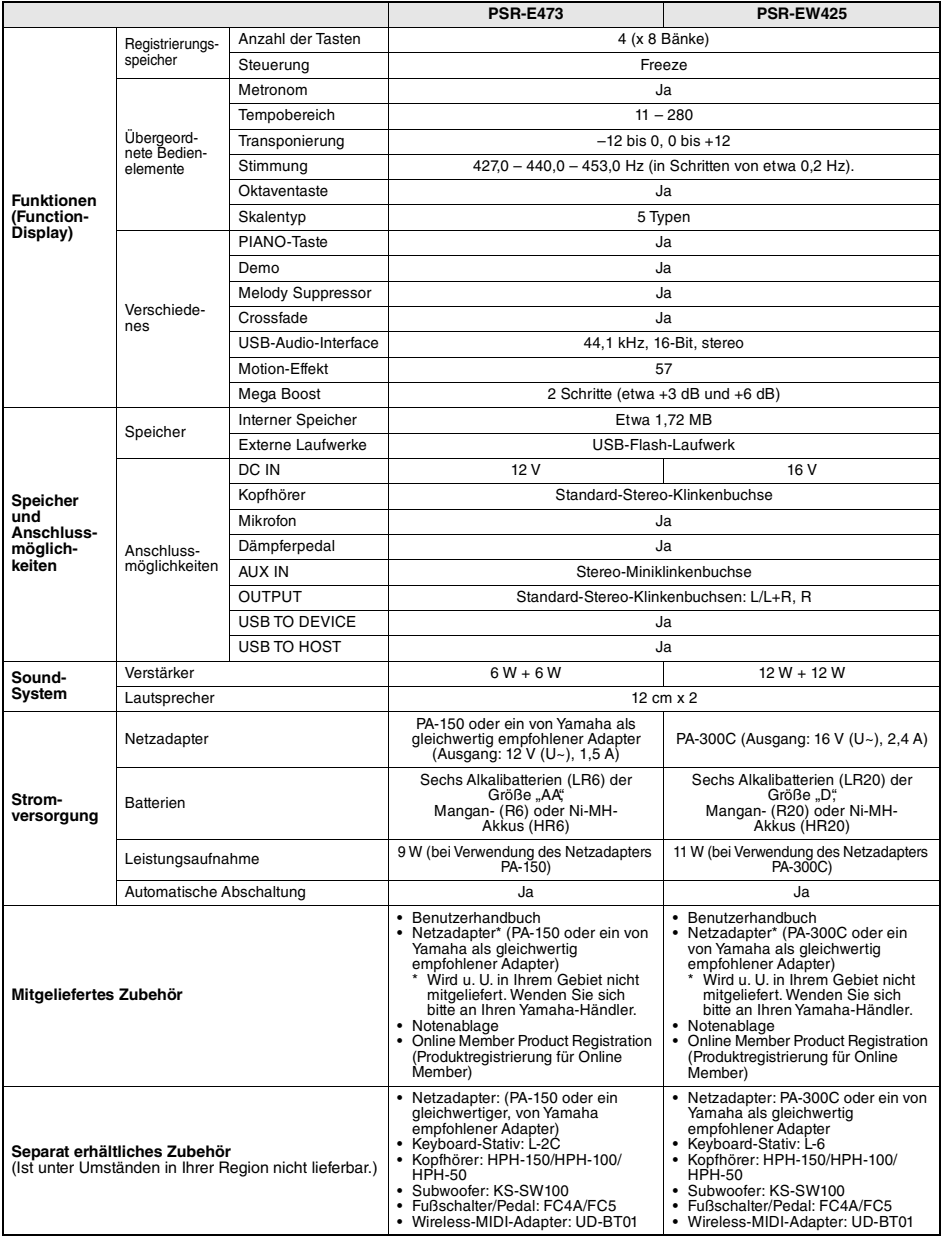

<span id="page-71-0"></span>\* Der Inhalt dieser Benutzerhandbuch gilt für die neuesten technischen Daten zum Zeitpunkt der Veröffentlichung. Um die neueste Version der Anleitung zu erhalten, rufen Sie die Website von Yamaha auf und laden Sie dann die Datei mit der Benutzerhandbuch herunter. Da die Technischen Daten, das Gerät selbst oder gesondert erhältliches Zubehör nicht in jedem Land gleich sind, setzen Sie sich im Zweifel bitte mit Ihrem Yamaha-Händler in Verbindung.
# **Stichwortverzeichnis**

# A

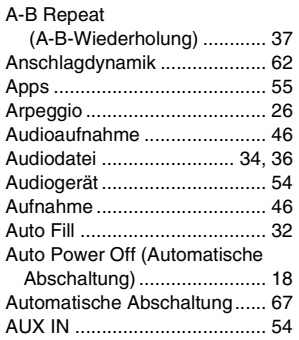

### B

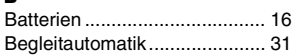

# C

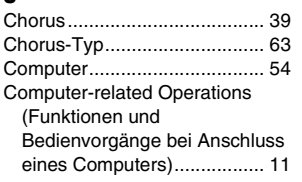

# D

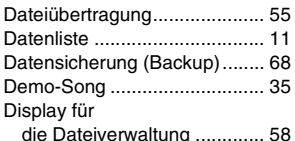

# E

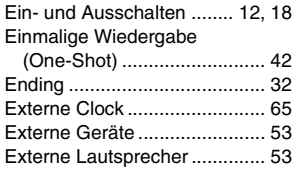

# F

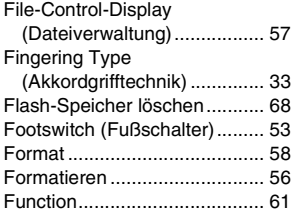

### G

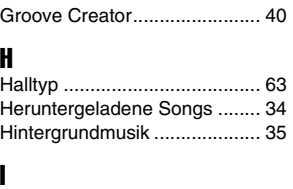

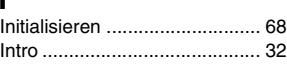

### K

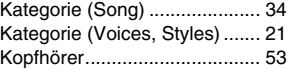

### L

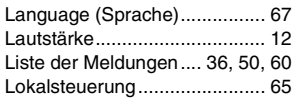

# M

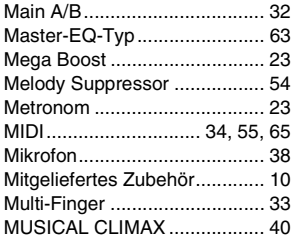

### N

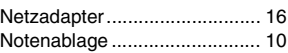

### O

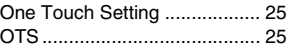

### P

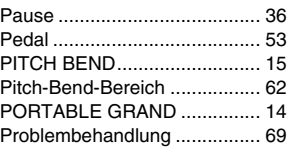

# Q

[Quick Sampling ....................... 42](#page-41-1)

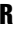

[Reference Manual ................... 11](#page-10-2)

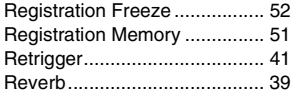

# $\bullet$

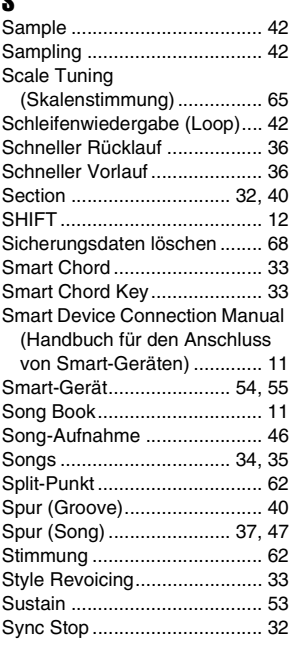

# T

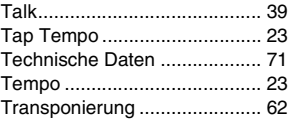

### U

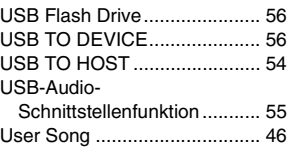

### V

[Videoanleitung......................... 11](#page-10-5)

Die Einzelheiten zu Produkten sind bei Ihrer unten aufgeführten Niederlassung und bei Yamaha Vertragshändlern in den jeweiligen Bestimmungsländern erhältlich.

Подробные сведения об инструменте можно получить у местного представителя корпорации Yamaha или уполномоченного дистрибьютора, указанного в следующем списке.

#### **CANADA Yamaha Canada Music Ltd.** 135 Milner Avenue, Toronto, Ontario M1S 3R1, Canada Tel: +1-416-298-1311 **U.S.A. Yamaha Corporation of America**  6600 Orangethorpe Avenue, Buena Park, CA 90620, U.S.A. Tel: +1-714-522-9011

#### **CENTRAL & SOUTH AMERICA**

**NORTH AMERICA**

**MEXICO Yamaha de México, S.A. de C.V.** Av. Insurgentes Sur 1647 Piso 9, Col. San José Insurgentes, Delegación Benito Juárez, CDMX, C.P. 03900, México Tel: +52-55-5804-0600 **BRAZIL**

**Yamaha Musical do Brasil Ltda.** Praça Professor José Lannes, 40, Cjs 21 e 22, Brooklin Paulista Novo CEP 04571-100 – São Paulo – SP, Brazil Tel: +55-11-3704-1377

**ARGENTINA Yamaha Music Latin America, S.A., Sucursal Argentina** Olga Cossettini 1553, Piso 4 Norte, Madero Este-C1107CEK Buenos Aires, Argentina Tel: +54-11-4119-7000

### **PANAMA AND OTHER LATIN AMERICAN REGIONS/ CARIBBEAN REGIONS**

**Yamaha Music Latin America, S.A.** Edificio Torre Davivienda, Piso: 20 Avenida Balboa, Marbella, Corregimiento de Bella Vista, Ciudad de Panamá, Rep. de Panamá Tel: +507-269-5311

#### **EUROPE**

**THE UNITED KINGDOM/IRELAND Yamaha Music Europe GmbH (UK)** Sherbourne Drive, Tilbrook, Milton Keynes, MK7 8BL, U.K. Tel: +44-1908-366700 **GERMANY Yamaha Music Europe GmbH** Siemensstrasse 22-34, 25462 Rellingen, Germany Tel: +49-4101-303-0 **SWITZERLAND/LIECHTENSTEIN Yamaha Music Europe GmbH, Branch Switzerland in Thalwil** Seestrasse 18a, 8800 Thalwil, Switzerland Tel: +41-44-3878080 **AUSTRIA/CROATIA/CZECH REPUBLIC/ HUNGARY/ROMANIA/SLOVAKIA/ SLOVENIA Yamaha Music Europe GmbH, Branch Austria** Schleiergasse 20, 1100 Wien, Austria Tel: +43-1-60203900 **POLAND Yamaha Music Europ Sp.z o.o. Oddział w Polsce**<br>ul. Wielicka 52, 02-657 Warszawa, Poland<br>Tel: +48-22-880-08-88 **BULGARIA Dinacord Bulgaria LTD.** Bul.Iskarsko Schose 7 Targowski Zentar Ewropa 1528 Sofia, Bulgaria Tel: +359-2-978-20-25 **MALTA**

#### **Olimpus Music Ltd.** Valletta Road, Mosta MST9010, Malta Tel: +356-2133-2093

**NETHERLANDS/BELGIUM/ LUXEMBOURG Yamaha Music Europe, Branch Benelux** Clarissenhof 5b, 4133 AB Vianen, The Netherlands Tel: +31-347-358040

#### **FRANCE**

**Yamaha Music Europe**  7 rue Ambroise Croizat, Zone d'activités de Pariest, 77183 Croissy-Beaubourg, France Tel: +33-1-6461-4000 **ITALY Yamaha Music Europe GmbH, Branch Italy** Via Tinelli N.67/69 20855 Gerno di Lesmo (MB),

Italy Tel: +39-039-9065-1 **SPAIN/PORTUGAL Yamaha Music Europe GmbH Ibérica, Sucursal en España** Ctra. de la Coruña km. 17,200, 28231 Las Rozas de Madrid, Spain Tel: +34-91-639-88-88 **GREECE Philippos Nakas S.A. The Music House** 19th klm. Leof. Lavriou 190 02 Peania – Attiki, Greece Tel: +30-210-6686260 **SWEDEN Yamaha Music Europe GmbH Germany filial Scandinavia** JA Wettergrensgata 1, 400 43 Göteborg, Sweden Tel: +46-31-89-34-00 **DENMARK Yamaha Music Denmark, Fillial of Yamaha Music Europe GmbH, Tyskland** Generatorvej 8C, ST. TH., 2860 Søborg, Denmark  $Tel: +45.44.92.49.00$ **FINLAND F-Musiikki Oy** Antaksentie 4 FI-01510 Vantaa, Finland Tel: +358 (0)96185111 **NORWAY Yamaha Music Europe GmbH Germany - Norwegian Branch** Grini Næringspark 1, 1332 Østerås, Norway Tel: +47-6716-7800 **ICELAND Hljodfaerahusid Ehf.** Sidumula 20 IS-108 Reykjavik, Iceland  $T_{e1}$ :  $+354-525-5050$ 

**CYPRUS Nakas Music Cyprus Ltd.** Nikis Ave 2k 1086 Nicosia Tel: + 357-22-511080 **Major Music Center** 21 Ali Riza Ave. Ortakoy

P.O.Box 475 Lefkoșa, Cyprus Tel: (392) 227 9213 **RUSSIA Yamaha Music (Russia) LLC.**

Room 37, entrance 7, bld. 7, Kievskaya street, Moscow, 121059, Russia Tel: +7-495-626-5005 **OTHER EUROPEAN REGIONS**

**Yamaha Music Europe GmbH** Siemensstrasse 22-34, 25462 Rellingen, Germany  $Tel: +49-4101-303-0$ 

#### **AFRICA**

**Yamaha Music Gulf FZE** JAFZA-16, Office 512, P.O.Box 17328, Jebel Ali FZE, Dubai, UAE Tel: +971-4-801-1500

#### **TURKEY MIDDLE EAST**

#### Yamaha Music Europe GmbH<br>Merkezi Almanya Türkiye İstanbul Şubesi Mor Sumbul Sokak Varyap Meridian Business 1.Blok No:1 113-114-115

Bati Atasehir Istanbul, Turkey Tel: +90-216-275-7960 **ISRAEL RBX International Co., Ltd.**

P.O Box 10245, Petach-Tikva, 49002 Tel: (972) 3-925-6900

#### **OTHER REGIONS**

**Yamaha Music Gulf FZE** JAFZA-16, Office 512, P.O.Box 17328, Jebel Ali FZE, Dubai, UAE Tel: +971-4-801-1500

**ASIA**

**THE PEOPLE'S REPUBLIC OF CHINA Yamaha Music & Electronics (China) Co., Ltd.** 2F, Yunhedasha, 1818 Xinzha-lu, Jingan-qu, Shanghai, China Tel: +86-400-051-7700 **HONG KONG Tom Lee Music Co., Ltd.** 11/F., Silvercord Tower 1, 30 Canton Road, Tsimshatsui, Kowloon, Hong Kong Tel: +852-2737-7688 **INDIA Yamaha Music India Private Limited** P-401, JMD Megapolis, Sector-48, Sohna Road, Gurugram-122018, Haryana, India Tel: +91-124-485-3300 **INDONESIA PT Yamaha Musik Indonesia Distributor**  Yamaha Music Center Bldg. Jalan Jend. Gatot Subroto Kav. 4, Jakarta 12930, Indonesia Tel: +62-21-520-2577 **KOREA Yamaha Music Korea Ltd.** 11F, Prudential Tower, 298, Gangnam-daero, Gangnam-gu, Seoul, 06253, Korea Tel: +82-2-3467-3300 **MALAYSIA Yamaha Music (Malaysia) Sdn. Bhd.** No.8, Jalan Perbandaran, Kelana Jaya, 47301 Petaling Jaya, Selangor, Malaysia Tel: +60-3-78030900 **SINGAPORE Yamaha Music (Asia) Private Limited** Block 202 Hougang Street 21, #02-00, Singapore 530202, Singapore Tel: +65-6740-9200 **TAIWAN Yamaha Music & Electronics Taiwan Co., Ltd.** 2F., No.1, Yuandong Rd., Banqiao Dist., New Taipei City 22063, Taiwan (R.O.C.) Tel: +886-2-7741-8888 **THAILAND Siam Music Yamaha Co., Ltd.** 3, 4, 15, 16th Fl., Siam Motors Building, 891/1 Rama 1 Road, Wang Pathumwan, Bangkok 10330, Thailand Tel: +66-2215-2622 **VIETNAM Yamaha Music Vietnam Company Limited** 15th Floor, Nam A Bank Tower, 201-203 Cach Mang Thang Tam St., Ward 4, Dist.3, Ho Chi Minh City, Vietnam Tel: +84-28-3818-1122 **OTHER ASIAN REGIONS**  https://asia-latinamerica-mea.yamaha.com/ index.html **AUSTRALIA Yamaha Music Australia Pty. Ltd.** Level 1, 80 Market Street, South Melbourne, VIC 3205 Australia Tel: +61-3-9693-5111 **NEW ZEALAND Music Works LTD** P.O.BOX 6246 Wellesley, Auckland 4680, New Zealand Tel: +64-9-634-0099 **OCEANIA**

**REGIONS AND TRUST TERRITORIES IN PACIFIC OCEAN** https://asia-latinamerica-mea.yamaha.com/ index.html

**Head Office/Manufacturer: Yamaha Corporation** 10-1, Nakazawa-cho, Naka-ku, Hamamatsu, 430-8650, Japan DMI29 **Importer (European Union): Yamaha Music Europe GmbH** Siemensstrasse 22-34, 25462 Rellingen, Germany **Importer (United Kingdom): Yamaha Music Europe GmbH (UK)** Sherbourne Drive, Tilbrook, Milton Keynes, MK7 8BL, United Kingdom

Yamaha Global Site **https://www.yamaha.com/** Yamaha Downloads **https://download.yamaha.com/** VEF4840

Manual Development Group © 2021 Yamaha Corporation Published 7/2021 LBIN-A1

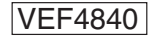